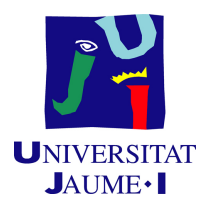

# GRADO EN INGENIERÍA INFORMÁTICA

# Trabajo de Final de Grado

# Desarrollo de una consulta de explotaciones ganaderas en función del perfil del usuario

Autor: Jorge Revaliente Lainez

Supervisor: Javier Vilarroya Villalonga Tutor académico: Sergio Barrachina Mir

Fecha de lectura: 13 de julio de 2023 Curso académico  $2022/2023$ 

### Resumen

En este documento se desarrolla el Trabajo Fin de Grado realizado por Jorge Revaliente Lainez durante su estancia en la empresa Sopra Steria.

El proyecto consiste en el desarrollo de una consulta para el portal agrario, denominado oficialmente Oficina Virtual Veterinaria (OVV), perteneciente a la Generalitat Valenciana. Esta consulta permite visualizar las subexplotaciones ganaderas accesibles por un usuario con permisos de acceso al portal. Esta consta de un bloque de filtros que permite al usuario refinar el resultado de la consulta en base a una serie de criterios de búsqueda. Además, se permite consultar información adicional de cada una las subexplotaciones, así como la exportación en un archivo *Excel* del listado de las subexplotaciones que cumplen con los criterios de búsqueda antes nombrados.

La parte backend de la aplicación web ha sido desarrollada haciendo uso del framework Spring; un *framework* escrito en el lenguaje de programación Java.

La parte *frontend* en cambio, se ha desarrollado utilizando el motor de plantillas *Thymeleaf*,  $HTML5$  y  $ES6$  JavaScript entre otras tecnologías y/o bibliotecas comúnmente utilizadas en el desarrollo frontend.

En este documento se describe la planificación previa del proyecto y su análisis, con la explicación de cada uno de los componentes implementados en el proyecto. Por último, se detallan las pruebas realizadas y se exponen las conclusiones finales.

## Palabras clave

Consulta de explotaciones, subexplotaciones, Oficina Virtual Veterinaria, API REST, HTTP, Excel, Spring, Thymeleaf, AJAX, punto final.

#### Keywords

Livestock farming, underexploitation, Virtual Veterinary Office, API REST, HTTP, Excel, Spring, Thymeleaf, AJAX, endpoint.

# ´ Indice general

## 1. Introducción 5

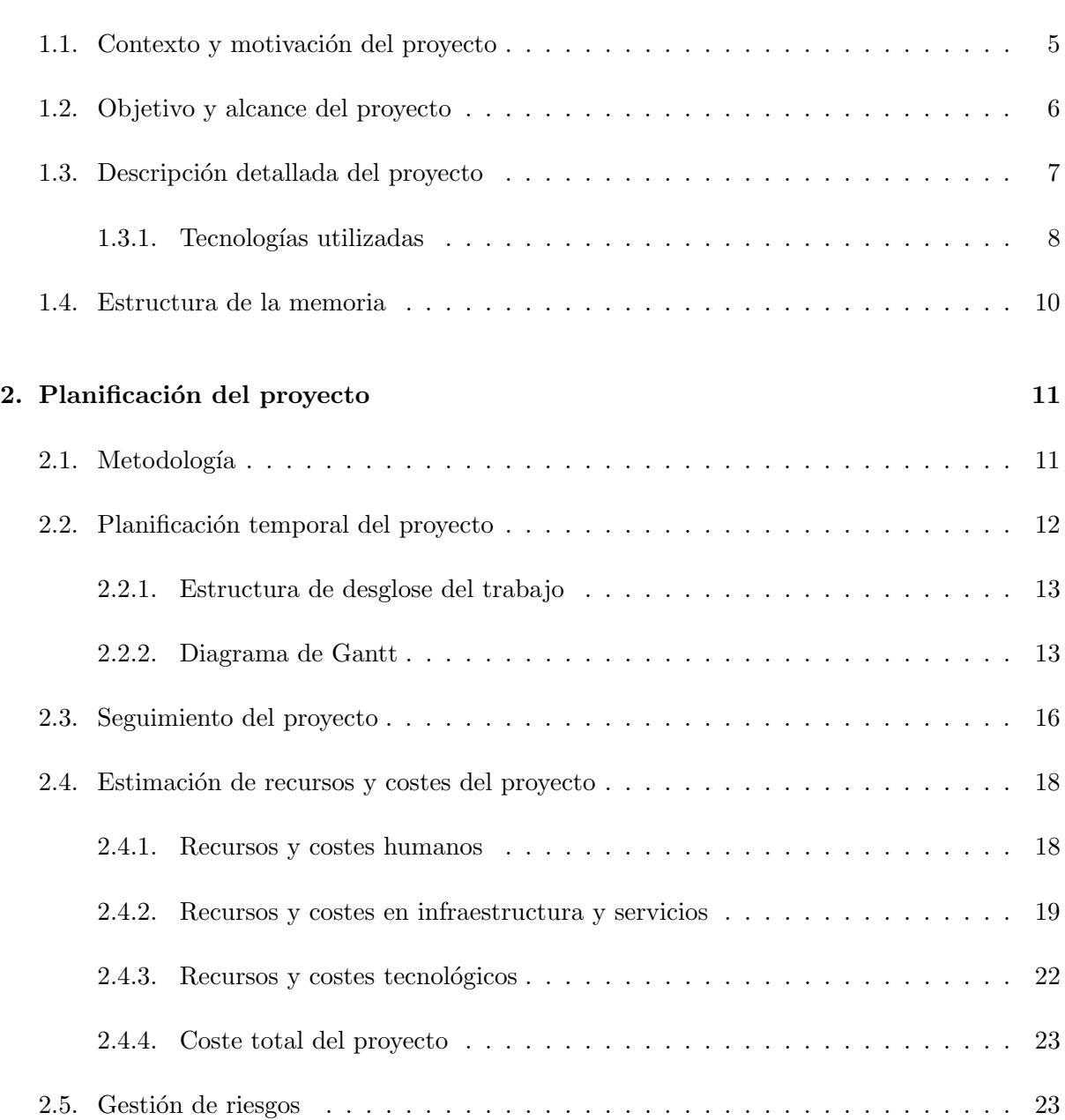

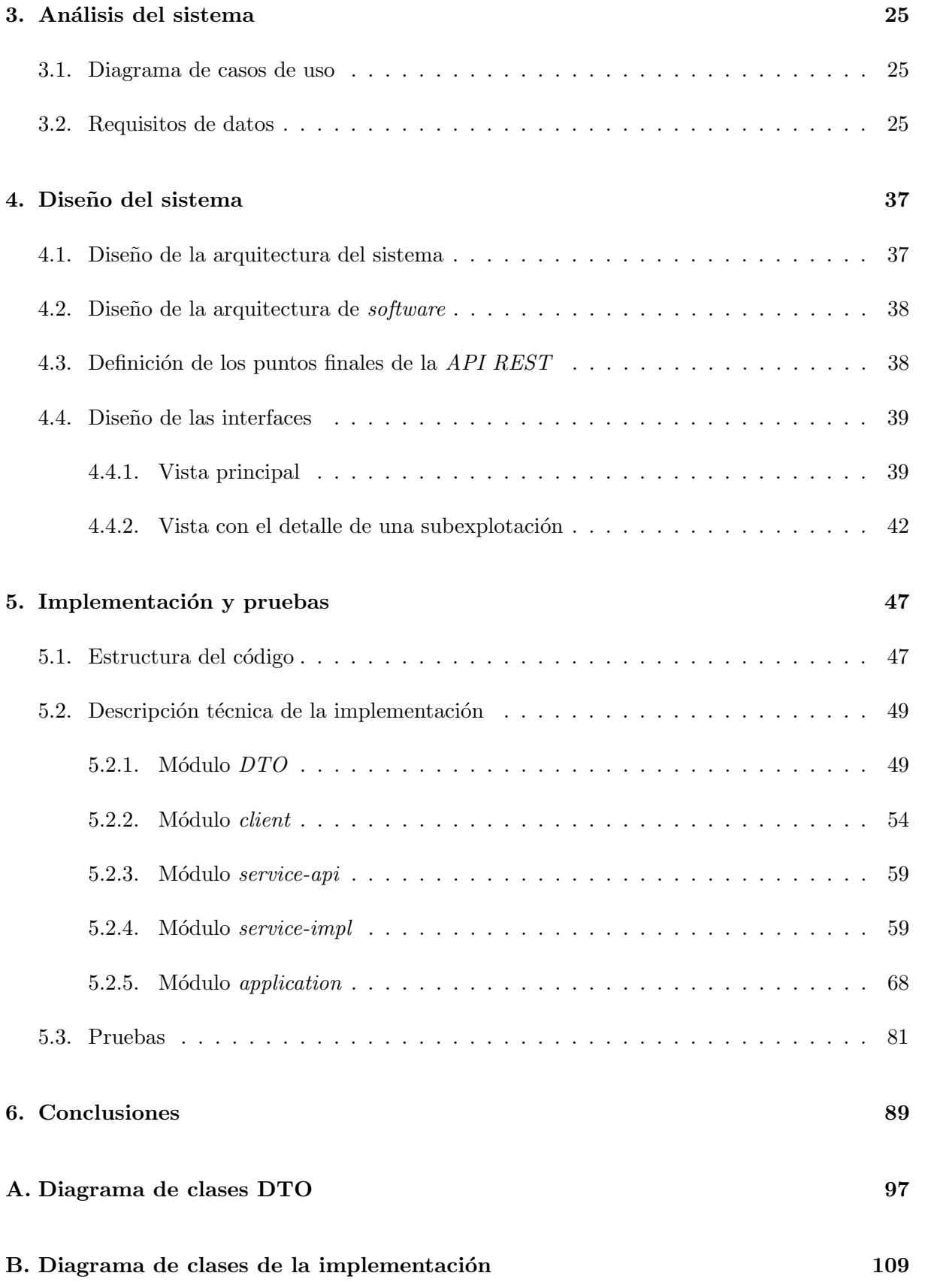

# <span id="page-4-0"></span>Capítulo 1

# Introducción

## <span id="page-4-1"></span>1.1. Contexto y motivación del proyecto

Este proyecto de final de grado se ha desarrollado en la empresa Sopra Steria.[1](#page-4-2) Empresa multinacional francesa especializada en la digitalización de empresas y desarrollo de software. Cuenta con nueve oficinas en España, una de las cuales está en Valencia, que es donde he realizado mi estancia.

La empresa, entre la cartera de proyectos que lleva, cuenta con una colaboración con la Dirección General de Tecnologías de la Información y las Comunicaciones (DGTIC), perteneciente a la Generalitat Valenciana. La DGTIC:

 $E$ s el órgano de la Generalitat que asume las competencias, para la Administración de la Generalitat y sus organismos autónomos, en materia de seguridad de la información, planificación, coordinación, autorización y control de las Tecnologías de la Información (TI), las telecomuni-caciones, las comunicaciones corporativas y la teleadministración de la Generalitat" [\[21\]](#page-91-0).

En esta colaboración, la DGTIC propone a Sopra Steria distintos provectos a realizar, que generalmente son aplicaciones web para distintas consejerías de la Generalitat.

El proyecto de Sopra Steria en el que he trabajado trata sobre la creación de una Oficina Virtual Veterinaria (OVV). Portal web que proporcionará a ganaderos, veterinarios y administrativos una serie de trámites que podrán realizar en línea, lo que les evitará tener que realizarlos presencialmente en las oficinas comarcales agrarias.

Entre las diferentes funcionalidades que se integrarán en la OVV, una de las más importantes y que se ha priorizado en la puesta en marcha del portal es la que tiene por objeto este proyecto de final de grado: la consulta de explotaciones ganaderas en función del perfil del usuario.

<span id="page-4-2"></span><sup>1</sup> <https://www.soprasteria.es/>

## <span id="page-5-0"></span>1.2. Objetivo y alcance del proyecto

El proyecto se enmarca dentro de los siguientes objetivos ganaderos de la Generalitat Valenciana:

- Mejorar el área de la ganadería valenciana en el ámbito informático.
- Reducir la carga de las oficinas comarcales mediante la automatización de la consulta.

El objetivo principal de este proyecto es diseñar y crear un trámite dentro de la OVV que permita consultar explotaciones ganaderas dependiendo del tipo de usuario. Este objetivo se puede desglosar en los siguientes subobjetivos:

- Proporcionar un entorno gráfico donde el usuario pueda obtener información de sus explotaciones.
- Crear unos bloques de filtros con listas desplegables que permitan filtrar la información mostrada en la consulta.
- Extraer el resultado de la consulta en un fichero de tipo Excel.

El alcance del proyecto se ha limitado al desarrollo de código relacionado con la interfaz de usuario o parte frontend de la consulta, que a la vez tiene su propia parte trasera o backend. Esta parte trasera contiene los componentes necesarios para el funcionamiento de la interfaz de usuario, como por ejemplo, la parte cliente de una Application Programming Interface (API) Representational State Transfer (REST) [\[36\]](#page-92-0), encargada de realizar llamadas a la parte servidor de una *API REST* para conseguir la información necesaria en la interfaz de usuario.

Por otro lado, el alcance no incluye el desarrollo de la parte servidor del API REST, ya que fue asignada a un compañero de la empresa.

#### Alcance funcional

La consulta muestra las subexplotaciones relacionadas con las explotaciones a las que el usuario conectado tiene acceso. Esto reducirá la carga administrativa de las oficinas comarcales y facilitará la vida de los usuarios administrados.

Existen diversos perfiles de usuario, lo que influye en el número de subexplotaciones mostradas.

Además, el usuario puede hacer uso de diversos filtros para acotar la información consultada y descargarla en un fichero de tipo Excel.

#### Alcance organizativo

El equipo que desarrolló la consulta de explotaciones estuvo compuesto por: un jefe de proyecto, que coordin´o a las personas del equipo; dos analistas programadores, uno encargado de realizar la parte servidor de la API REST y otro encargado de guiarme en el proyecto; y por último, un desarrollador, que fui yo.

Existen tres tipos de usuarios: titular, veterinario de la Agrupación de Defensa Sanitaria Ganadera (ADSG) y administrador. El titular y el veterinario ADSG pueden hacer consultas personalizadas, como por ejemplo, cuáles son las subexplotaciones asociadas solo a las explotaciones a las que tienen acceso. En cambio, el administrador puede consultar las subexplotaciones asociadas a todas las explotaciones existentes en la Comunidad Valenciana.

Otra organización que interviene en el proyecto es la DGTIC, que es quien encargó el proyecto.

#### Alcance informático

La consulta desarrollada interacciona con la parte servidor de una API REST, creada por el compa˜nero encargado de la parte del servidor. Es una API creada a partir de los principios de la arquitectura REST, encargada de establecer la comunicación cliente-servidor entre el cliente API REST que he desarrollado y una base de datos, que almacena la información necesaria para la consulta de explotaciones [\[36\]](#page-92-0). Esta base de datos no entra tampoco en el alcance del proyecto, ya que no fue creada por m´ı.

La comunicación cliente-servidor se realiza mediante los puntos finales o *endpoints* de la API REST. Son ubicaciones digitales que reciben solicitudes sobre un recurso en el servidor al que está conectado [\[25\]](#page-92-1).

La comunicación entre el cliente y servidor de la API REST se realiza mediante el protocolo HTTP (Hypertext Transfer Protocol) [\[50\]](#page-93-0). El cliente de la API REST realiza peticiones HTTP al servidor *API REST*, que capta la información de la base de datos y la manda de vuelta al cliente.

### <span id="page-6-0"></span>1.3. Descripción detallada del proyecto

El proyecto consiste en la creación de un trámite adicional en la OVV sobre la consulta de explotaciones ganaderas relacionadas con el perfil del usuario.

Las explotaciones accesibles dependen del tipo de usuario. Los titulares son propietarios de las explotaciones, por lo que solo pueden acceder a aquellas que les pertenezcan. Los veterinarios ADSG pueden pertenecer a una o varias ADSG, por lo tanto, tienen acceso a las explotaciones gestionadas por las ADSG a las que pertenezcan. Los administradores pueden acceder a todas las explotaciones disponibles.

Cada explotación puede tener una o varias subexplotaciones y cada subexplotación se distingue por la familia de la especie animal que contenga.

La primera vez que se entra al trámite, solo muestra las subexplotaciones relacionadas con la explotación a la que se ha conectado.

Las subexplotaciones aparecen en un cuadro, con una fila por subexplotación y 10 columnas, donde muestran información de la subexplotación que representa cada fila y la explotación a la que pertenece. Además, cada fila tiene una columna adicional con un botón que redirige a una vista con más información de la subexplotación que representa.

Una vez dentro del trámite, pueden elegirse qué subexplotaciones mostrar gracias a unos bloques de filtros. Estos bloques contienen listas desplegables con distintos parámetros acerca de las subexplotaciones que se quieren mostrar y de las explotaciones a las que pertenece el usuario. Existen tres tipos de bloques y se muestra uno u otro según el tipo de usuario conectado: titular, veterinario ADSG y administrador.

Por último, el trámite contiene dos botones, uno que exporta las subexplotaciones mostradas en un archivo de tipo Excel y otro que permite salir del trámite.

#### <span id="page-7-0"></span>1.3.1. Tecnologías utilizadas

En este apartado se describen las tecnolog´ıas utilizadas para el desarrollo del proyecto. Se dividen en seis tipos: lenguajes de programación, *frameworks*, bibliotecas, motores de plantillas, plugins y herramientas de desarrollo.

Los lenguajes de programación utilizados son:

- $Java$ : se trata de un lenguaje de programación orientado a objetos con múltiples usos. Contiene una sintaxis similar al lenguaje de programación  $C++$  y utiliza la idea de la m´aquina virtual del lenguaje Smalltalk [\[11\]](#page-91-1). Los programas escritos en lenguaje Java son independientes del entorno en el que se ejecuten gracias a la Máquina Virtual  $Java$  [\[20\]](#page-91-2). Gran parte de este proyecto ha sido escrito en este lenguaje de programación, utilizando Spring Boot.
- $JawaScript:$  lenguaje de programación utilizado para crear páginas web dinámicas. Es capaz de modificar el contenido de una página web de forma dinámica, permitiendo añadirle funcionalidades como animaciones o interactividad a sus componentes. También es un lenguaje interpretado, ya que no necesita una compilación previa para ser ejecutado por el propio navegador [\[17\]](#page-91-3).

Los frameworks utilizados se dividen en:

Spring: framework utilizado para desarrollar aplicaciones en Java. Contiene diferentes módulos que facilitan el desarrollo de una aplicación Java. Uno de los módulos es Spring  $MVC$ , que implementa el patrón de diseño Modelo-Vista-Controlador (MVC) [\[58\]](#page-94-0).

- $Spring Boot:$  es una extensión del *framework Spring* que facilita el desarrollo de una aplicación en este *framework*. Algunas de las razones que facilitan su desarrollo son: aportación de las dependencias necesarias para su funcionamiento, un servidor integrado para ejecutar la aplicación, autoconfiguración del framework, etc  $[8]$ .
- Bootstrap: framework de CSS [\[49\]](#page-93-1) dirigido al desarrollo web responsive y móvil. Contiene HTML [\[51\]](#page-93-2), CSS y plantillas de diseño basadas en JavaScript para componentes de la interfaz como: botones, navegación, formularios, etc. La tecnología *responsive* optimiza el contenido de la página web en función del tamaño del dispositivo que lo esté visualizando [\[43\]](#page-93-3). Ha sido usado en el proyecto para adaptar el tama˜no de los componentes de la vista a dispositivos distintos de un computador, como móviles o tabletas.

Las bibliotecas usadas en el proyecto son:

- j $q \cdot$  j $q \cdot q \cdot r \cdot q$ : biblioteca de *JavaScript* con múltiples funciones. Simplifica la manera de manipular documentos  $HTML$ , manejar los eventos, animaciones y  $A JAX$ . También, su código est´a preparado para ser compatible con cualquier navegador web. Por todo ello, facilita la programación nativa en *JavaScript* [\[33\]](#page-92-2).
- $Selectric:$  consiste en una biblioteca de *JavaScript* que mejora el uso del componente select de HTML, el cual representa una lista desplegable con distintos elementos [\[53\]](#page-93-4). Algunas de las mejoras que aporta son: permite seleccionar varios elementos de la lista, realizar una búsqueda entre ellos o limitar el número de elementos seleccionados [\[59\]](#page-94-1).

El motor de plantillas utilizado ha sido Thymeleaf. Se trata de un motor de plantillas de Java para archivos *XML, XHTML* y *HTML*<sup>5</sup>. Es popularmente usado en la vista dentro del patrón MVC en los proyectos Spring, es por ello que posee un dialecto propio llamado SpringStandard que adapta Thymeleaf a varias funciones de Spring [\[55\]](#page-94-2).

El único plugin utilizado ha sido DataTables. Plugin de la biblioteca jQuery que extiende el funcionamiento del elemento *table* de  $HTML$  [\[54\]](#page-93-5). Alguna de las características que añade son: una paginación que divide las filas del cuadro en diferentes páginas, una barra de búsqueda para filtrar el contenido de las filas y para ordenar las filas por cada una de las columnas del cuadro, entre otras [\[41\]](#page-93-6).

Finalmente, se muestran las herramientas de desarrollo que se han usado:

- $Spring Tool Suite (STS)$ : entorno de desarrollo integrado, o en inglés *integrated develop*ment environment (IDE), para desarrollar aplicaciones en el framework Spring y que está basado en el IDE Eclipse. STS contiene varias funcionalidades que facilitan el desarrollo de código en Spring, como el autocompletado de código o una mejora visual en la edición de archivos de configuración de  $Spring$  [\[57\]](#page-94-3).
- $\bullet$  *Swagger UI*: herramienta que ofrece una interfaz de usuario donde visualizar los puntos finales de una *API REST*. También permite interactuar con los puntos finales en la propia interfaz y que muestre la información que devuelve cada uno [\[38\]](#page-92-3). En el desarrollo del proyecto fue consultada con frecuencia, debido a que los puntos finales creados por el compañero encargado de la API REST fueron publicados en esta herramienta.
- Font Awesome: biblioteca de iconos para el diseño web. Contiene más de  $26.000$  iconos divididos en distintas categorías. Además, cada uno contiene estilos basados en CSS ya definidos [\[19\]](#page-91-4). El proyecto usa la versión gratuita de esta biblioteca.
- $Maven: herramienta para la gestion de provocos basados en el lenguaje *Java*. Su obie$ tivo es simplificar el proceso de compilación de un proyecto y establecerle un conjunto de est´andares para dicho proceso. Para ello, construye los proyectos usando el Project  $Object Model (POM)$ , fichero XML que contiene información sobre el proyecto, como sus dependencias, que son las bibliotecas que usa el proyecto. Maven se encarga de descargar automáticamente las dependencias en el repositorio local, facilitándole al desarrollador esta tarea [\[48\]](#page-93-7) [\[27\]](#page-92-4). Una de las dependencias necesarias es la API de Java APACHE POI, que permite manejar archivos en formato de *Microsoft Office* [\[46\]](#page-93-8). Esta API se utilizará para generar los archivos en formato Excel.
- $\blacksquare$  TortoiseSVN: programa que ofrece una interfaz para facilitar el uso del software de control de versiones *Apache Subversion (SVN)*. Esta aplicación se integra en el explorador de archivos de Windows [\[56\]](#page-94-4). Este programa fue utilizado para gestionar las distintas versiones del proyecto sobre un repositorio SVN.

### <span id="page-9-0"></span>1.4. Estructura de la memoria

Esta memoria está dividida en seis capítulos donde se detalla el trabajo de final de grado en cuestión.

Este primer capítulo proporciona toda la información necesaria para tener un contexto general del proyecto.

El siguiente capítulo es la planificación del proyecto, donde se define una planificación temporal con todas las tareas realizadas en el proyecto. Después, el seguimiento del proyecto, donde se muestran los cambios respecto a la planificación del proyecto acordada. También se estima el coste real del proyecto y la gestión de sus posibles riesgos.

El tercer capítulo incluye el análisis del sistema, donde se desarrollan diagramas para indicar los requisitos del sistema.

En el capítulo cuatro se explican aspectos sobre el diseño de *software* y *hardware* del proyecto, y se muestran capturas de pantalla con las vistas desarrolladas.

El penúltimo capítulo es el de implementación y pruebas. En él se describe todos los aspectos relacionados con el código del proyecto y las pruebas realizadas.

Finalmente, en el capítulo de conclusiones se da una opinión a nivel personal y profesional sobre el proyecto realizado.

En el anexo se muestran diagramas de clases de todas las clases de Java creadas en el proyecto.

# <span id="page-10-0"></span>Capítulo 2

# Planificación del proyecto

## <span id="page-10-1"></span>2.1. Metodología

La metodología usada para el desarrollo de los proyectos de la  $DGTIC$  es gvLOGOS.<sup>[1](#page-10-2)</sup> Se trata de una metodología propuesta por la DGTIC para establecer una gestión en los proyectos TIC (Tecnologías de la Información y las Comunicaciones) de la Generalitat Valenciana. Dentro de ella, se contemplan diferentes procesos, como la calidad y la seguridad, entre otros.

<span id="page-10-3"></span>Aunque en los proyectos de la DGTIC se utilice la metodología gvLOGOS, para el desarrollo de la consulta de explotaciones decidí utilizar una adaptación del modelo de desarrollo en cascada [\[32\]](#page-92-5), debido a que se adapta mejor a este trabajo de final de grado. El modelo en cascada original está representado en la figura [2.1.](#page-10-3)

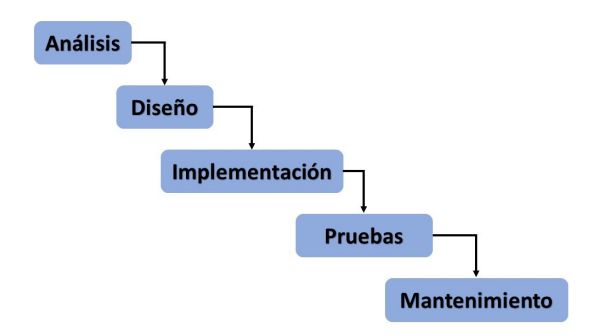

Figura 2.1: Modelo de desarrollo en cascada.

Por contra, la figura [2.2](#page-11-1) muestra el modelo en cascada realmente utilizado. Si la comparamos con la figura [2.1,](#page-10-3) tiene dos diferencias: contiene una fase adicional llamada estudio, donde se estudiaron todas las tecnologías que se iban a usar en el proyecto; y no existe la fase de mantenimiento, porque una vez acabó la fase de pruebas, mi desarrollo en el proyecto finalizó.

<span id="page-10-2"></span><sup>1</sup> <https://dgtic.gva.es/es/metodologia-gvlogos>

<span id="page-11-1"></span>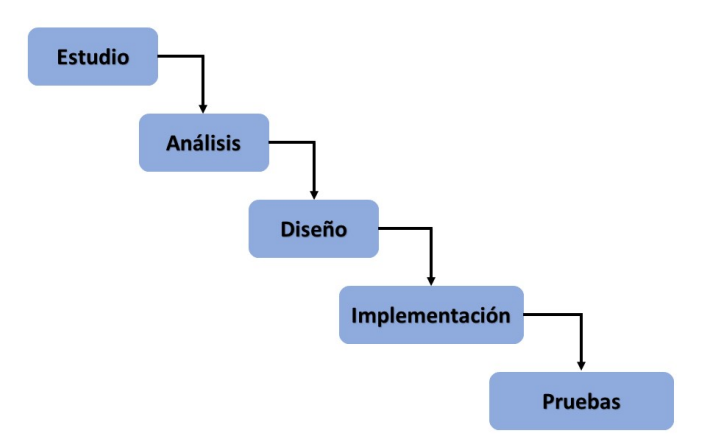

Figura 2.2: Adaptación del modelo en cascada.

# <span id="page-11-0"></span>2.2. Planificación temporal del proyecto

A continuación, se detallan las tareas desarrolladas dentro del proyecto siguiendo las fases de la adaptación del modelo en cascada representada en la figura [2.2:](#page-11-1)

- En la fase de estudio, me familiaricé con todas las tecnologías que se iban a usar en el proyecto. Lo que luego me ayudó a avanzar de manera más rápida en la fase de implementación.
- En la fase de análisis definí los requisitos del provecto. Para ello, estudié un documento de la DGTIC que me proporcion´o la empresa donde se explica con detalle la consulta de explotaciones. Algunos de los aspectos que se explican son: capturas de pantalla con las interfaces de usuario a crear, qué campos se muestran en las interfaces y qué usuarios acceden a la consulta, entre otros. Por tanto, en base a este documento creé un diagrama de casos de uso y varios cuadros con los requisitos de datos para definir los requisitos del proyecto [\[14\]](#page-91-5).
- Continuando con la fase de diseño, primero definí los puntos finales de la API REST necesarios. Consistió en definir cuáles iban a ser los puntos finales implementados por el desarrollador de la API REST. Después, diseñé los Data Transfer Objects (DTO) [\[35\]](#page-92-6) en diagramas de clases, pertenecientes a los diagramas de Lenguaje Unificado de Modelado (en inglés UML) [\[14\]](#page-91-5). Los DTO han sido implementados en este proyecto con clases Java, que almacenan la respuesta de cada punto final. El diseño de los DTO se realizó porque al comenzar la fase de diseño no estaban creados los puntos finales, lo que me permitió iniciar la fase de implementación sin esperar a que los puntos finales estuvieran creados.
- $\blacksquare$  En la fase de implementación realicé las siguientes tareas:
	- Desarrollo del módulo Data Transfer Objects (DTO): creación de los DTO en clases Java.
- $\bullet$  **Desarrollo del módulo** *client*: implementación de las llamadas a los puntos finales de la  $API$   $REST$ , que proporcionan la información necesaria a la interfaz de usuario.
- $\bullet$  Desarrollo del módulo service-api: creación de las interfaces que definen la lógica de negocio de la consulta.
- Desarrollo del módulo service-impl: implementación de las interfaces creadas en el módulo service-api.
- Desarrollo del módulo application:
	- ⊙ Desarrollo de la capa controladora: creación de la clase controladora encargada de manejar las peticiones HTTP que permiten a los usuarios interactuar con la aplicación a través de un navegador web.
	- Desarrollo de la capa vista:
		- ⋄ Implementaci´on de las pantallas de la interfaz de usuario.
		- $\Diamond$  Creación del fichero *JavaScript* que aporta funcionalidades a la interfaz de usuario.
- Al acabar la fase de implementación pasé a la fase de pruebas. En esta fase se realizaron una serie de pruebas para asegurar que la consulta funciona correctamente y está preparada para ser usada.

#### <span id="page-12-0"></span>2.2.1. Estructura de desglose del trabajo

En la figura [2.3](#page-12-2) se muestra la Estructura de desglose del trabajo (EDT) [\[31\]](#page-92-7) donde se representan de manera más visual las tareas descritas en el apartado anterior.

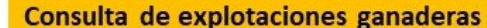

<span id="page-12-2"></span>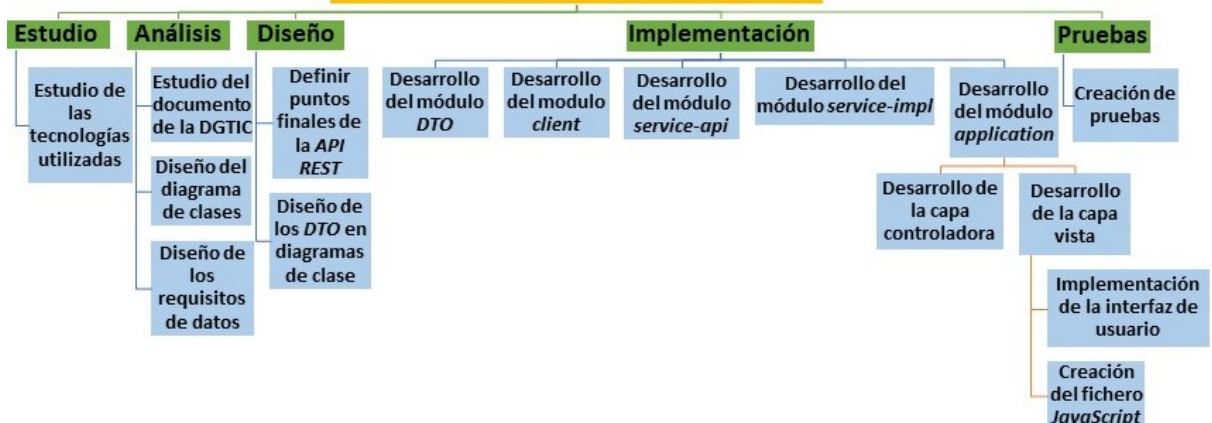

Figura 2.3: Estructura de desglose del trabajo (EDT).

#### <span id="page-12-1"></span>2.2.2. Diagrama de Gantt

El diagrama de Gantt mostrado en la figura [2.4](#page-14-0) contiene todas las tareas del proyecto organizadas en una línea de tiempo desde la fecha de inicio a fin de las prácticas. Cada fase está indicada con una barra central de color naranja.

Las tareas se planificaron acorde a las 300 horas de prácticas realizadas, con una jornada de siete horas diarias.

La duración de las tareas fueron estimadas antes de comenzar el proyecto, por tanto, no muestra el tiempo real en días que duró cada tarea. En el apartado [2.3](#page-15-0) se muestra un diagrama de  $Gantt$  con la duración real de cada una de las tareas.

<span id="page-14-0"></span>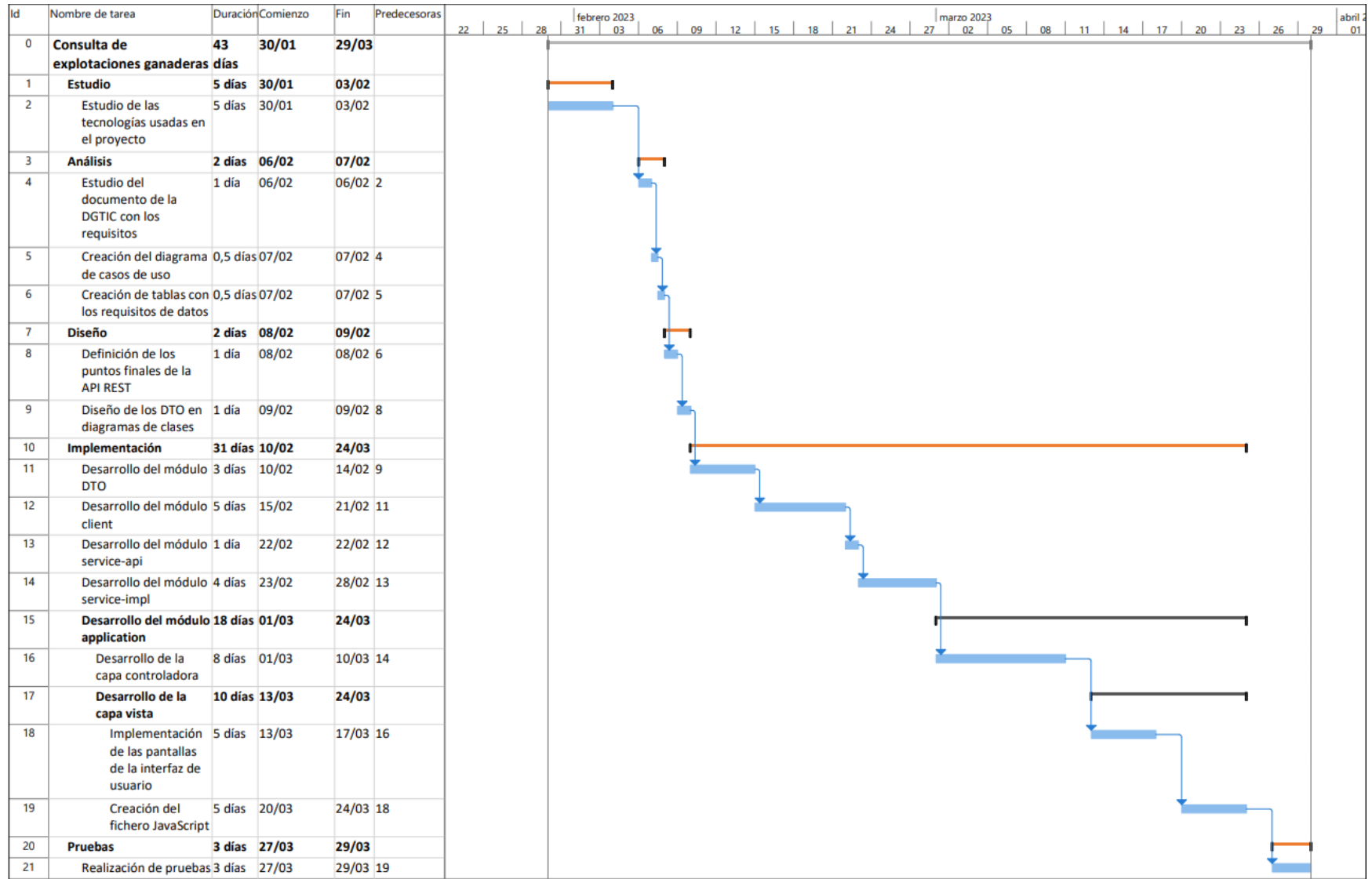

## <span id="page-15-0"></span>2.3. Seguimiento del proyecto

En este apartado se describe el seguimiento real que tuvo el proyecto durante su desarrollo y sus desviaciones en comparación con la planificación inicial. Este seguimiento se expone de forma gráfica en el diagrama de  $Gantt$  en la figura [2.5.](#page-16-0)

La fase de estudio de las tecnologías tardó un día más de lo previsto, debido a que eran muchas las tecnologías por aprender. Esta pequeña desviación aseguró que no se retrasara la fase de implementación debido a la inexperiencia en las tecnologías.

Siguiendo con la fase de análisis, finalizó un día más tarde, ya que un día no fue suficiente para realizar el diagrama de casos de uso y unos cuadros con los requisitos de datos.

Por otro lado, la fase de diseño se realizó en el tiempo planeado, porque dos días fueron suficientes para definir los puntos finales y diseñar en diagramas de clases todos los DTO.

En la fase de implementación hubo una serie de desviaciones que se describen a continuación.

El desarrollo del módulo  $DTO$  disminuyó en un día, ya que al haberlos representado con diagramas de clases en la fase de diseño facilitó la tarea drásticamente.

La siguiente tarea fue el desarrollo del módulo *client*, que tardé dos días menos respecto a lo planeado. Esto fue debido a que la implementación de las llamadas a los puntos finales fue rápida de realizar.

El tiempo planeado en el desarrollo del módulo service-api no cambió al ser la tarea sencilla, en cambio, el módulo service-impl tardó un día más en realizarse, al ser la implementación más complicada de lo pensado.

Las tres tareas dentro del desarrollo del módulo *application* fueron realizadas al mismo tiempo y no de manera secuencial, como fue planeado. Esta desviación fue debido a mi falta de experiencia en este tipo de proyectos. Tardé 20 días en acabar las tres tareas.

El desarrollo de las tres tareas tuvo los siguientes pasos: primero, implementaba un método de la capa controladora, después creaba sus componentes asociados en la interfaz de usuario y, por último, si fuera necesario, creaba una o varias funciones dentro del fichero *JavaScript* que ampliaban el funcionamiento de los dos pasos anteriores. Este proceso lo repetí con todos los métodos de la capa controladora, de esta manera, comprobé que las tres tareas funcionaban de manera correcta.

Por ejemplo, después de implementar el método de la capa controladora que descarga el resultado de la consulta de explotaciones en un Excel, creé en la capa vista el botón ≪Descargar Excel≫. Una vez creado el botón, creé una función dentro del fichero *JavaScript* que al pulsar el botón, ejecuta el método creado en la capa controladora y descarga en el equipo del usuario el archivo Excel.

Por último, la fase de pruebas disminuyó en dos días, debido a que se realizaron pruebas manuales para comprobar el funcionamiento de la consulta.

<span id="page-16-0"></span>

| <b>Id</b>      | Nombre de tarea                                                                  |               | <b>Duración</b> Comienzo | Fin       | Predecesoras   |
|----------------|----------------------------------------------------------------------------------|---------------|--------------------------|-----------|----------------|
| $\mathbf 0$    | Consulta de                                                                      | 43            | 30/01                    | 29/03     |                |
|                | explotaciones ganaderas días                                                     |               |                          |           |                |
| $\mathbf{1}$   | <b>Estudio</b>                                                                   | 6 días 30/01  |                          | 06/02     |                |
| $\overline{2}$ | Estudio de las<br>tecnologías usadas en<br>el proyecto                           |               | 6 días 30/01             | 06/02     |                |
| -3             | <b>Análisis</b>                                                                  |               | 3 días 07/02             | 09/02     |                |
| $\overline{4}$ | <b>Estudio del</b><br>documento de la<br><b>DGTIC con los</b><br>requisitos      | 1 día 07/02   |                          | $07/02$ 2 |                |
| 5              | Creación del diagrama 1 día 08/02<br>de casos de uso                             |               |                          | 08/02 4   |                |
| 6              | Creación de tablas con 1 día 09/02<br>los requisitos de datos                    |               |                          | 09/02 5   |                |
| $\overline{7}$ | <b>Diseño</b>                                                                    | 2 días 10/02  |                          | 13/02     |                |
| 8              | Definición de los<br>puntos finales de la<br><b>API REST</b>                     | 1 día         | 10/02                    | 10/026    |                |
| 9              | Diseño de los DTO en 1 día 13/02<br>diagramas de clases                          |               |                          | 13/02 8   |                |
| 10             | Implementación                                                                   | 31 días 14/02 |                          | 28/03     |                |
| 11             | Desarrollo del módulo 2 días 14/02<br><b>DTO</b>                                 |               |                          | 15/02 9   |                |
| 12             | Desarrollo del módulo 3 días 16/02<br>client                                     |               |                          | 20/02 11  |                |
| 13             | Desarrollo del módulo 1 día 21/02<br>service-api                                 |               |                          | 21/02 12  |                |
| 14             | Desarrollo del módulo 5 días 22/02<br>service-impl                               |               |                          | 28/02 13  |                |
| 15             | Desarrollo del módulo 20 días 01/03<br>application                               |               |                          | 28/03     |                |
| 16             | Desarrollo de la<br>capa controladora                                            | 20 días 01/03 |                          | 28/03 14  |                |
| 17             | Desarrollo de la<br>capa vista                                                   | 20 días 01/03 |                          | 28/03     |                |
| 18             | Implementación 20 días 01/03<br>de las pantallas<br>de la interfaz de<br>usuario |               |                          | 28/03 14  |                |
| 19             | Creación del<br>fichero JavaScript                                               | 20 días 01/03 |                          | 28/03 14  |                |
| 20             | Pruebas                                                                          | 1 día 29/03   |                          | 29/03     |                |
| 21             | Realización de pruebas 1 día                                                     |               | 29/03                    |           | 29/03 16:18:19 |

Figura 2.5: Diagrama de Gantt con el seguimiento del proyecto.

#### <span id="page-17-0"></span>2.4. Estimación de recursos y costes del proyecto

En este apartado se describen los recursos usados en el proyecto junto a sus costes. Los recursos se dividen en tres tipos: humanos, tecnológicos y en infraestructura y servicios.

#### <span id="page-17-1"></span>2.4.1. Recursos y costes humanos

Los recursos humanos en el desarrollo de la consulta de explotaciones fueron cuatro personas: un jefe de proyecto, dos analistas programadores, uno para desarrollar la parte servidor de la API REST y otro que me guió en el proyecto; y un desarrollador junior, que fui yo.

Para calcular el coste del jefe de proyecto se usa el salario medio anual en bruto de un jefe de proyecto en España. Según la página Glassdor [\[23\]](#page-91-6), es de 44.598,00  $\epsilon$ /año, dando un total de  $3.716,50 \in \text{/mes. Estimando que su carga semanal son 40 horas, trabajo un total de 160 horas al.}$ mes, con un coste de  $23.23 \in/h^2$  $23.23 \in/h^2$  Dedicó 30 minutos al día a coordinar las personas involucradas en el proyecto, entonces el coste prorrateado que tuvo es de  $11,62 \in \text{\#diag}$  la mitad de su coste por hora. Este calculo se muestra en la fórmula [2.1.](#page-17-3)

<span id="page-17-3"></span>
$$
CosteDiafeferroyecto = 23,23 \in/h \times \frac{1 \text{ h}}{60 \text{ min}} \times 30 \text{ min/día} = 11,62 \in / \text{día}
$$
 (2.1)

Una vez calculado el coste por día del jefe de proyecto, se calcula en la fórmula [2.2](#page-17-4) su coste acorde a los 43 días que duró la estancia.

<span id="page-17-4"></span>
$$
CosteJefeProyecto = CosteDiajefeProyecto \times 43 \text{ días} = 499,66 \in (2.2)
$$

Para calcular mi coste en el proyecto se usa el salario medio anual de un programador junior en España, que según la página *Glassdor* [\[24\]](#page-91-7) es de 19.000,00  $\epsilon$ /año (1.583,33 $\epsilon$ /mes). Mi carga mensual era de 140 horas, por lo tanto el coste por hora fue de  $11.31 \in/h^3$  $11.31 \in/h^3$  $11.31 \in/h^3$  En la fórmula [2.3](#page-17-6) se calcula mi coste, teniendo en cuenta que la jornada laboral fue de  $7h/dfa$  durante  $43$  días.

<span id="page-17-6"></span>
$$
CosteDesarrollador Junior = 11,31 \in/h \times 7 h/día \times 43 \text{ días} = 3404,31 \in (2.3)
$$

Siguiendo con el primer analista programador, se aplica el salario medio mensual que tiene un analista programador en España. Según la página *Talent* [\[45\]](#page-93-9), es de 2.631,00  $\epsilon$ /mes. Suponiendo que su trabajo semanal son 40 horas, trabaja 160 horas al mes, siendo su coste por hora:  $16,44 \in \mathbb{A}$  $16,44 \in \mathbb{A}$  $16,44 \in \mathbb{A}$ .<sup>4</sup>

Este desarrollador solo podía dedicar tres horas al día al desarrollo de la parte servidor de la API REST, debido a que trabajaba en varios trámites de la OVV a la vez.

Teniendo en cuenta que trabajaba tres horas diarias durante 43 días, con la fórmula [2.4](#page-17-8) se calcula su coste.

<span id="page-17-8"></span> $\text{CosteAnalistaProgramador1} = 16,44 \in \text{/h} \times 3 \text{ h/dia} \times 43 \text{ días} = 2120,76 \in (2.4)$ 

<span id="page-17-2"></span><sup>2</sup>3716,50 €/mes ×  $\frac{1 \text{ mes}}{160 \text{ horas}} = 23,23$  €/h

<span id="page-17-5"></span><sup>&</sup>lt;sup>3</sup>1583,33 €/mes ×  $\frac{1 \text{ mes}}{140 \text{ horas}} = 11,31$  €/h

<span id="page-17-7"></span><sup>&</sup>lt;sup>4</sup>2631,00 €/mes ×  $\frac{1 \text{ mes}}{160 \text{ horas}} = 16,44$  €/h

Por último, para calcular el coste del segundo analista programador, se vuelve a usar el salario medio mensual de un analista programador en España, que es de  $2.631,00 \in \text{/mes. Estimando}$ que su trabajo semanal es de 40 horas, y por tanto, 160 horas al mes, su coste por hora es también  $16,44 \in \mathbb{R}$ h.

Entonces, teniendo en cuenta que dedicó una hora diaria a guiarme en el proyecto durante 43 días, su coste en el proyecto se calcula con la fórmula [2.5.](#page-18-1)

<span id="page-18-1"></span>
$$
Coste Analista Programador 2 = 16,44 \in/h \times 1 h/día \times 43 \text{ días} = 706,92 \in (2.5)
$$

<span id="page-18-2"></span>Habiendo calculado el coste de todos los recursos humanos, en el cuadro [2.1](#page-18-2) se muestra la suma de los costes humanos. A cada coste humano se le añaden los gastos de contratación, que considero que son hipotéticamente un  $20\%$ .

| Personal                        | Coste<br>en bruto | Gastos de<br>contratación $(20\%)$ | Coste total    |
|---------------------------------|-------------------|------------------------------------|----------------|
| Jefe de proyecto                | $499,66 \in$      | $99.93 \in$                        | $599,59 \in$   |
| Desarrollador Junior            | $3.404,31 \in$    | $680,86 \in$                       | 4.085,17€      |
| Primer analista<br>programador  | $2.120,76 \in$    | $424,15 \in$                       | $2.544,91 \in$ |
| Segundo analista<br>programador | 706,92€           | $141,38 \in$                       | $848,30 \in$   |
|                                 |                   |                                    | $8.077,97 \in$ |

Cuadro 2.1: Costes humanos

Para calcular el coste humano total, hay que tener en cuenta los costes indirectos del proyecto. Un ejemplo de coste indirecto puede ser: baja por enfermedad, maternidad/paternidad, etc. He considerado que son también un  $20\%$  del total del coste. En la fórmula se muestra el coste humano total, que es la suma de los costes humanos calculados en el cuadro [2.1](#page-18-2) y los costes indirectos.

CosteHumanoTotal = CosteHumano +(CosteHumano×0,2) = 8077,97 e+1615,59 e = 9693,56 e (2.6)

#### <span id="page-18-0"></span>2.4.2. Recursos y costes en infraestructura y servicios

El primer coste en infraestructura y servicios estimado es el alquiler de la oficina donde se realiz´o este proyecto. Para estimarlo, se utiliza el alquiler de una oficina en el mismo edificio donde se realizaron las prácticas. Este alquiler está publicado en la página de la empresa *idealista* con un coste de  $14.375 \in / \text{mes y } 1.150 \text{m}^2$  de capacidad [\[26\]](#page-92-8).

Para prorratear los metros cuadrados usados se utiliza el Real Decreto 486/1997, donde explica que se necesitan: «2 metros cuadrados de superficie libre por trabajador » [\[13\]](#page-91-8). En este caso, se usan cuatro metros cuadrados por trabajador, cumpliendo el mínimo legal.

El calculo total de los metros cuadrados utilizados en la oficina se muestra en la fórmula [2.7,](#page-18-3) donde se tiene en cuenta el espacio usado por los cuatro trabajadores.

<span id="page-18-3"></span>
$$
SuperficieTotal = SuperfTrabajador \times 4 = 4 m2 \times 4 = 16 m2
$$
 (2.7)

En la p´agina web del alquiler se muestra el coste por metro cuadrado de la oficina, siendo  $12,50 \in \text{/m}^2$  [\[26\]](#page-92-8). Gracias a este dato, en la fórmula [2.8](#page-19-0) se calcula el coste de la superficie utilizada.

<span id="page-19-0"></span>
$$
CosteSuperficie = Superficie Total \times 12,50 \in /m^2 = 200 \in /m\text{es}
$$
\n
$$
(2.8)
$$

Una vez calculado el coste de la superficie, en la fórmula [2.9](#page-19-1) se calcula el coste del alquiler prorrateado a un día de trabajo. En el calculo, se supone que un mes tiene 30 días.

<span id="page-19-1"></span>
$$
Coste DiaAlquiler = 200 \, \text{\textsterling/mes} \times \frac{1 \, \text{mes}}{30 \, \text{días}} = 6,67 \, \text{\textsterling/dfa} \tag{2.9}
$$

A continuación, en la fórmula [2.10](#page-19-2) se calcula el coste total del alquiler, teniendo en cuenta la fórmula [2.9](#page-19-1) y los 43 días de desarrollo.

<span id="page-19-2"></span>
$$
CosteTotalAlgorithm = CosteDataAdapter \times 43 \text{ días} = 286,81 \in (2.10)
$$

El segundo coste en infraestructura y servicios a tener en cuenta es la electricidad. En el calculo de su coste, solo se tiene en cuenta la energía utilizada por todos los recursos.

Según la página *Tarifaluzhora* [\[37\]](#page-92-9), precio medio de la luz en España en la fecha consultada es de  $0,1521 \in /kWh$ .

Con la fórmula [2.11](#page-19-3) se calcula la energía en kWh utilizada por un tipo de recurso durante toda la estancia. En ella se tiene en cuenta: p, que es la potencia en kW del recurso; que fueron utilizados siete horas diarias durante 43 días y  $n$ , el número de recursos del mismo tipo usados.

<span id="page-19-3"></span>
$$
EnergiaRecurso = p \times 7 h/día \times 43 días \times n \tag{2.11}
$$

La fórmula [2.11](#page-19-3) se utiliza en las filas de la columna «kWh totales» del cuadro [2.2,](#page-19-4) que muestra la energía en kWh utilizada por todos los recursos de un mismo tipo.

<span id="page-19-4"></span>Con la fórmula [2.12](#page-19-5) se calcula el coste de la energía de los recursos de un mismo tipo. Este calculo se utiliza en la última columna del cuadro [2.2.](#page-19-4)

<span id="page-19-5"></span>
$$
CosteEnergiaRecurso = EnergiaRecurso \times 0,1521 \in /kWh
$$
\n(2.12)

| $\boldsymbol{n}$            | Recurso   | $\boldsymbol{p}$<br>(kW) | kWh<br>totales | Coste       |
|-----------------------------|-----------|--------------------------|----------------|-------------|
| $\mathcal{D}_{\mathcal{L}}$ | Panel     | $0,02950$ [29]           | 17,76          | $2,70 \in$  |
|                             | Ordenador | $0,08000$ [4]            | 96,32          | $14,65 \in$ |
|                             | Monitor   | $0,01382$ [6]            | 16,64          | $2,53 \in$  |
|                             |           |                          |                | $19,88 \in$ |

Cuadro 2.2: Costes en energía de los recursos

Para calcular el coste de la energía utilizada en la iluminación de la oficina, se supone que utiliza unos paneles led con una potencia de 29,5 W [\[29\]](#page-92-10). Esta potencia convertida en kilovatios son 0,0295 kW, dividiendo la potencia del panel entre 1000.

Fueron usados dos paneles led de la oficina para los puestos de trabajo de los cuatro trabajadores.

Los ordenadores utilizados fueron portátiles del modelo  $HP$  PROBOOK 650 G8 I5-1135G7 SYST. Este portátil tiene una potencia de 80 W (0,08 kW) [\[4\]](#page-90-1).

El último recurso a considerar en el coste de la energía son los monitores utilizados. Fueron utilizados cuatro monitores *Philips 243V7QDSB*, con una potencia de 13,82 W (0,01382 kW) [\[6\]](#page-90-2).

El tercer coste en infraestructura y servicios es el internet utilizado. Se tiene en cuenta un plan de la empresa  $Omega$ range con fibra óptica hasta 1 Gb, con un coste de 33,9  $\epsilon$ /mes [\[34\]](#page-92-11).

En la fórmula [2.13](#page-20-0) se calcula el coste del internet prorrateado a un día de trabajo. En ella, se tiene en cuenta que un mes tiene 30 días.

<span id="page-20-0"></span>
$$
CosteDialInternet = 33.9 \, \text{\textsterling/mes} \times \frac{1 \, \text{mes}}{30 \, \text{días}} = 1.13 \, \text{\textsterling/dfa} \tag{2.13}
$$

Una vez calculado el coste por día del internet, en la fórmula [2.14](#page-20-1) se calcula el total, contando los 43 días de trabajo.

<span id="page-20-1"></span>
$$
CostelInternet = CosteDialInternet \times 43 \text{ días} = 48,59 \in (2.14)
$$

<span id="page-20-2"></span>El último coste en infraestructura y servicios a tener en cuenta es el mobiliario utilizado por los trabajadores. El mobiliario utilizado se presenta en el cuadro [2.3,](#page-20-2) donde sus costes están prorrateados a los 43 d´ıas realizados.

| Mobiliario | Precio          | Vida<br>útil<br>(anias) | Coste<br>prorrateado<br>$(43 \text{ días})$ | Cantidad | Total       |
|------------|-----------------|-------------------------|---------------------------------------------|----------|-------------|
| Silla      | $65,99 \in [7]$ | २                       | $2,59 \in$                                  |          | $10,36 \in$ |
| Mesa       | $88,99 \in [2]$ |                         | $3.49 \in$                                  |          | $13,96 \in$ |
| Papelera   | $9,99 \in [1]$  | 9                       | $0,39 \in$                                  |          | $1,56 \in$  |
|            |                 |                         |                                             |          | $25,88 \in$ |

Cuadro 2.3: Costes del mobiliario

Los costes en la cuarta columna del cuadro [2.3](#page-20-2) son calculados con la fórmula [2.15,](#page-20-3) donde la variable *precio* coincide con los precios mostrados en la segunda columna. Además, se estima que la vida útil del mobiliario es de 3 años.

<span id="page-20-3"></span>
$$
CosteMobiliario Porrateado = \frac{precio}{3 \text{ años}} \times \frac{1 \text{ año}}{365 \text{ días}} \times 43 \text{ días}
$$
\n(2.15)

Los costes totales mostrados en la última columna del cuadro [2.3](#page-20-2) son determinados con la fórmula [2.16.](#page-20-4) En esta fórmula se multiplica el coste prorrateado de un tipo de mobiliario calculado en la fórmula [2.15](#page-20-3) por el total de personas implicadas en el proyecto.

<span id="page-20-4"></span>
$$
Coste Mobiliario Por rateado Total = Coste Mobiliario Por rateado \times 4 \qquad (2.16)
$$

Después de realizar todos los cálculos de los costes en infraestructura y servicios, en el cuadro [2.4](#page-21-1) se muestra el coste total de los costes indirectos.

| Recurso      | Coste        |
|--------------|--------------|
| Alquiler     | $286,81 \in$ |
| Electricidad | $19,88 \in$  |
| Internet     | 48,59€       |
| Mobiliario   | $25,88 \in$  |
|              | 381,16€      |

Cuadro 2.4: Costes en infraestructura y servicios

#### <span id="page-21-1"></span><span id="page-21-0"></span>2.4.3. Recursos y costes tecnológicos

Los recursos tecnológicos se dividen en dos tipos: *software y hardware*. Para calcular el coste tecnológico total que hubo, se determina el coste de los dos tipos de recursos.

#### Software

Los recursos *software* usados son todas las tecnologías anteriormente citadas en el apartado [1.3.1.](#page-7-0) Puesto que son gratuitas, su coste total es  $0 \in \mathbb{R}$ .

#### Hardware

Los recursos hardware son todos los materiales tecnológicos que ofreció la empresa para desarrollar este proyecto. En el cuadro [2.5](#page-21-2) se definen todos estos recursos con sus costes prorrateados acorde a los 43 días que realicé la estancia en las prácticas. Además, para calcular el coste prorrateado se estima que la vida útil de los recursos es de 3 años.

<span id="page-21-2"></span>

| Recurso  | Modelo                             | Precio             | Vida<br>útil<br>$(a\tilde{n}os)$ | Coste<br>prorrateado<br>$(43 \text{ días})$ | Cantidad       | <b>Total</b> |
|----------|------------------------------------|--------------------|----------------------------------|---------------------------------------------|----------------|--------------|
| Portatil | <b>HP</b><br><b>PROBOOK</b><br>650 | $1.066,73 \in [4]$ | 3                                | $41,89 \in$                                 | $\overline{4}$ | $167,56 \in$ |
| Ratón    | HP 435<br><b>MLTDVC</b><br>WRLS    | $37,73 \in [3]$    | 3                                | $1,48 \in$                                  | $\overline{4}$ | $5,92 \in$   |
| Teclado  | Logitech<br>K120                   | $13,99 \in [5]$    | 3                                | $0,55 \in$                                  | 4              | $2,20 \in$   |
| Monitor  | Philips<br>243V7QDSB               | $99,99 \in [6]$    | 3                                | $3,93 \in$                                  | $\overline{4}$ | $15,72 \in$  |
|          |                                    |                    |                                  |                                             |                | $191,40 \in$ |

Cuadro 2.5: Costes de hardware

Los costes prorrateados en la quinta columna del cuadro [2.5](#page-21-2) son calculados a partir de la

f´ormula [2.17,](#page-22-2) donde la variable precio coincide con los precios mostrados en la tercera columna.

<span id="page-22-2"></span>
$$
CosteHardware Por rateado = \frac{precio}{3 \text{ años}} \times \frac{1 \text{ año}}{365 \text{ días}} \times 43 \text{ días}
$$
\n(2.17)

Los costes totales de *hardware* mostrados en la última del cuadro [2.5](#page-21-2) se calculan mediante la fórmula [2.18.](#page-22-3) En ella se multiplica el coste prorrateado de estos recursos con la cantidad de unidades compradas, que en este caso fueron cuatro por cada uno. Finalmente, en la última fila aparece la suma de todos los costes de hardware.

<span id="page-22-3"></span>
$$
CosteHardware Por rateado Total = CosteHardware Por rateado \times 4 \qquad (2.18)
$$

#### <span id="page-22-0"></span>2.4.4. Coste total del proyecto

<span id="page-22-4"></span>Tras haber calculado todos los costes, en el cuadro [2.6](#page-22-4) se obtiene el coste total prorrateado del proyecto.

| Recurso            | Coste          |
|--------------------|----------------|
| Humano             | $8.077,97 \in$ |
| De infraestructura | $381,16 \in$   |
| y servicios        |                |
| Software           | $0,00 \in$     |
| Hardware           | $191,40 \in$   |
|                    | $8.650,53 \in$ |

Cuadro 2.6: Coste total del proyecto

## <span id="page-22-1"></span>2.5. Gestión de riesgos

En este apartado se identifican los riesgos del proyecto y sus correspondientes medidas. Esta práctica es crucial porque ayuda a que la planificación se desarrolle de la forma acordada y pueda finalizarse el proyecto.

El primer riesgo es el desconocimiento de las tecnologías utilizadas en el proyecto. La medida para este riesgo es asignar un tiempo suficiente a su estudio, además de la resolución de dudas por los demás compañeros del proyecto.

La baja de un miembro del equipo es un riesgo posible. Una medida adecuada es la contratación temporal de una persona capacitada para el puesto durante el tiempo de la baja.

En tercer lugar, el riesgo de accidente en la oficina. Un ejemplo de accidente podría ser la inundación de la oficina por una rotura de las tuberías o un incendio. Su solución es la opción de teletrabajo para todos los empleados.

Otro riesgo a tener en cuenta son los posibles errores de hardware y software en los equipos. Este riesgo supondría un retraso en el proyecto de varios días, ya que tendría que solicitarse un nuevo equipo que es enviado desde la oficina de Sopra Steria en Madrid. Adem´as, al nuevo equipo habría que instalarle todas las tecnologías necesarias. La única solución a este problema es esperar a la llegada de un nuevo equipo, ya que legalmente solo se puede trabajar en estos proyectos con port´atiles de la empresa. Otra medida que rebajar´ıa la gravedad de este riesgo es el guardado diario del c´odigo desarrollado, evitando que se pierda.

Siguiendo con los riesgos, se encuentra el retraso en la creación de los puntos finales de la API REST. Este es un problema en la fase de implementación, porque al no estar listos no es posible utilizar la información que llegan de estos. Una posible solución es simular la llegada de la información de estos puntos finales creándola de forma local, de esta manera, puedo comprobar que ciertas funcionalidades implementadas en el proyecto funcionen, como por ejemplo verificar que se muestren subexplotaciones en la consulta.

El penúltimo riesgo es un cambio en los requisitos de la consulta de explotaciones por parte de la DGTIC. Este cambio de requisitos podr´ıa aumentar la carga de trabajo en el proyecto, dificultando seguir la planificación acordada. Para solucionarlo entra en juego el jefe de proyecto, que se reuniría con ellos para mediar una solución y procurar que este cambio afecte lo menos posible al desarrollo del proyecto.

El último riesgo es un ataque cibernético a la empresa. Dependiendo de la gravedad del ataque podría hasta parar completamente la evolución del proyecto. La solución al respecto es notificar el ataque lo antes posible a los expertos en ciberseguridad de la empresa para que establezcan medidas y minimicen los daños ocasionados. Otra solución para evitar que ocurra es impartir cursos de seguridad informática a los trabajadores para establecer unas normas que favorezcan la seguridad de sus equipos informáticos.

# <span id="page-24-0"></span>Capítulo 3

# Análisis del sistema

### <span id="page-24-1"></span>3.1. Diagrama de casos de uso

En la figura  $3.1$  se muestra un diagrama  $UML$  de casos de uso. En él se identifican los tres actores que acceden a la consulta: titular, veterinario ADSG y administrador. El cuarto actor <sup>≪</sup>usuario<sup>≫</sup> se ha creado para simplificar el diagrama, ya que est´a asociado a los casos de uso que comparten los tres actores que acceden a la consulta. Adem´as, se muestran los casos de uso, que describen las acciones que realiza el sistema para producir un resultado para un actor  $e$ specífico [\[14\]](#page-91-5).

En los cuadros [3.1,](#page-26-0) [3.2.](#page-26-1) [3.3.](#page-27-0) [3.4,](#page-27-1) [3.5,](#page-28-0) [3.6](#page-28-1) y [3.7](#page-29-0) se detallan los casos de uso de la figura [3.1.](#page-25-0)

### <span id="page-24-2"></span>3.2. Requisitos de datos

En este apartado se muestran en los cuadros [3.8,](#page-29-1) [3.9,](#page-30-0) [3.10,](#page-31-0) [3.11,](#page-32-0) [3.12,](#page-33-0) [3.13,](#page-34-0) [3.14](#page-34-1) y [3.15](#page-35-0) los requisitos de datos del proyecto, de entrada y salida. Los de entrada identifican qué información introduce el usuario mediante el uso de los bloques de filtros y los de salida qué información proveniente de la parte servidor de la API REST se muestra en la interfaz de la consulta de explotaciones.

<span id="page-25-0"></span>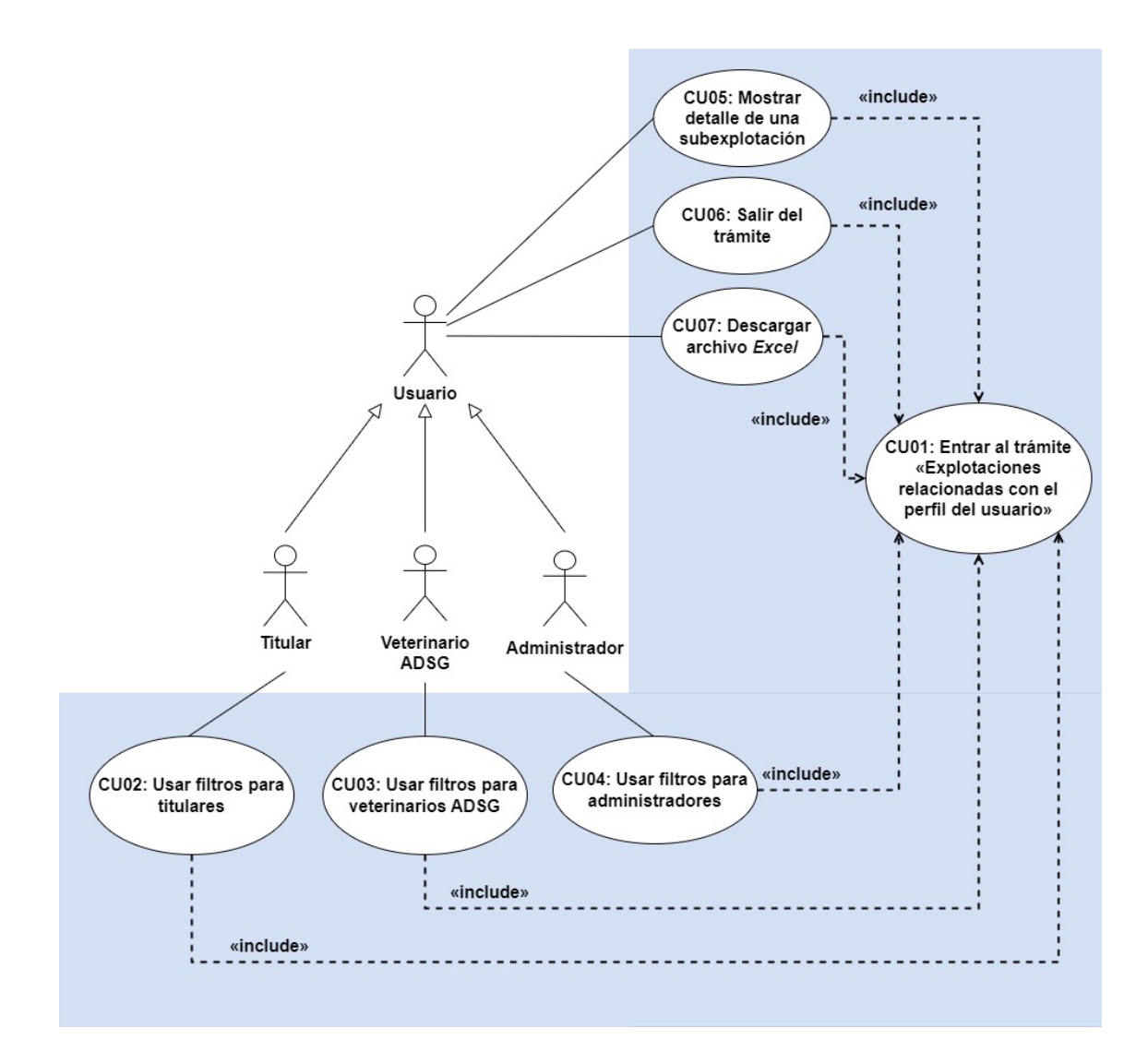

Figura 3.1: Diagrama de casos de uso.

<span id="page-26-0"></span>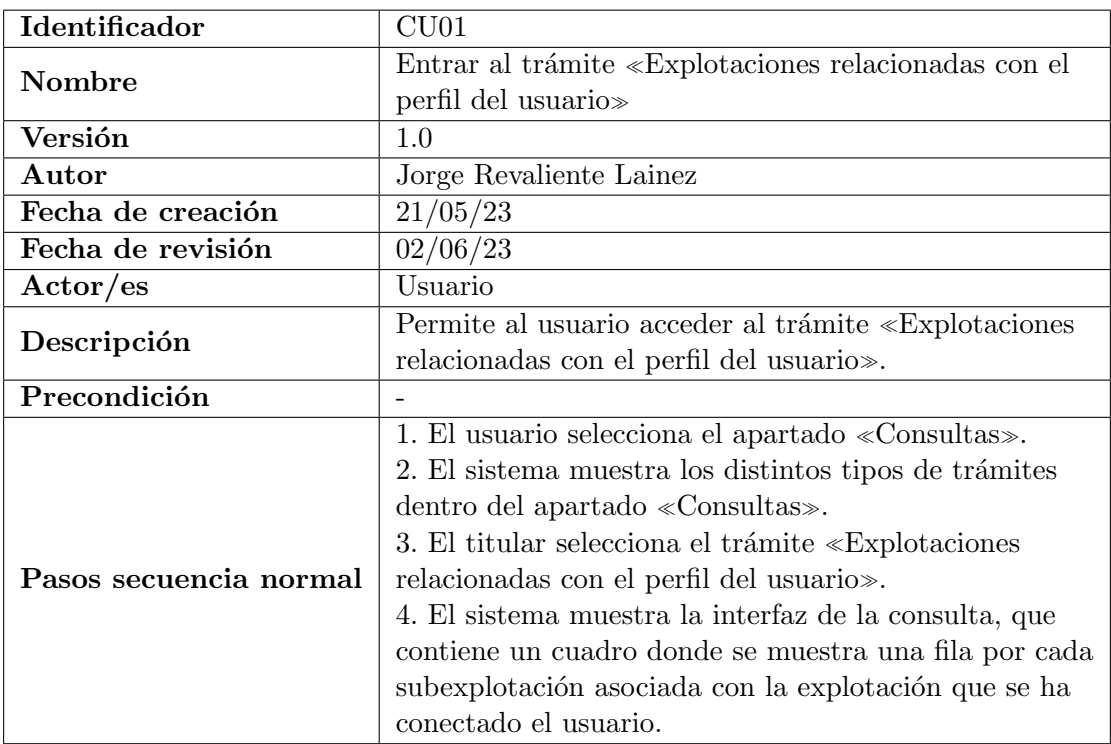

Cuadro 3.1: Descripción del caso de uso CU01.

<span id="page-26-1"></span>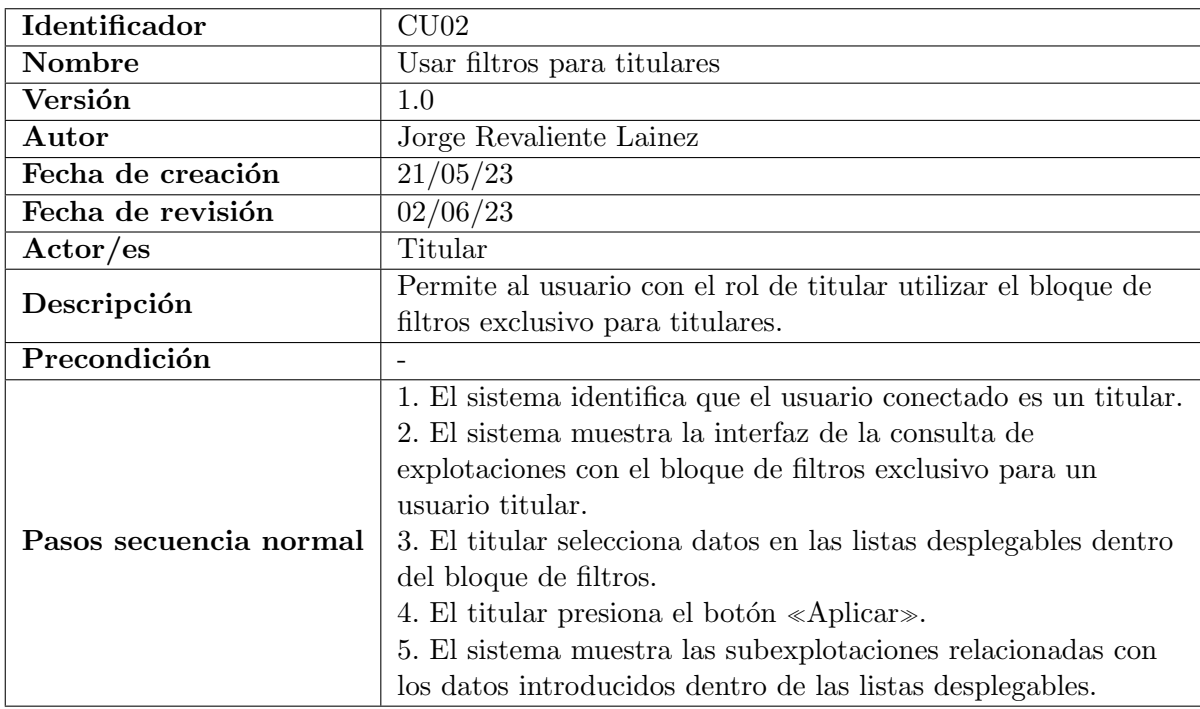

Cuadro 3.2: Descripción del caso de uso CU02.

<span id="page-27-0"></span>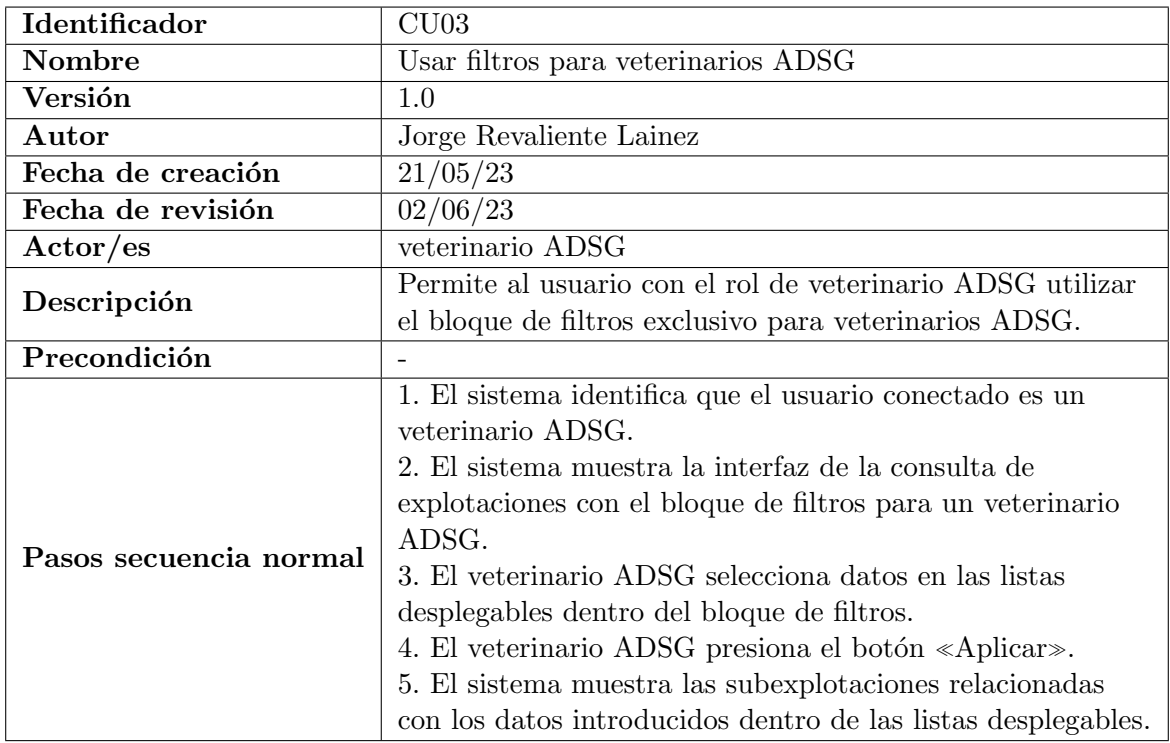

Cuadro 3.3: Descripción del caso de uso CU03.

<span id="page-27-1"></span>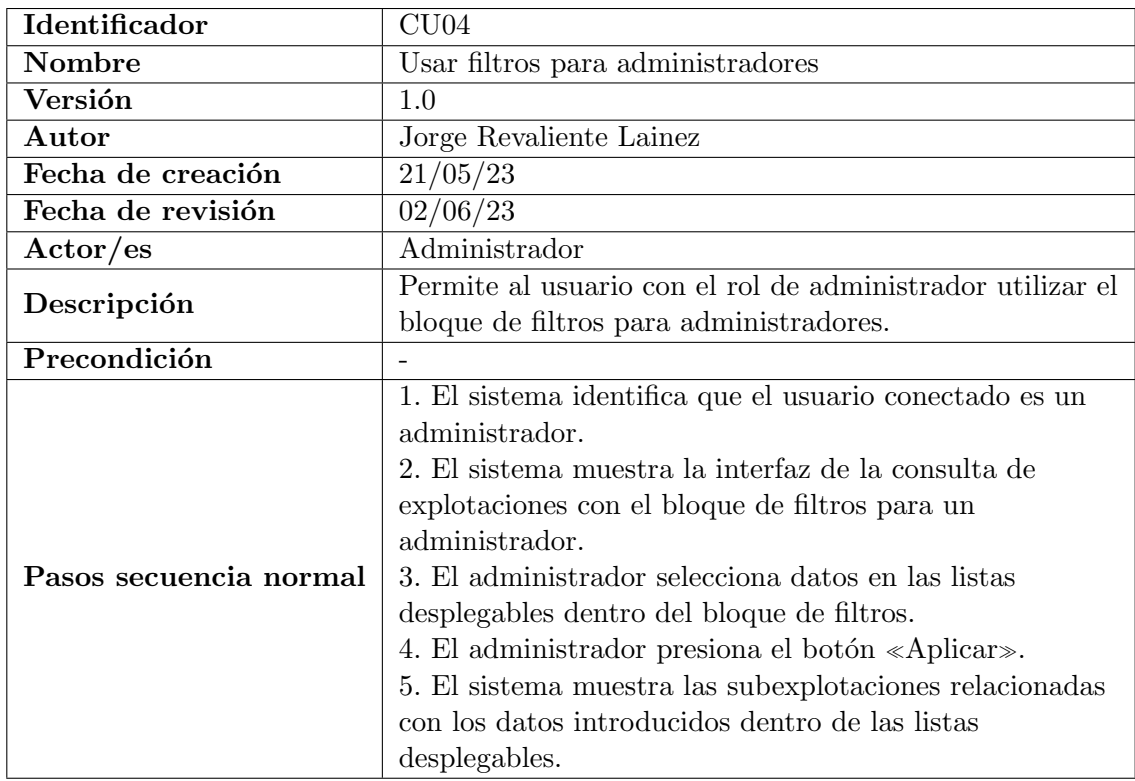

Cuadro 3.4: Descripción del caso de uso CU04.

<span id="page-28-0"></span>

| Identificador                    | CU05                                                          |  |  |
|----------------------------------|---------------------------------------------------------------|--|--|
| Nombre                           | Mostrar detalle de una subexplotación                         |  |  |
| Versión                          | 1.0                                                           |  |  |
| Autor                            | Jorge Revaliente Lainez                                       |  |  |
| Fecha de creación                | 21/05/23                                                      |  |  |
| Fecha de revisión                | 02/06/23                                                      |  |  |
| Actor/es                         | Usuario                                                       |  |  |
| Descripción                      | Permite al usuario consultar información adicional de una     |  |  |
|                                  | subexplotación.                                               |  |  |
| Precondición                     | Solo podrá acceder al detalle si existe al menos una          |  |  |
|                                  | subexplotación asociada.                                      |  |  |
|                                  | 1. El usuario selecciona un botón con el símbolo $\ll +\gg ,$ |  |  |
|                                  | ubicado en la última columna de cualquier fila del cuadro     |  |  |
| Pasos secuencia normal           | donde se muestran las subexplotaciones asociadas con la       |  |  |
| (al entrar al trámite)           | explotación que se ha conectado el usuario.                   |  |  |
|                                  | 2. El sistema muestra una nueva interfaz con información      |  |  |
|                                  | adicional de la subexplotación consultada.                    |  |  |
|                                  | 1. El usuario selecciona datos en las listas desplegables     |  |  |
|                                  | dentro del bloque de filtros.                                 |  |  |
|                                  | 2. El usuario presiona el botón «Aplicar».                    |  |  |
| Pasos secuencia normal           | 3. El sistema muestra en un cuadro las subexplotaciones       |  |  |
|                                  | relacionadas con los datos introducidos dentro de los         |  |  |
| (después de usar los<br>filtros) | filtros.                                                      |  |  |
|                                  | 4. El usuario selecciona un botón con el símbolo $\ll +\gg$ , |  |  |
|                                  | ubicado en la última columna de cualquier fila del cuadro.    |  |  |
|                                  | 5. El sistema muestra una nueva interfaz con información      |  |  |
|                                  | adicional de la subexplotación consultada.                    |  |  |

Cuadro 3.5: Descripción del caso de uso CU05.

<span id="page-28-1"></span>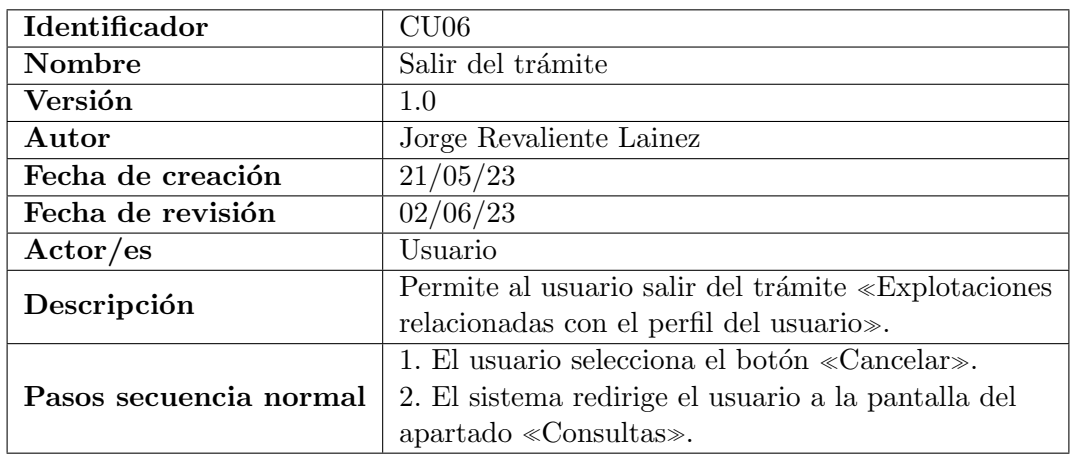

Cuadro 3.6: Descripción del caso de uso CU06.

<span id="page-29-0"></span>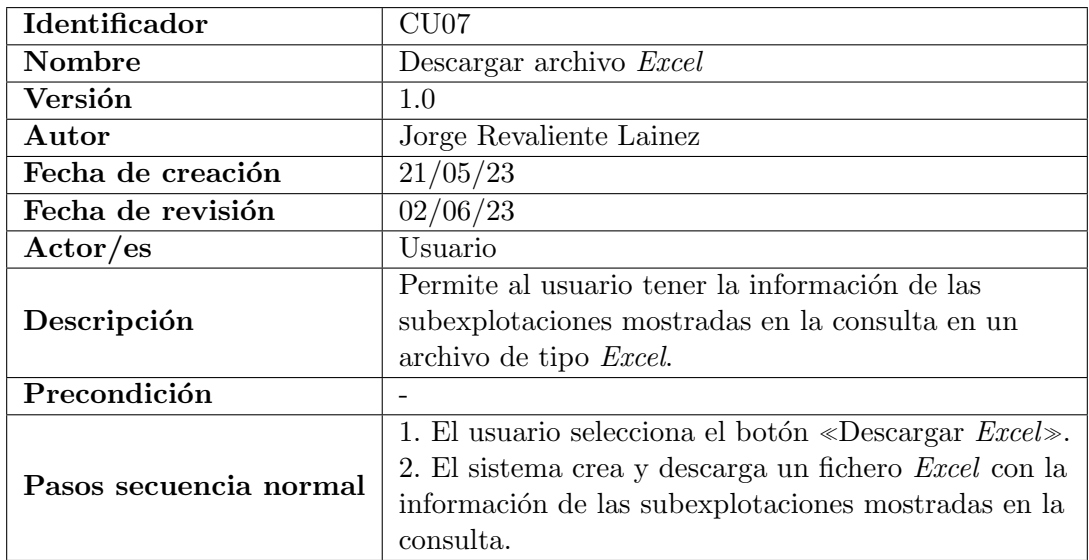

Cuadro 3.7: Descripción del caso de uso CU07.

<span id="page-29-1"></span>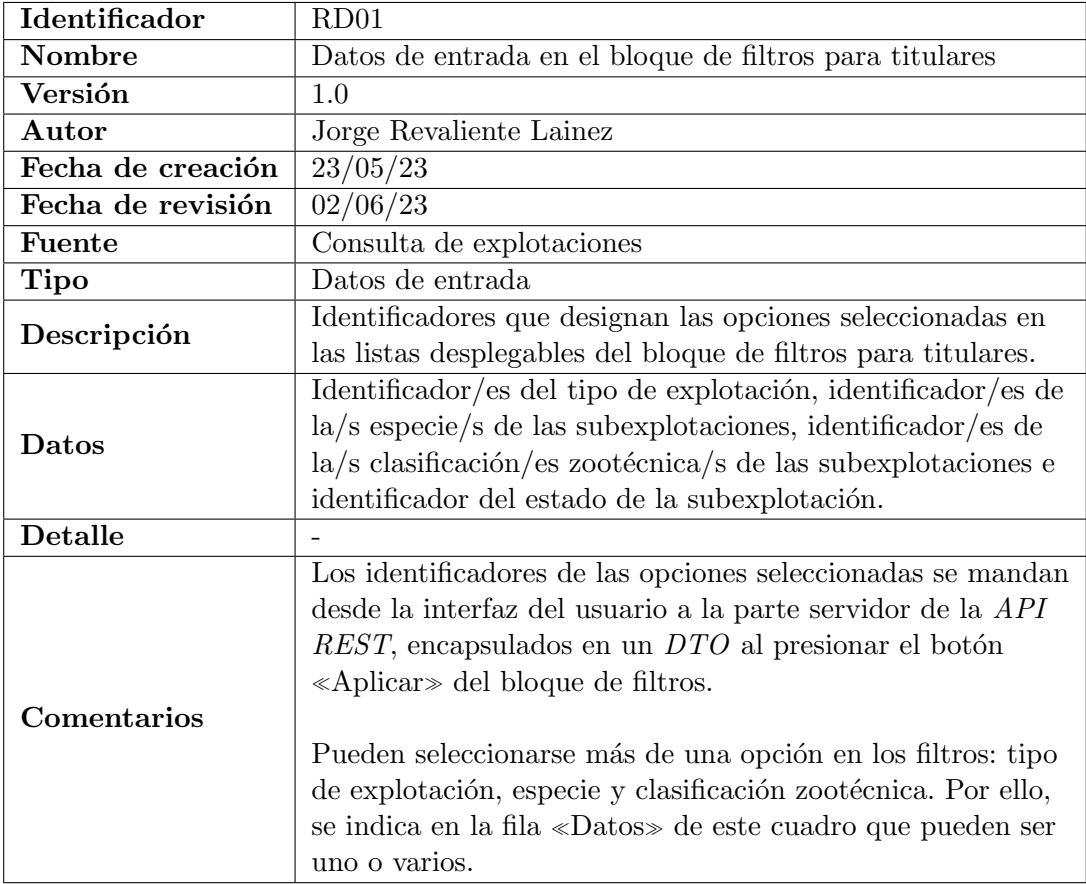

Cuadro 3.8: Requisito de datos RD01

<span id="page-30-0"></span>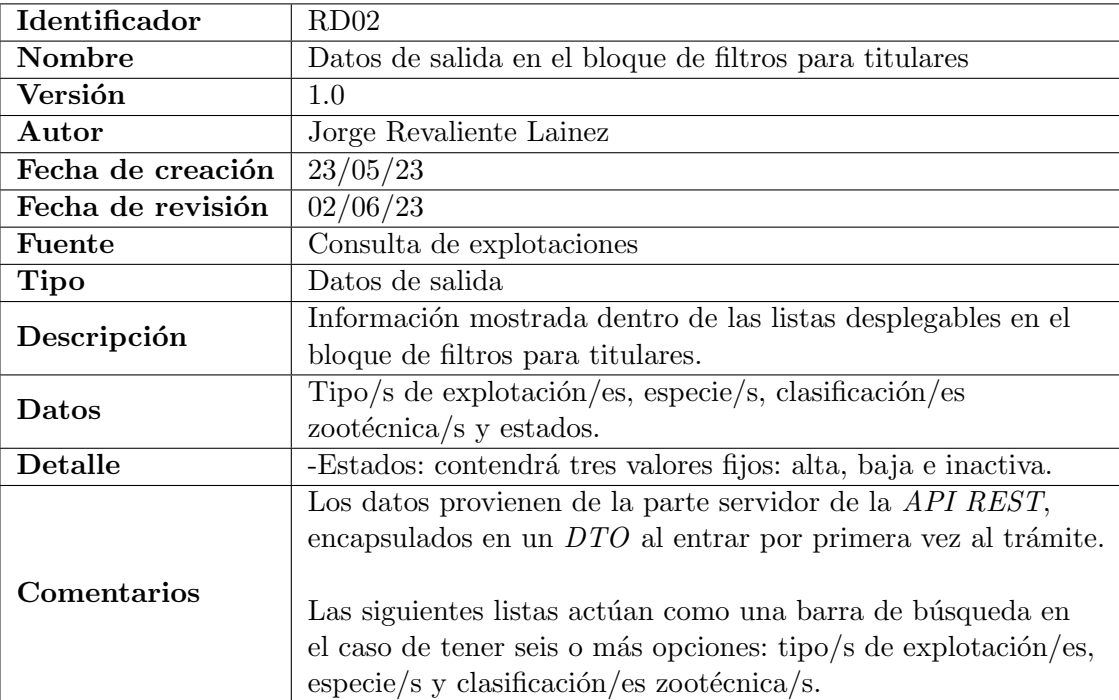

Cuadro 3.9: Requisito de datos RD02

<span id="page-31-0"></span>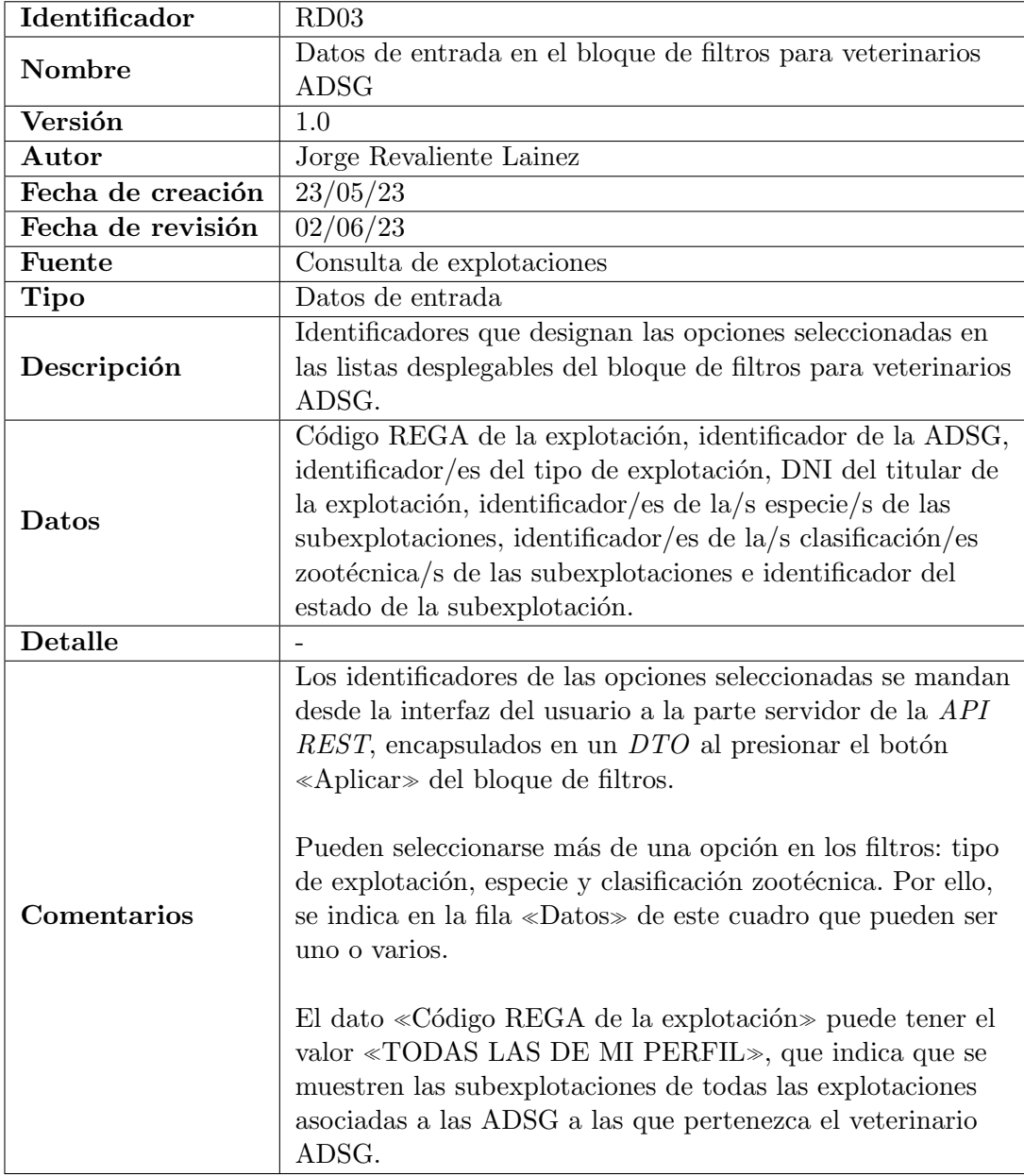

Cuadro 3.10: Requisito de datos RD03

<span id="page-32-0"></span>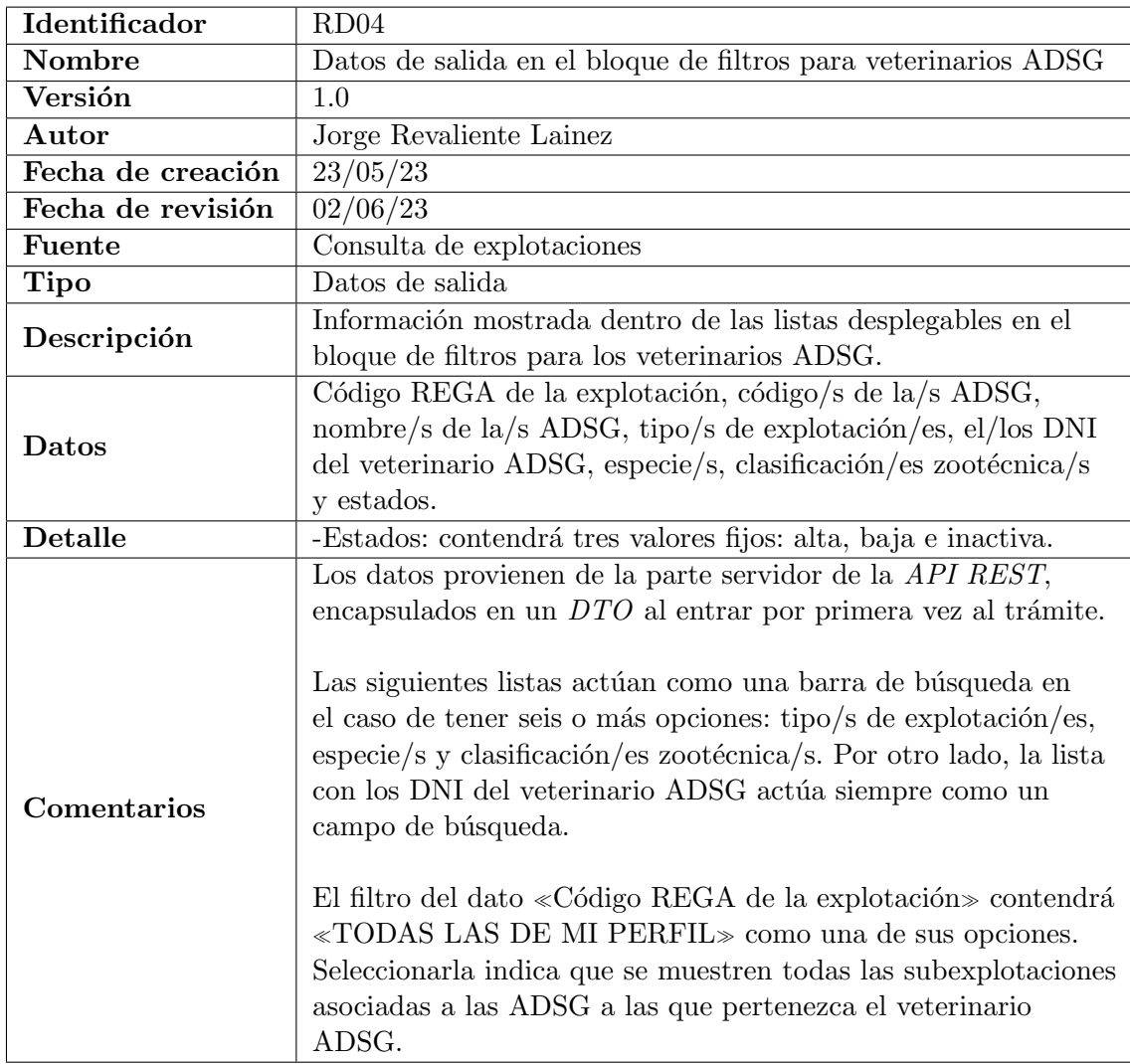

Cuadro 3.11: Requisito de datos RD04

<span id="page-33-0"></span>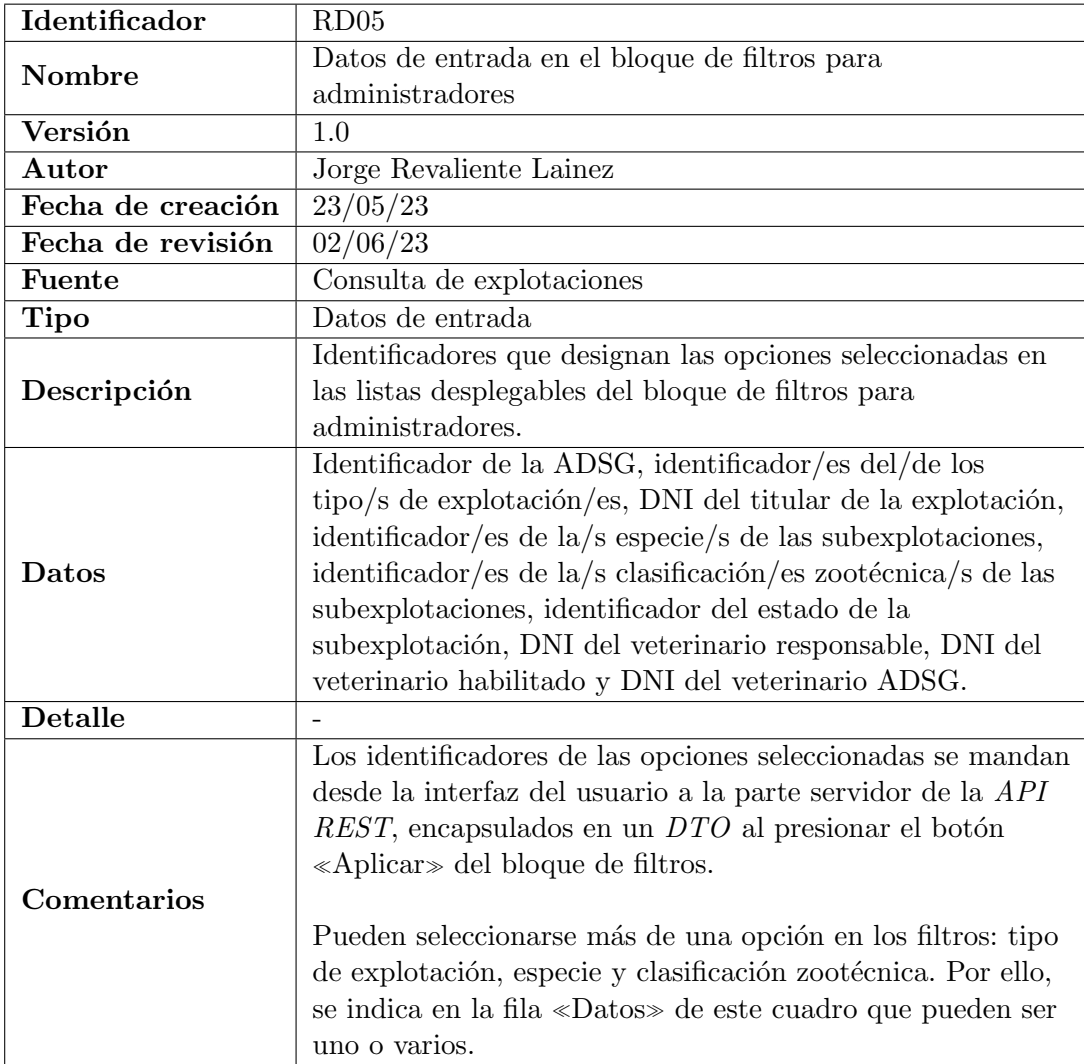

Cuadro 3.12: Requisito de datos RD05

<span id="page-34-0"></span>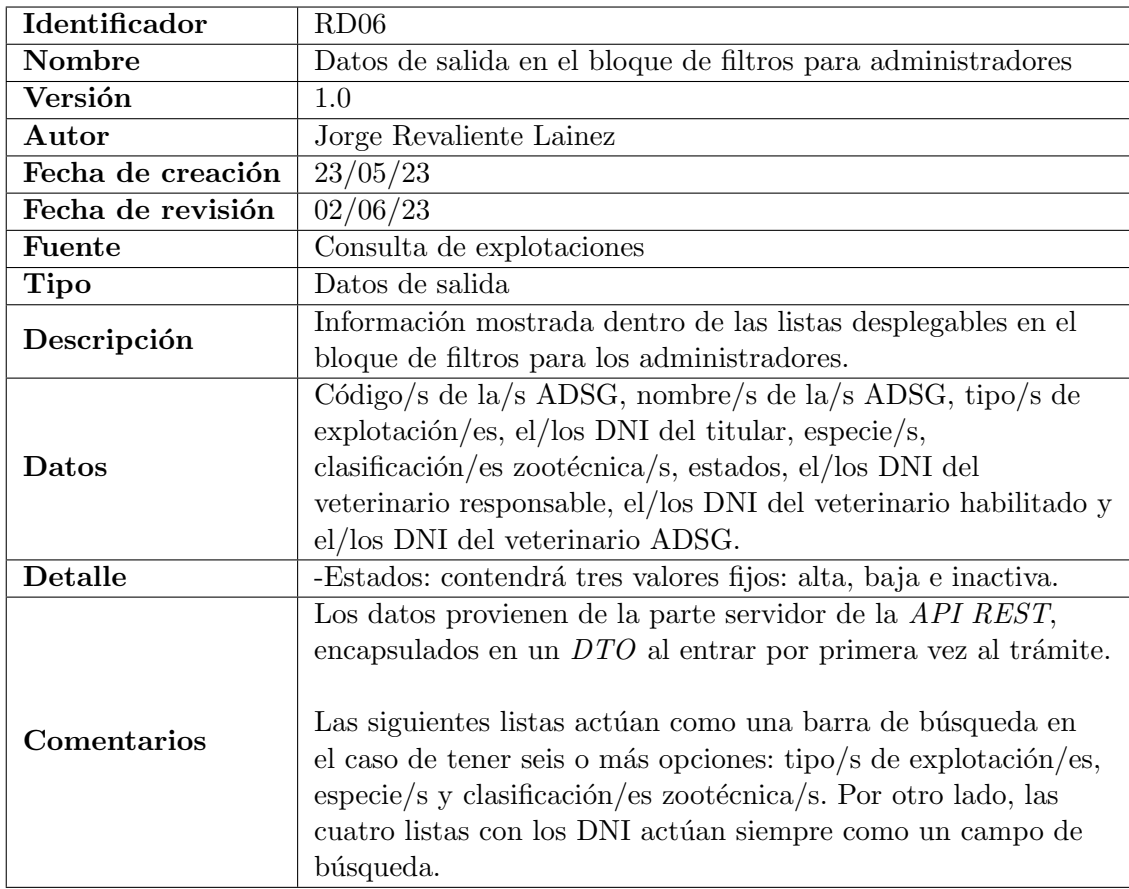

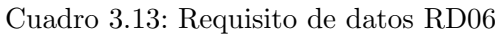

<span id="page-34-1"></span>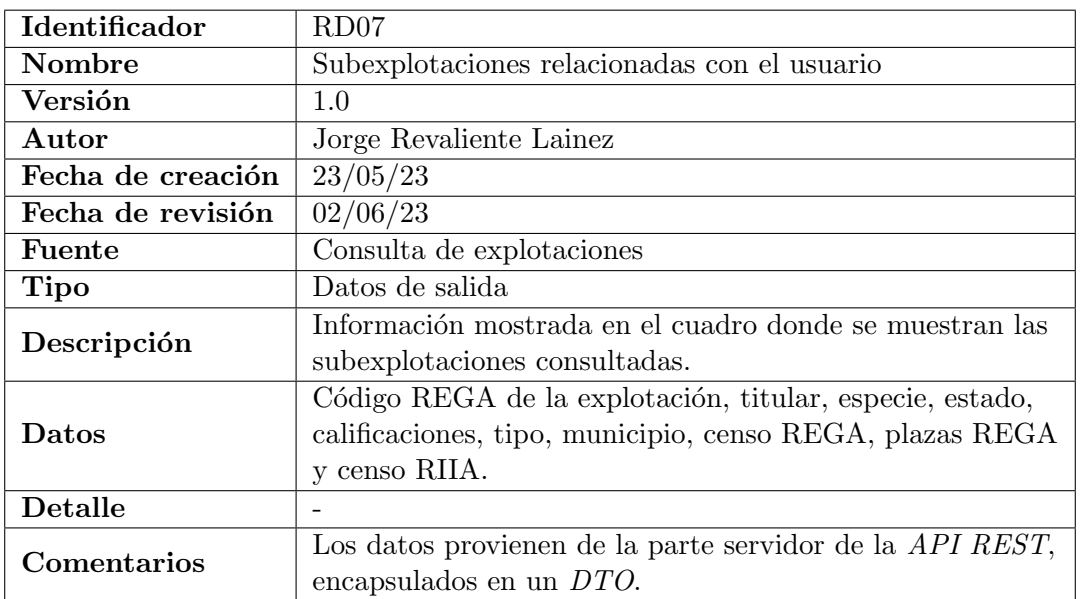

Cuadro 3.14: Requisito de datos RD07

<span id="page-35-0"></span>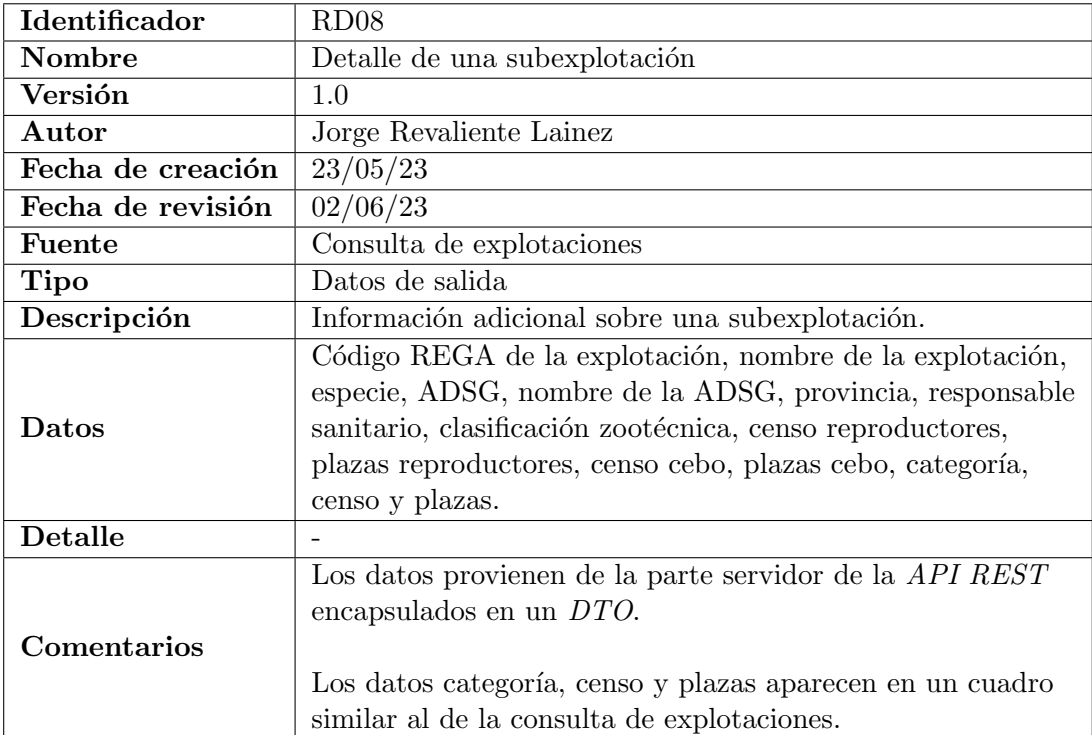

Cuadro 3.15: Requisito de datos RD08
# Capítulo 4

# Diseño del sistema

## 4.1. Diseño de la arquitectura del sistema

La arquitectura usada en la consulta de explotaciones es la arquitectura cliente-servidor. Esta arquitectura se compone por dos partes: el cliente, que es el encargado de enviar peticiones, y el servidor, que recibe las peticiones y devuelve una respuesta al cliente [\[30\]](#page-92-0).

En este proyecto, el cliente es un usuario accediendo a la consulta mediante un navegador web, mientras que el servidor de aplicaciones es la plataforma donde está alojada la consulta y la parte servidor de la API REST.

<span id="page-36-0"></span>En la figura [4.1](#page-36-0) se representa de manera gráfica la arquitectura del sistema, con los pasos que determinan su funcionamiento sin entrar en detalles de la implementación.

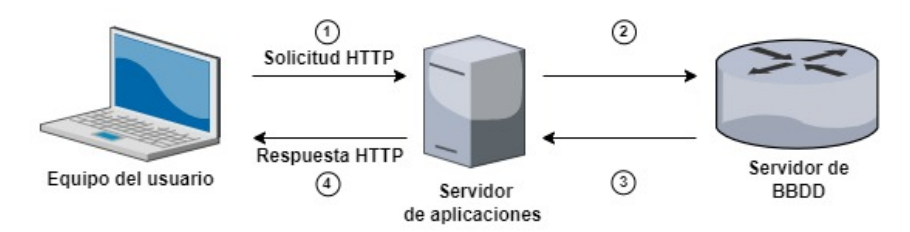

Figura 4.1: Arquitectura del sistema.

A continuación, se explican los pasos de la figura [4.1](#page-36-0) cuando el usuario accede al trámite de la consulta de explotaciones: en primer lugar, el usuario ejecuta una solicitud HTTP accediendo mediante un navegador web al trámite. Después, el servidor de aplicaciones recibe la solicitud HTTP y la envía a la aplicación de la consulta de explotaciones, que la gestiona llamando a los puntos finales de la parte servidor de la API REST para conseguir las subexplotaciones pertinentes. Una vez los puntos finales reciben las solicitudes, la parte servidor de la API REST llama al servidor de base de datos para conseguir las subexplotaciones relacionadas con la explotación conectada por el usuario. En el tercer paso, el servidor de base de datos realiza

las consultas en lenguaje  $SQL$  necesarias y envía la información resultante a la parte servidor de la  $API$  REST. Una vez la parte servidor consigue la información, la entrega dentro de una respuesta HTTP a la parte cliente de la API REST. Por último, la aplicación de la consulta de explotaciones envía una respuesta  $HTTP$  al usuario y visualiza la interfaz de la consulta de explotaciones.

## 4.2. Diseño de la arquitectura de software

El patrón de diseño de *software* utilizado en este proyecto es el patrón Modelo-Vista-Controlador (MVC) [\[10\]](#page-91-0). Este patrón divide la aplicación en tres módulos independientes:

- $\blacksquare$  Modelo: contiene los datos de la aplicación.
- Vista: incluye los componentes que son mostrados mediante una interfaz de usuario.
- Controlador: es el componente encargado de gestionar las interacciones que se realizan en la interfaz de usuario.

El módulo Spring MVC del framework Spring implementa este patrón de la siguiente manera:

- $\blacksquare$  Modelo: está representada con la clase *Model* de Spring, que es la encargada de enviar datos a la vista. De los datos que se mandan, destacan los DTO.
- Vista: utiliza el motor de plantillas Thymeleaf, que permite mostrar los componentes HTML y los datos mandados al modelo en la interfaz de usuario.
- Controlador: son todas las clases del provecto que contengan la anotación  $@Controller$ . Estas clases son las encargadas de gestionar las peticiones HTTP.

# 4.3. Definición de los puntos finales de la *API REST*

En el cuadro [4.1](#page-39-0) se muestran los puntos finales de la parte servidor de la API REST utilizados en la consulta. Estos puntos finales son similares a los que definí en la fase de diseño, tarea que realicé para posteriormente crear la representación en diagramas de clases de la respuesta de cada punto final. Estas representaciones se muestran en el anexo [A.](#page-96-0)

Existen tres columnas en el cuadro [4.1:](#page-39-0) la primera define el método  $HTTP$  que se realiza en cada punto final, la segunda muestra la ruta o path de la URI que identifica cada punto final  $[12]$  y la última, la descripción de cada punto.

# 4.4. Diseño de las interfaces

En este apartado se van a mostrar el diseño de la vista del proyecto. Por ello, va a dividirse en dos subapartados. El primero va a mostrar el diseño de la vista principal del proyecto y el segundo, el de la vista que muestra el detalle de una subexplotación.

## 4.4.1. Vista principal

En la figura [4.2](#page-40-0) se muestra una captura de pantalla de la vista principal del proyecto. Esta vista principal contiene varios componentes que se detallan a continuación. Algunos de ellos se indican con un recuadro azul y un número.

<span id="page-39-0"></span>

| Método<br><b>HTTP</b> | Punto final                                                                                                    | Descripción                                                                                                    |  |
|-----------------------|----------------------------------------------------------------------------------------------------|----------------------------------------------------------------------------------------------------|--|
| <b>POST</b>           | $\operatorname{paginaSubexplotaciones}/$<br>$\{paging\}/\{size\}/$<br>$\{\text{direction}\}/\{\text{column}\}\$ | Obtiene una página de las subexplotaciones<br>que cumplen con los filtros de búsqueda<br>introducidos por el usuario.                  |  |
| <b>POST</b>           | subexplotacionesExcelCategorias/                                                                                | Obtiene las subexplotaciones, con el detalle<br>de las categorías, consultadas por el usuario<br>para exportarlas en un archivo Excel. |  |
| <b>POST</b>           | subexplotacionesExcel/                                                                                          | Obtiene las subexplotaciones, sin el detalle<br>de las categorías, consultadas por el usuario<br>para exportarlas en un archivo Excel. |  |
| <b>GET</b>            | explotaciones/                                                                                                  | Obtiene las explotaciones que tiene acceso<br>el usuario.                                                                              |  |
| <b>GET</b>            | tiposExplotaciones/                                                                                             | Obtiene los tipos de las explotaciones<br>accesibles por el usuario.                                                                   |  |
| <b>GET</b>            | titulares/                                                                                                    | Obtiene los titulares de las explotaciones<br>que tenga acceso el usuario.                                                             |  |
| <b>GET</b>            | $\epsilon$ species/                                                                                             | Obtiene las especies de las<br>subexplotaciones accesibles por el usuario.                                                             |  |
| <b>GET</b>            | clasificacionesZootecnicas/                                                                                     | Obtiene las clasificaciones zootécnicas de<br>las subexplotaciones accesibles por el<br>usuario.                                       |  |
| <b>GET</b>            | veterinariosResponsables/                                                                                       | Obtiene los veterinarios responsables de las<br>explotaciones a las que tiene acceso el<br>usuario.                                    |  |
| <b>GET</b>            | veterinariosHabilitados/                                                                                        | Obtiene los veterinarios habilitados de las<br>explotaciones a las que tiene acceso el<br>usuario.                                     |  |
| <b>GET</b>            | veterinariosADSG/                                                                                               | Obtiene los veterinarios ADSG de las<br>ADSG a las que pertenez<br>can las<br>subexplotaciones accesibles por el usuario.              |  |
| <b>GET</b>            | adsgVeterinariosADSG/                                                                                           | Obtiene las ADSG a las que está asociada<br>el veterinario ADSG.                                                                       |  |
| <b>GET</b>            | adsgAdministrador/                                                                                              | Obtiene las ADSG asociadas a las<br>subexplotaciones accesibles por el<br>administrador.                                               |  |
| <b>GET</b>            | detaileSubexplotacion/<br>$\{idSubexp\}$                                                                        | Obtiene los datos con el detalle de la<br>subexplotación asociada al identificador<br>«idSubexp».                                      |  |
| <b>GET</b>            | estados/                                                                                                    | Obtiene los tres posibles estados de una<br>subexplotación.                                                                            |  |

Cuadro 4.1: Puntos finales de la API REST

<span id="page-40-0"></span>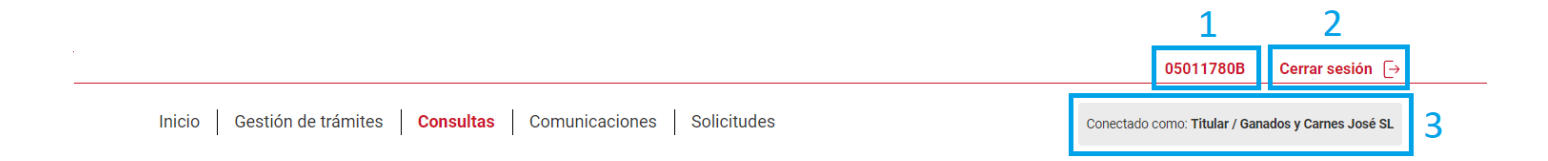

#### Explotaciones relacionadas con el perfil del usuario

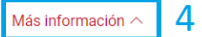

- · Mediante esta consulta podrá obtener información de las explotaciones asociadas con el perfil con el que se encuentra conectado.
- · Tras realizar la consulta, podrá descargar un fichero en formato Excel que incluirá la información presente en pantalla e información adicional.

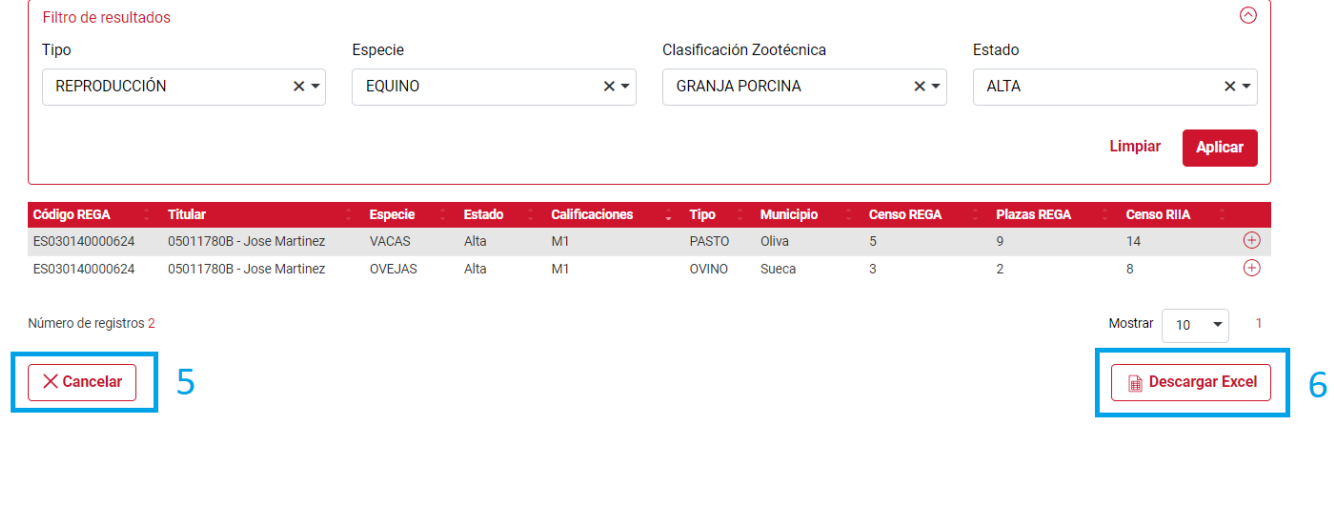

Oficina Virtual Veterinaria

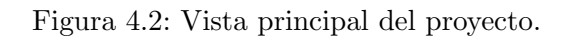

El recuadro con el número uno incluye el DNI del usuario conectado.

El segundo es un botón que contiene el texto «Cerrar sesión». Al presionar este botón se cierra la sesión y se redirige al usuario a la pantalla de inicio de sesión.

Siguiendo con el número tres, es un cuadro donde se muestra el tipo del usuario y el nombre de la explotación con la que se ha conectado.

El cuarto recuadro indica una ventana desplegable con información sobre el trámite. El contenido puede abrirse y cerrarse haciendo clic en el botón «Más información». Además, justo arriba de la ventana se incluye un título con el nombre del trámite.

El quinto es el botón «Cancelar» y el sexto el botón «Descargar Excel». Al hacer clic en el bot´on <sup>≪</sup>Cancelar<sup>≫</sup> se redirige al usuario a la pantalla con las consultas disponibles en la OVV.

Por otro lado, al hacer clic en el botón «Excel≫ primero aparece una ventana de confirma-ción, que está mostrada en la figura [4.3.](#page-41-0) Esta ventana pregunta al usuario si quiere que el Excel descargado contenga las subexplotaciones con o sin la información de sus categorías. Además la ventana contiene dos botones, un botón «Si», para confirmar la pregunta anterior y un botón <sup>≪</sup>No<sup>≫</sup> para denegarla.

#### <span id="page-41-0"></span>Confirmación del fichero a extraer.

¿Quiere que el fichero que se va a extraer contenga el detalle las categorías de los animales?

|--|--|

Figura 4.3: Ventana de confirmación para descargar el Excel.

El componente mostrado en la figura [4.4a](#page-42-0) es el bloque de filtros para los titulares. Este componente cambia según el tipo de usuario conectado, que muestra un tipo de bloque u otro. También existe el bloque de filtros para los veterinarios ADSG en la figura [4.4b](#page-42-0) y los administradores en la figura [4.4c.](#page-42-0)

### 4.4.2. Vista con el detalle de una subexplotación

En la figura [4.5](#page-43-0) aparece la vista que muestra el detalle de una subexplotación. Esta vista contiene varios componentes que van a explicarse a continuación.

<span id="page-42-0"></span>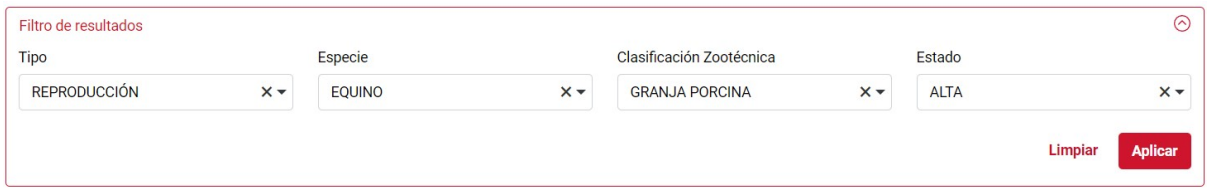

## (a) Bloque de filtros para los titulares.

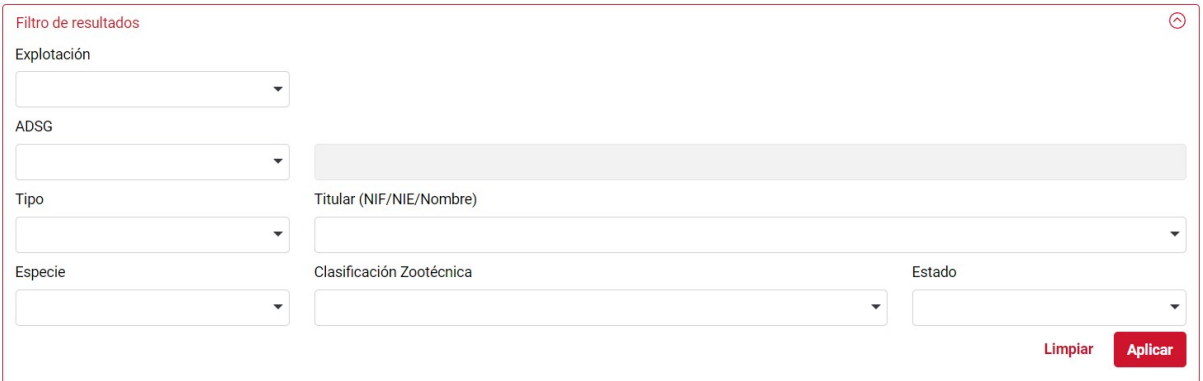

## (b) Bloque de filtros para los veterinarios ADSG.

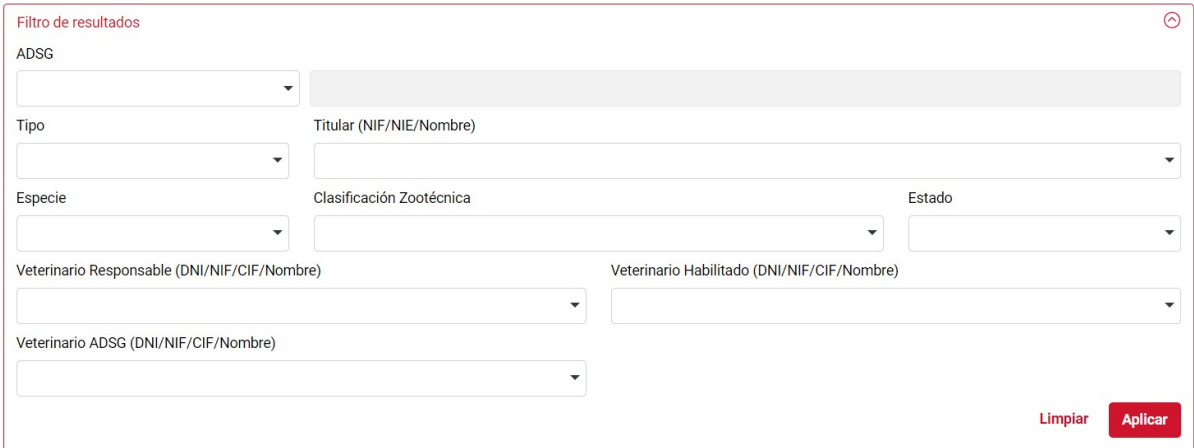

(c) Bloque de filtros para los administradores

Figura 4.4: Bloques de filtros en la vista principal.

#### <span id="page-43-0"></span>Explotaciones relacionadas con el perfil del usuario

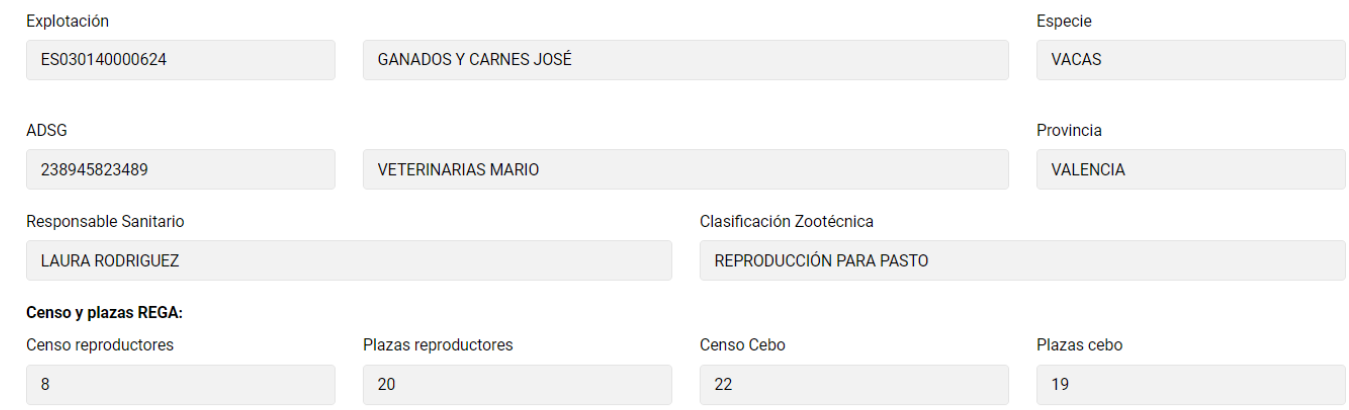

Distribución por categorías en todas las ubicaciones:

| Categoría             | <b>Censo</b>                       | Plazas<br>×. |                  |
|-----------------------|------------------------------------|--------------|------------------|
| NO REPRODUCTOR        | $\boldsymbol{8}$                   | 20           |                  |
| Número de registros 1 |                                    |              | Mostrar $10 - 7$ |
|                       | Anterior                           |              |                  |
|                       |                                    |              |                  |
|                       |                                    |              |                  |
|                       |                                    |              |                  |
|                       | <b>Oficina Virtual Veterinaria</b> |              |                  |

Figura 4.5: Vista con el detalle de una subexplotación.

Los componentes específicos de esta vista son los siguientes. El primero es el grupo de com-ponentes en la figura [4.6.](#page-44-0) Este grupo de componentes muestra información adicional sobre una subexplotación mostrada en el componente  $DataTables$  de la vista principal. El único componente que se diferencia en este grupo es un componente  $DataTables$  que muestra información sobre las categorías de la subexplotación.

<span id="page-44-0"></span>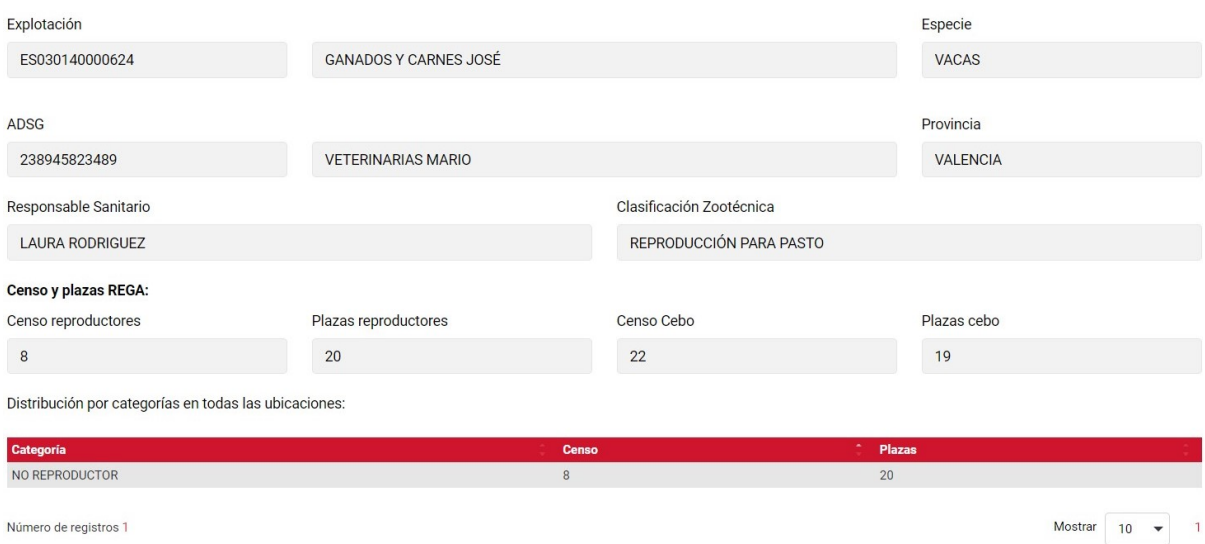

Figura 4.6: Grupo de componentes que muestra información sobre una subexplotación.

El siguiente componente específico de esta vista es el botón «Anterior». Al hacer clic en este botón se vuelve a la vista principal.

# Capítulo 5

# Implementación y pruebas

# 5.1. Estructura del código

La estructura del proyecto está creada con la tecnología Maven, en concreto, utilizando un proyecto multimódulo. Un proyecto multimódulo consiste en un proyecto principal con varios módulos, que son proyectos definidos en el archivo POM del proyecto principal y que se ejecutan en grupo [\[47\]](#page-93-0).

El código del proyecto está dividido entre los distintos módulos, según la función de cada uno. A continuación, se definen los módulos del proyecto:

- $\blacksquare$  Módulo DTO: contiene definidas todas las clases DTO.
- $\blacksquare$  Módulo *client*: contiene la implementación del cliente de la API REST.
- $\blacksquare$  Módulo service-api: contiene las interfaces de los servicios que designan la lógica de negocio de la aplicación.
- Módulo service-impl: contiene las implementaciones de las interfaces del módulo serviceapi.
- $\blacksquare$  Módulo *application*: contiene todos los componentes de la capa vista, la clase controladora, el fichero  $JavaScript$  y varios ficheros de configuración del proyecto.

En la figura [5.1](#page-47-0) se muestran los m´odulos citados anteriormente. En ella aparecen los dos componentes que residen en el servidor de aplicaciones, estos son: la consulta de explotaciones creada en este proyecto y la parte servidor de la API REST.

Cada módulo al ser un proyecto, contiene un archivo  $POM$  con su información. En este fichero están definidas las dependencias a los otros módulos del proyecto para así poder compilarse y ejecutarse correctamente.

Estas dependencias están señaladas mediante flechas dentro del componente ≪INTERFAZ DE USUARIO DE LA CONSULTA DE EXPLOTACIONES<sup>≫</sup> en la figura [5.1,](#page-47-0) donde aparecen los módulos descritos en este subapartado.

<span id="page-47-0"></span>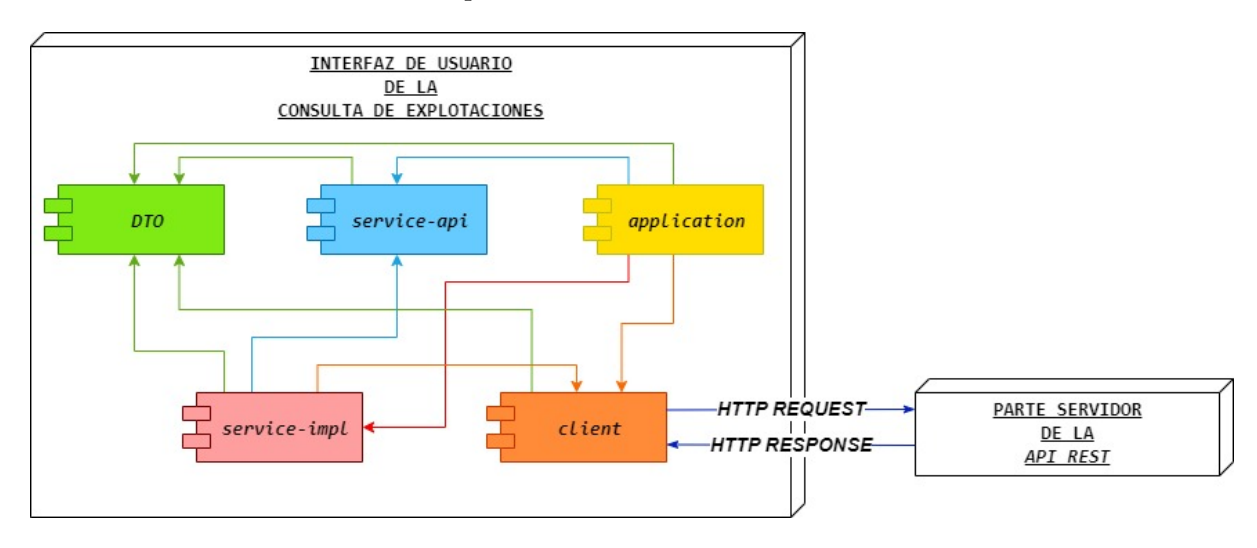

Figura 5.1: Módulos del provecto.

A continuación se detallan las dependencias entre los módulos:

- Dependencias de client:
	- $\bullet$  A la parte servidor de la  $API$  REST: el módulo *client* contiene el cliente de la  $API$ REST, que realiza las solicitudes HTTP a los puntos finales de la parte servidor de la API REST.
	- A DTO: almacenamiento de los datos dentro del cuerpo de la respuesta HTTP capturada en el cliente de la API REST en un DTO.
- Dependencias de service-api:
	- A DTO: utilización de los DTO en los métodos de las interfaces que contienen la lógica de negocio.
- $\blacksquare$  Dependencias de *service-impl*:
	- $\bullet$  A service-api: implementación de las interfaces con la lógica de negocio.
	- $\bullet$  A DTO: utilización de los DTO por parte de la implementación de la lógica de negocio.
	- A client: acceso al cliente de la API REST para obtener los datos necesarios en la implementación de la lógica de negocio.
- Dependencias de application:
	- A client: desde la capa application se configura el cliente de la API REST en la capa client, proporcionándole desde un fichero de configuración: la URI del servidor de la  $API REST$  y el tiempo de espera máximo de conexión al servidor.
- $\bullet$  A service-api y service-impl: la capa controladora dentro del módulo application necesita acceso a la lógica de negocio.
- $\bullet$  A DTO: se produce un intercambio de información entre la capa de vista incluida en el módulo *application* y la lógica de negocio, que le proporciona los  $DTO$  con información para mostrar en la vista.

# 5.2. Descripción técnica de la implementación

En este apartado se describe con detalle cuál es el funcionamiento de cada uno de los módulos del proyecto y de sus ficheros de código. Los ficheros de código están escritos en los lenguajes de programación descritos en el apartado [1.3.1.](#page-7-0) Además, se muestran diagramas de clases de las clases *Java* más importantes del proyecto.

## $5.2.1.$  Módulo  $DTO$

Un DTO es un objeto de transferencia de datos utilizado exclusivamente para almacenar información. En este proyecto, los  $DTO$  están escritos en clases Java. Para que una clase se considere un DTO, debe implementar obligatoriamente la interfaz Serializable de Java. Esta interfaz permite a Java convertir un objeto en una secuencia de bytes, de esta manera puede ser enviado por la red y posteriormente ser reconstruido en el objeto original una vez llegue a su destino [\[35\]](#page-92-1) [\[15\]](#page-91-2).

Por otro lado, los DTO fueron creados a partir de los cuadros con los requisitos de datos mostrados en el subapartado [3.2.](#page-24-0)

En el proyecto existen dos tipos de DTO:

- DTO de entrada: encapsulan los datos introducidos por el usuario desde la interfaz gr´afica. En concreto, guardan los identificadores de las opciones elegidas dentro de las listas desplegables en los bloques de filtros.
- $\blacksquare$  DTO de salida: son utilizados para almacenar la información mostrada en los componentes de la interfaz gráfica. Se dividen en dos grupos según su función: los encargados de encapsular los datos provenientes de la  $API$  REST y los que actúan como un modelo para la vista, los cuales denominaré  $DTO$  REST y  $DTO$  MV (Model View), respectivamente.

Los dos tipos de  $DTO$  heredan la clase  $BaseDTO$ , que almacena información de cada solicitud o respuesta HTTP. Tiene como atributos: mensaje, con el mensaje ejecutado en la llamada HTTP; y ok, un atributo Boolean que identifica si la llamada ha sido exitosa, el cual es por defecto true. La clase BaseDTO también implementa la interfaz Serializable para cumplir el requisito de DTO. En la figura [5.2](#page-49-0) aparece un diagrama de clases de este DTO.

<span id="page-49-0"></span>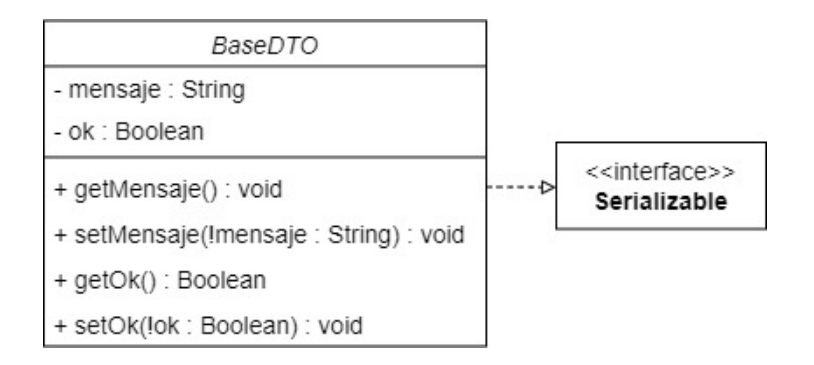

Figura 5.2: Diagrama de clases del DTO BaseDTO.

## DTO de entrada

Los DTO de entrada heredan de la clase AbstractDTOEntrada, mostrada en la figura [5.3,](#page-49-1) que almacena en sus atributos los identificadores de las opciones elegidas dentro de las listas desplegables comunes a los tres tipos de filtros. Sus atributos son de dos tipos: String, cuando solo almacena un identificador y una lista de la interfaz de  $Java List \le String \ge$ , cuando almacena más de una.

<span id="page-49-1"></span>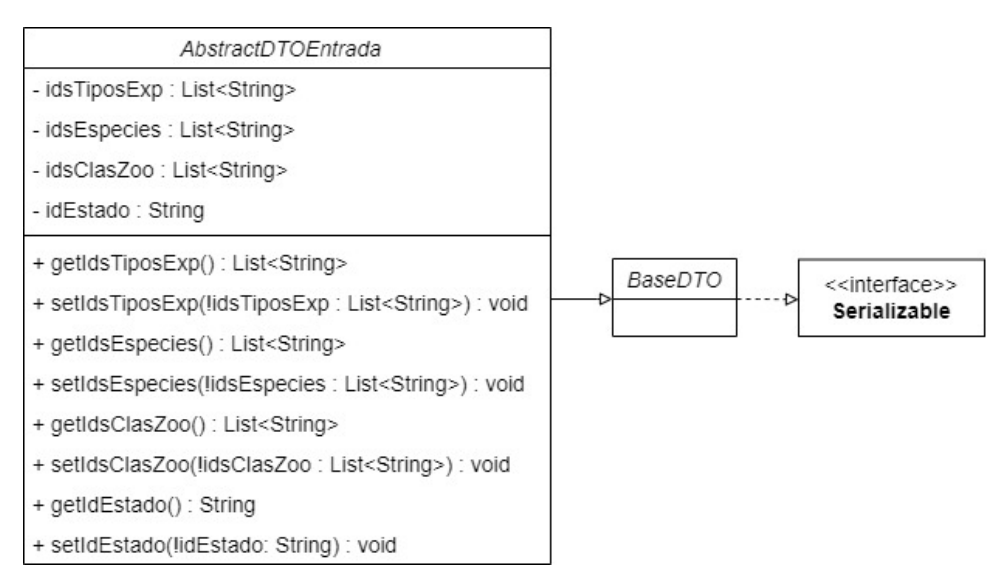

Figura 5.3: Diagrama de clases del DTO AbstractDTOEntrada.

En la figura [5.4](#page-50-0) se muestra el diagrama de clases del DTO de entrada DTOEntradaTitulares. Este DTO almacena los identificadores de las opciones elegidas en las cuatro listas desplegables del bloque de filtros para titulares, que coinciden con las listas comunes a los tres tipos de filtros. Por tanto, todos sus atributos son heredados de la clase AbstractDTOEntrada.

Todas las clases DTO del provecto contienen un método Getter y Setter por cada uno de sus atributos. El método Getter permite conseguir el valor almacenado en el atributo y el Setter igualarlo a otro valor.

<span id="page-50-0"></span>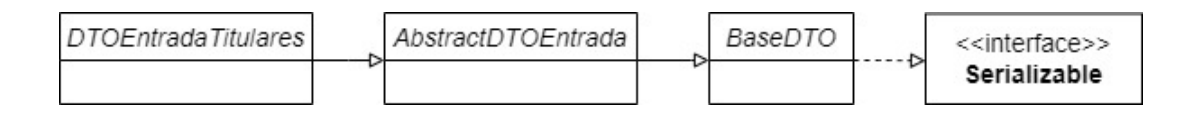

Figura 5.4: Diagrama de clases del DTO de entrada DTOEntradaTitulares.

En la figura [5.5](#page-50-1) se muestra el diagrama de clases del  $DTO$  de entrada  $DTOEntradaVetADSG$ . DTO que almacena los identificadores de las opciones elegidas en las listas del bloque de filtros para veterinarios ADSG. Tiene tres atributos no comunes a los demás filtros: *codigoExplotacion*, el código de la explotación elegida; codigo $ADSG$ , el código de la ADSG elegida; y titular, el DNI del titular elegido. Los demás atributos son heredados de AbstractDTOEntrada.

<span id="page-50-1"></span>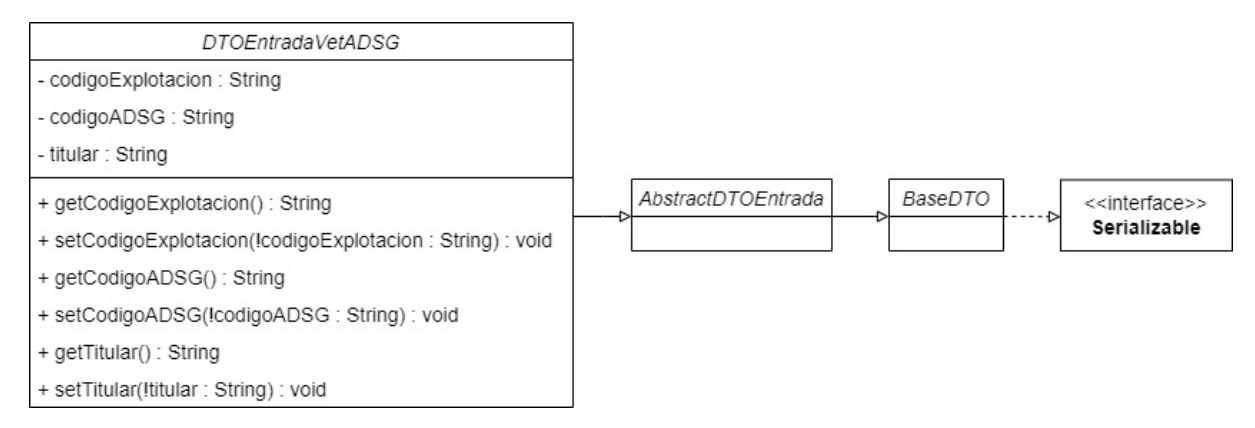

Figura 5.5: Diagrama de clases del DTO de entrada dtoEntradaVetADSG.

Por último, se presenta en la figura [5.6](#page-51-0) el último diagrama de clases del DTO de entrada DTOEntradaAdministradores. DTO que almacena los identificadores de las opciones elegidas en las listas del bloque de filtros para los administradores. Contiene cinco atributos no comunes a los demás  $DTO$  de entrada:  $\alpha \frac{diqoADSG}{diqoADSG}$ , atributo que almacena el código ADSG elegido; titular, el DNI del titular elegido; dniVetResponsable, el DNI del veterinario responsable elegido; dniVetHabilitado, el DNI del veterinario habilitado elegido y dniVetADSG, con el DNI del veterinario ADSG elegido. Los atributos no comunes son heredados de la clase AbstractDTOEntrada.

## DTO de salida

En este apartado, se muestran en diagramas de clases todos los DTO de salida del proyecto, que se dividen en dos partes: DTO REST y DTO MV.

Los datos que se almacenan en los DTO REST se consiguen haciendo llamadas a los puntos finales de la API REST. Por ejemplo, en la figura [5.7](#page-52-0) se muestra el diagrama de clases del DTO REST EspecieDTO. Este DTO REST almacena la respuesta del punto final <sup>≪</sup>/especies≫, que devuelve las especies que tengan las subexplotaciones a las que tiene acceso el usuario.

Por otro lado, los DTO MV tienen los datos que se muestran en los componentes de la interfaz gráfica, los cuales son conseguidos de los  $DTO$  REST. Existen cinco  $DTO$  MV en el

<span id="page-51-0"></span>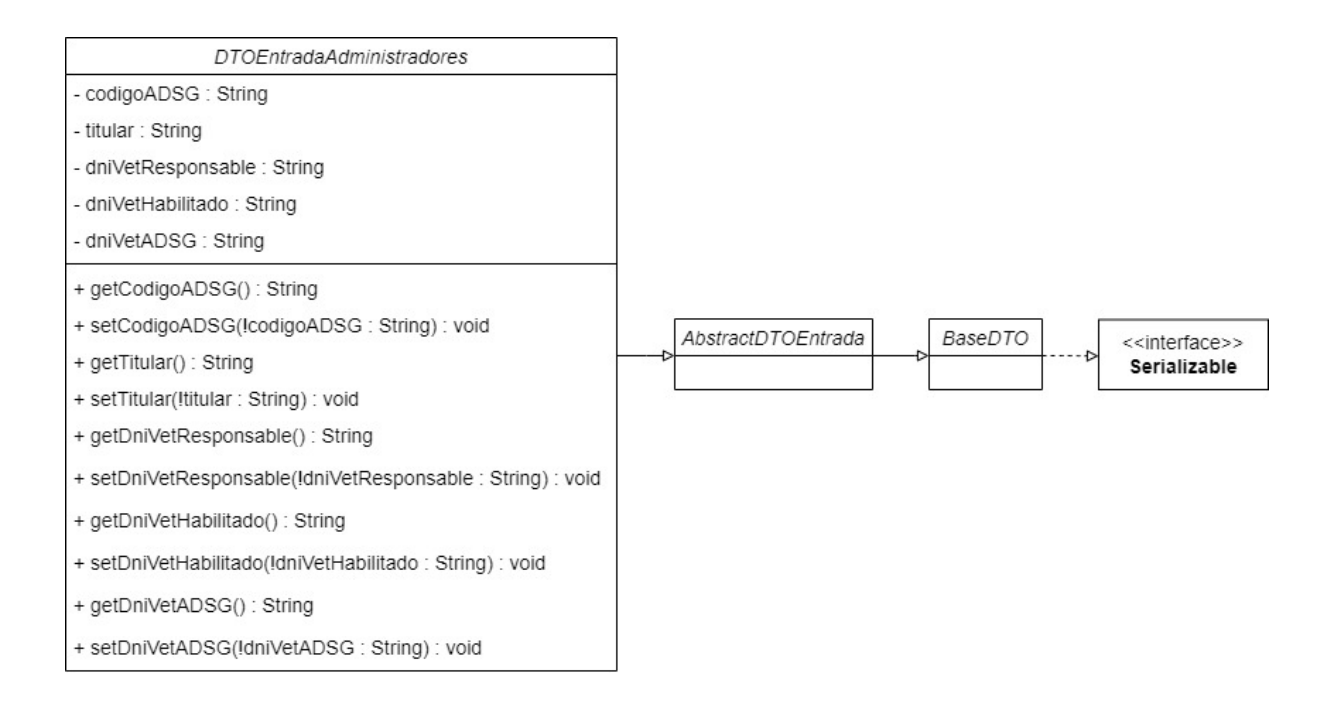

Figura 5.6: Diagrama de clases del DTO de entrada DTOEntradaAdministradores.

proyecto: TitularMV, VetADSGMV, AdministradorMV, el DTO REST PaginaSubexplotacio-nesDTO, mostrado en la figura [A.6;](#page-98-0) y el DTO REST DetalleSubexplotacionDTO, representado en la figura [A.23.](#page-104-0)

Los tres primeros  $DTO$  MV mencionados almacenan la información que se muestra dentro de las listas desplegables de cada bloque de filtros disponibles para el usuario. Por otro lado,  $DetailsSubexploacion) TO$  contiene la información que se muestra en el detalle de una subexplotación, y *PaginaSubexplotacionesDTO* la información de las subexplotaciones que se muestran en el cuadro del componente DataTables.

 $PaginaSubexploaciones DTO y DetalleSubexplotacion DTO se tratan también como un DTO$  $MV$  porque ya contienen los atributos necesarios para almacenar la información que muestran en sus respectivos componentes, de este modo, evité crear dos  $DTO$  MV que fueran iguales a estos dos DTO.

TitularMV, VetADSGMV y AdministradorMV heredan de la clase AbstractMV mostrada en la figura [5.8,](#page-52-1) que almacena la información que se muestra dentro de las listas desplegables comunes a los tres tipos de filtros.

La clase AbstractMV tiene cuatro atributos con una lista de la interfaz List de Java. Sus atributos son: explotacionTipos, que almacena tantos objetos del DTO REST TipoExplotacionDTO como número de tipos tengan las explotaciones del titular; explotacionEspecies, que guarda un número de objetos del *DTO REST EspecieDTO* igual a las distintas especies que tengan las subexplotaciones asociadas a las explotaciones que el titular sea propietario; clasificacionesZoo, otra lista que contiene tantos objetos del DTO REST ClasZootecnicaDTO como clasificaciones zootécnicas tengan las subexplotaciones pertenecientes a las explotaciones del titular; y por  $\omega$ tiltimo, estadosSubexp, que contiene tres objetos del DTO REST EstadoSubexpDTO con los

<span id="page-52-0"></span>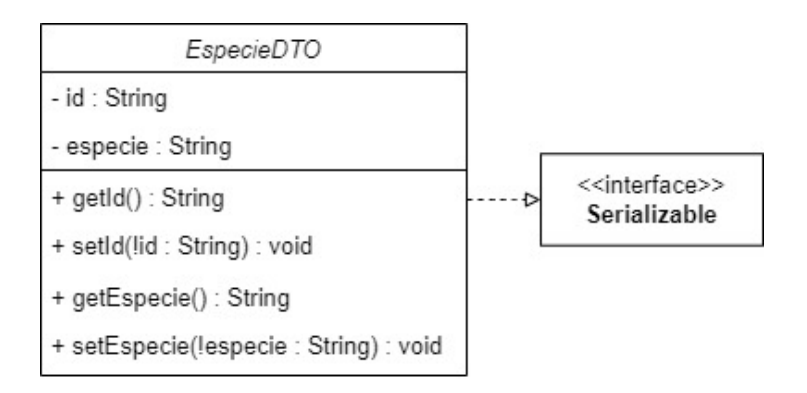

Figura 5.7: Diagrama del DTO REST EspecieDTO.

posibles estados de una subexplotación.

<span id="page-52-1"></span>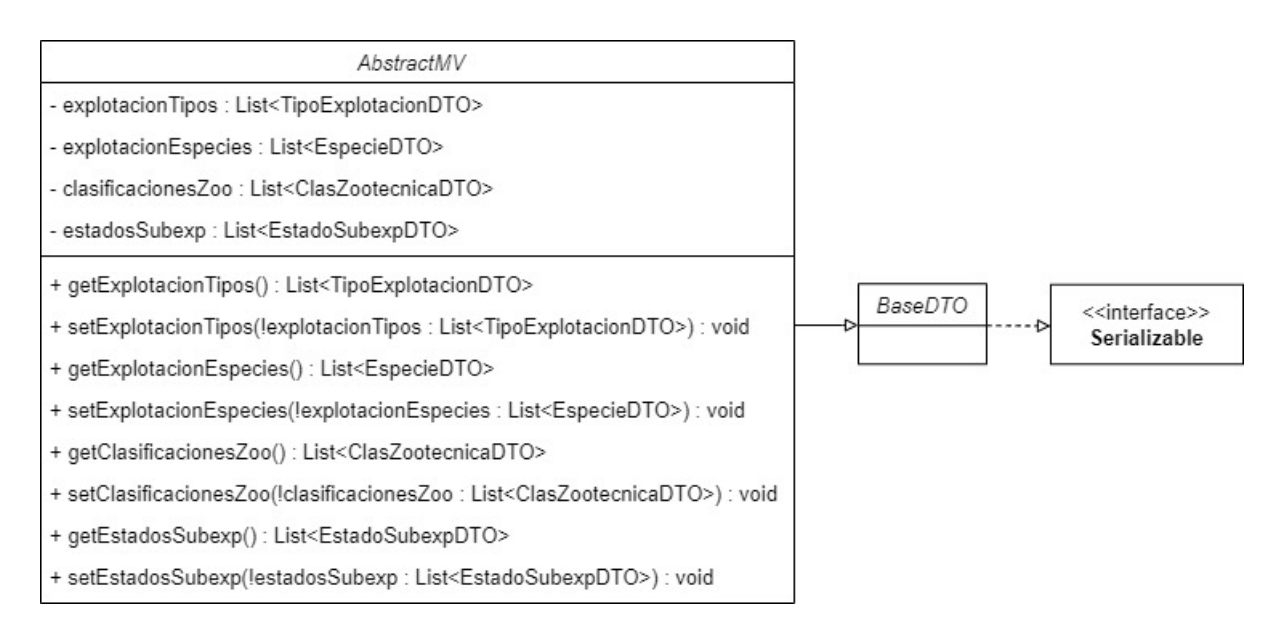

Figura 5.8: Diagrama de clases del DTO MV AbstractMV.

En la figura [5.9](#page-53-0) se presenta el DTO MV del filtro para los titulares. Este DTO hereda todos sus atributos y métodos de la clase AbstractMV.

El siguiente DTO MV es VetADSGMV, expuesto en la figura [5.10.](#page-53-1) Es el encargado de almacenar la información que se muestra en las listas desplegables del bloque de filtros para los veterinarios ADSG. Los atributos no comunes a TitularMV y AdministradorMV en este DTO son: listaExp, lista que almacena tantos objetos del DTO REST ExplotacionDTO como explotaciones estén asociadas a las ADSG a las que pertenezca el veterinario; *listaADSG*, lista que contiene objetos del DTO REST ADSGDTO, cuyo número corresponde con las ADSG a las que está asociado el veterinario; y *listaTitulares*, que almacena una cantidad de objetos del DTO REST PersonaDTO igual al número de los distintos titulares propietarios de las explotaciones asociadas a las ADSG a las que pertenece el veterinario. Los demás atributos son heredados de la clase AbstractMV.

<span id="page-53-0"></span>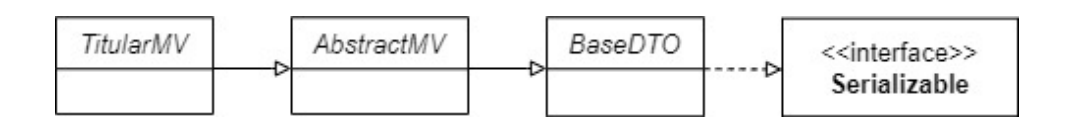

Figura 5.9: Diagrama de clases del DTO MV TitularMV.

<span id="page-53-1"></span>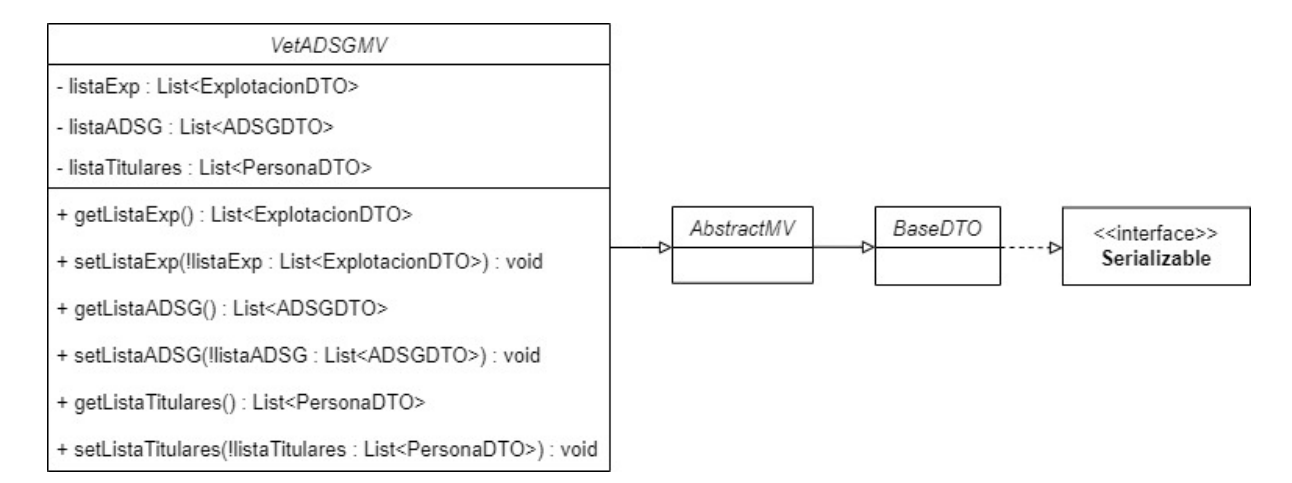

Figura 5.10: Diagrama de clases del DTO MV VetADSGMV.

Por último, en la figura [5.11](#page-54-0) se muestra el DTO MV AdministradorMV, que guarda la información de las listas desplegables en el bloque de filtros para los administradores. Los atributos no comunes a TitularMV y VetADSGMV son: listaADSG, lista que contiene los DTO REST  $ADSGDTO$  con las ADSG a las que está asociado el administrador; *listaTitulares*, que almacena los DTO REST PersonaDTO con los titulares de las explotaciones a las que el administrador tiene acceso; *listaVetResp*, lista con los DTO REST PersonaDTO que contienen los veterinarios responsables de las explotaciones a las que el administrador tiene acceso; listaVetHabilitado, lista que almacena los DTO REST PersonaDTO con los veterinarios habilitados de las explotaciones a las que el administrador tiene acceso; y listaVetADSG, que incluye los DTO REST PersonaD-TO con los veterinarios ADSG de las ADSG a las que pertenezcan las subexplotaciones que tiene acceso el administrador.

## 5.2.2. Módulo *client*

El módulo *client* contiene el cliente de la  $API$  REST, encargado de realizar las solicitudes HTTP a los puntos finales del servidor de la API REST y encapsular los datos que nos devuelve en los DTO REST.

Para implementar el cliente de la API REST, se creó una interfaz en lenguaje Java llamada ClientRestService, que contiene la definición de los métodos que realizan las llamadas a los puntos finales.

Cada método tiene el objetivo de realizar una solicitud HTTP a un punto final diferente. Es por ello que la interfaz tiene definidos 15 m´etodos, n´umero que coincide con los puntos finales

<span id="page-54-0"></span>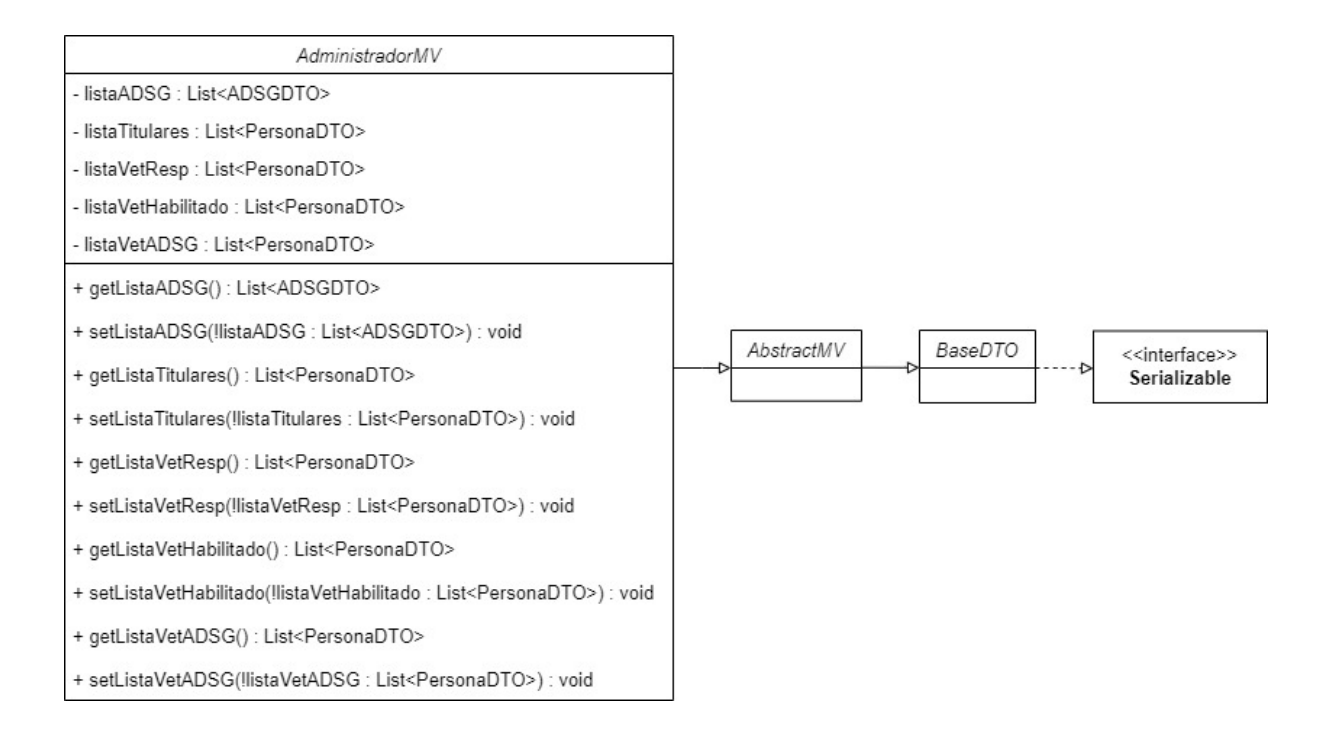

Figura 5.11: Diagrama de clases del DTO MV AdministradorMV.

indicados en el cuadro [4.1.](#page-39-0) La interfaz se muestra en la figura [5.12.](#page-55-0)

También se creó la clase *ClientRestServiceImpl*, que contiene la implementación de los métodos en la interfaz ClientRestService. El diagrama de clases de ClientRestServiceImpl está expuesto en la figura [5.13.](#page-56-0)

El constructor de esta clase tiene tres parámetros: *direccion*, cadena con la URI del servidor de la  $API$   $REST$ ; tiempo $Espera$ , que contiene el tiempo en milisegundos de espera en la conexión y recepción del servidor de la API REST; y por último, restTemplateBuilder, objeto de la clase RestTemplateBuilder de Spring Boot para configurar y crear una instancia de la clase RestTemplate. La clase RestTemplate de Spring, es la encargada de realizar las solicitudes HTTP al servidor de la API REST.

La clase *ClientRestServiceImpl* hereda de la clase RestServiceImpl, que tiene el objetivo de configurar e instanciar su atributo restTemplate, de la clase RestTemplate.

Para configurar e instanciar su atributo restTemplate se siguen estos pasos: primero en el constructor de ClientRestServiceImpl se realiza una llamada al constructor de RestServiceImpl, pas´andole tres argumentos: direccion, tiempoEspera y restTemplateBuilder.

Después, en el constructor de RestServiceImpl, si el parámetro tiempoEspera no es nulo, se llaman a los métodos setConnectTimeout() y setReadTimeout() del parámetro restTemplate-Builder. Al llamarlos, se les pasa el parámetro tiempoEspera como argumento, de este modo, se establece el tiempo máximo de espera en milisegundos que tendrán las solicitudes  $HTTP$  con el objeto RestTemplate.

<span id="page-55-0"></span>

| < <lnterface>&gt;</lnterface>                                                                                                    |
|----------------------------------------------------------------------------------------------------|
| <b>ClientRestService</b>                                                                                                    |
| getPaginaSubexplotaciones(token: String, pagina: int, size: int,<br>direction: String. columna: String): PaginaSubexplotacionesDTO<br>getSubexplotacionesExcelCategorias(token: String, dtoEntrada: AbstractDTOEntrada)<br>: SubexpsExcelDTO<br>getSubexplotacionesExcel(token: String, dtoEntrada: AbstractDTOEntrada)<br>: SubexpsExcelDTO<br>getExplotaciones(token: String): ExplotacionesDTO<br>getTiposExplotacion(token: String): TiposExplotacionDTO<br>getTitulares(token: String): PersonasDTO<br>getEspecies(token: String): EspeciesDTO<br>qetClasificacionesZootecnicas(token: String): ClasZootecnicasDTO<br>getVetResponsables(token: String): PersonasDTO |
| getVetHabilitados(token: String): PersonasDTO<br>getVetADSG(token: String): PersonasDTO<br>getADSGs(token: String): ADSGsDTO<br>getADSGsAdministradores(token: String): ADSGsDTO<br>getDetalleSubexplotacion(token: String, String idSubexp): DetalleSubexplotacionDTO<br>getEstadosSubexplotacion(token: String): EstadosSubexplotacionDTO                                                                                                    |

Figura 5.12: Diagrama de clases de la interfaz ClientRestService.

Una vez establecido el tiempo de espera, el atributo *restTemplateBuilder* llama a su método build(), que configura y devuelve una instancia de la clase  $RestTemplate$  [\[40\]](#page-93-1). Por último, la instancia devuelta se establece al atributo restTemplate de RestServiceImpl, de esta manera ya puede ser accedido con su método  $getRestTemplate($ ).

Por otro lado, en el constructor de *RestServiceImpl* también se establece su atributo *direc*cion con el parámetro direccion. Así, la URI de la parte servidor de la  $API$  REST puede ser consultada con el método heredado  $getDirection(.)$ .

Los métodos implementados en la clase *ClientRestServiceImpl* utilizan el método exchange() del atributo restTemplate, para realizar las solicitudes HTTP a los puntos finales y encapsular las respuestas HTTP en un objeto de la clase ResponseEntity de Spring [\[39\]](#page-93-2).

Este método necesita una serie de parámetros: una cadena String que representa la plantilla URI que identifica el punto final llamado, un objeto de la clase  $HttpMethod$  que indica el tipo de método  $HTTP$  utilizado en la solicitud, un objeto de la clase  $HttpEntity$  que contiene las cabeceras y el cuerpo de la solicitud HTTP, la clase a la que se quiere convertir la respuesta y por último, de forma opcional, una o más variables que se expanden en la plantilla de la URI [\[39\]](#page-93-2).

Una plantilla URI es una secuencia de caracteres para representar una URI mediante la expansión del contenido de las expresiones incluidas en la plantilla. Una plantilla puede tener cero o más expresiones y cada expresión se identifica por el texto entre las llaves « $\{ \gg y \ll \}$  [\[18\]](#page-91-3).

La expansión es la cadena resultante que se obtiene al procesar cada expresión en la plantilla URI. Este procesamiento lo realiza el procesador de la plantilla, que es el programa o biblioteca que transforma la plantilla URI en una URI, sustituyendo cada una de las expresiones en la plantilla por su expansión correspondiente [\[18\]](#page-91-3).

<span id="page-56-0"></span>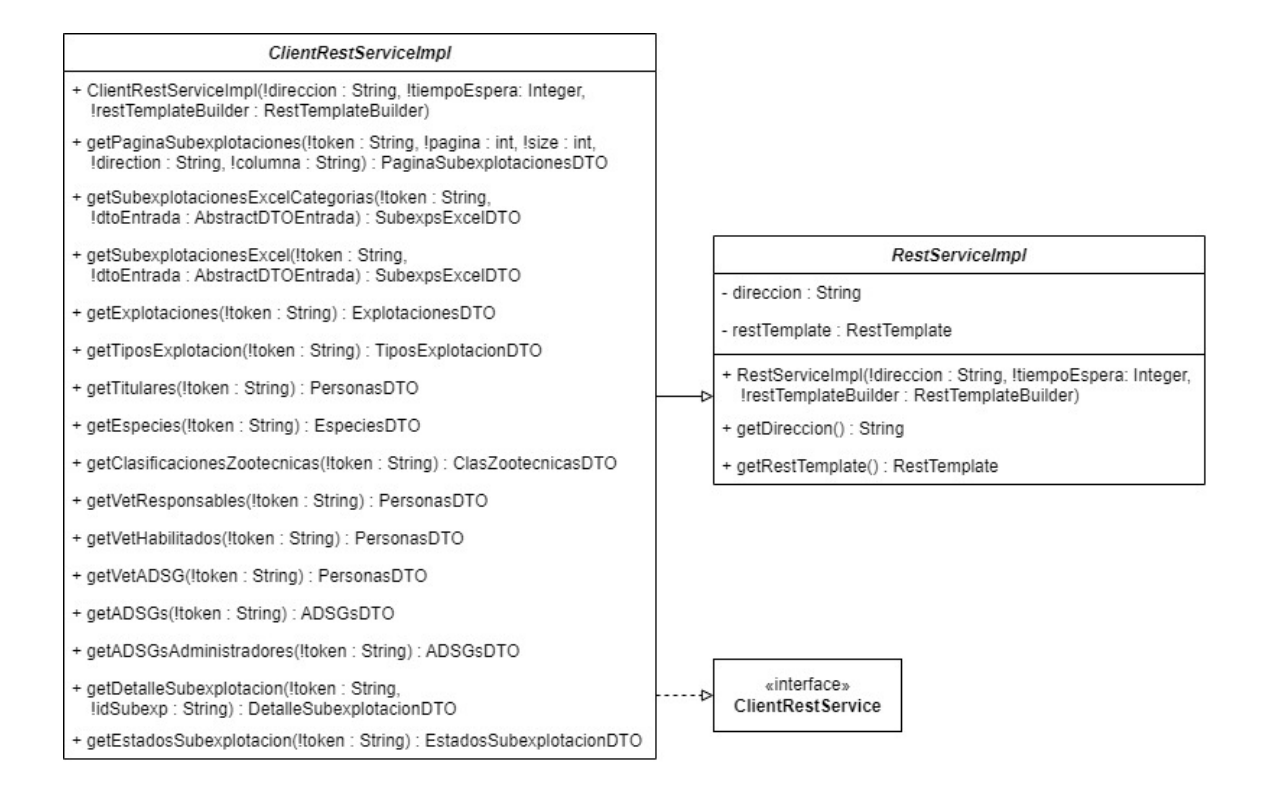

Figura 5.13: Diagrama de clases de la clase ClientRestServiceImpl.

La plantilla URI de cada uno de los métodos está formada por dos partes: la primera parte es la dirección del servidor de la API REST, proporcionada por el método  $getDirection()$  y la segunda es la  $URI$  del punto final al que se envía la solicitud  $HTTP$ , que está definida en la columna <sup>≪</sup>Punto final<sup>≫</sup> del cuadro [4.1.](#page-39-0)

Existen dos puntos finales que contienen variables de expansión, estos son: «paginaSubexplotaciones/ $\{paging\}$ / $\{size\}$ / $\{direction\}$ / $\{columna\}$ ≫ y «detalleSubexplotacion/ $\{idSubexp\}$ ».

La llamada al primer punto final se realiza dentro del método  $getPaginaSubexploaciones()$ de la clase *ClientRestServiceImpl*, en concreto, en el método *exchange*(). El primer argumento en la llamada es una cadena con la siguiente plantilla  $URI: \ll getDirection() + "pagingSubexplo$ taciones/{pagina}/{size}/{direction}/{columna}"  $\gg$ . La plantilla contiene cuatro expresiones, que son expandidas con los valores de las variables opcionales pasadas como argumentos en el método exchange(), que son los parámetros pagina, size, direction y columna del método getPaginaSubexplotaciones().

El siguiente punto final que contiene una expresión en su plantilla URI es «detalleSubexplotacion/ $\{idSubexp\}$ , llamado con exchange() dentro del método getDetalleSubexplotacion(). La expresión « $\{idSubexploacion\}$  se sustituye por el parámetro  $idSubexplacian$  al pasarlo como  $argumento$  al método  $exchange(.)$ .

Los demás puntos finales no contienen ninguna expresión en su plantilla URI, es por ello que sus llamadas al método exchange() (dentro del método de la clase ClientRestServiceImpl que le corresponda a cada uno) no contienen ninguna variable opcional como argumento que se

expanda en su plantilla URI.

El objeto de la clase  $HttpEntity$  en los parámetros del método exchange() contiene las cabeceras y el cuerpo de la solicitud  $HTTP$ . Las cabeceras son información adicional adjunta a la solicitud o respuesta HTTP. Cada cabecera está formada por un nombre, seguido de dos puntos y un valor. Por tanto, su estructura es: <sup>≪</sup>clave : valor<sup>≫</sup> [\[52\]](#page-93-3).

Una de las cabeceras añadidas en el objeto de la clase *HttpEntity* es Authorization. La cabecera Authorization contiene información sobre el usuario que realiza la solicitud HTTP. Esta información está codificada en un *JSON Web Token (JWT)* [\[28\]](#page-92-2). El *JWT* es obtenido a partir de un servicio externo que se ejecuta antes de entrar a la OVV y al que delegamos la autenticación. Este servicio muestra una pantalla de inicio de sesión con autenticación por DNI y contraseña. Si la autenticación es correcta, el servicio almacena el  $JWT$  del usuario como una cookie en el navegador.

El  $JWT$  contiene información sobre el usuario, tales como: el tipo de usuario, DNI, etc. Esta información es tratada por la parte servidor de la  $API$  REST para identificar qué información consultar en la base de datos. Una vez consultada, la codifica en formato JavaScript Object Notation (JSON) [\[44\]](#page-93-4), la introduce en el cuerpo de la respuesta  $HTTP$  y la envía al cliente de la API REST.

La cabecera Authorization explicada es añadida dentro del objeto de la clase HttpEntity creado en el método, que a su vez se pasa como argumento al método  $exchange()$ . La cabecera tiene como clave «Authorization» y su valor es el parámetro token, que es una cadena con el JWT.

Por otro lado, existen tres métodos en la clase *ClientRestServiceImpl* que añaden el DTO de entrada *dtoEntrada* llegado por parámetro dentro del cuerpo de la solicitud HTTP realizada por el método *exchange*(). Esto se consigue añadiendo el DTO de entrada dentro del objeto de la clase  $HttpEntity$  creado en cada método. Los tres métodos son:  $getPaginaSubexploaciones(),$ getSubexplotacionesExcelCategorias() y getSubexplotacionesExcel().

Estos tres m´etodos introducen el DTO de entrada en el cuerpo de su solicitud HTTP porque la  $API$  REST necesita la información dentro de este  $DTO$  para saber qué subexplotaciones devolver en la respuesta  $HTTP$  a dichos métodos.

Después de realizar la solicitud  $HTTP$  con el método exchange(), el propio método recibe la respuesta HTTP y usa la biblioteca Jackson [\[22\]](#page-91-4) para convertir el JSON incluido en el cuerpo de la respuesta en un objeto de la clase  $DTO$   $REST$  indicada como argumento en el método exchange().

Una vez realizada la conversión, el método  $\exp(-\int \frac{\partial u}{\partial x})$  devuelve un objeto de la clase ResponseEntity. Luego, se llama al método  $getBody()$  del objeto devuelto, que a su vez devuelve el DTO REST incluido en el cuerpo de la respuesta HTTP representada por el objeto de la clase ResponseEntity. Finalmente, cada DTO REST es devuelto en su respectivo método de la clase ClientRestServiceImpl.

### 5.2.3. Módulo service-api

El módulo service-api contiene dos interfaces con la lógica de negocio del proyecto: Service-EPU y ExportServiceEPU.

<span id="page-58-0"></span>El objetivo de cada método de la interfaz ServiceEPU, mostrada en el diagrama de clases de la figura [5.14](#page-58-0) es crear y devolver un  $DTO$  MV con toda la información que se muestra en uno o varios componentes de la vista.

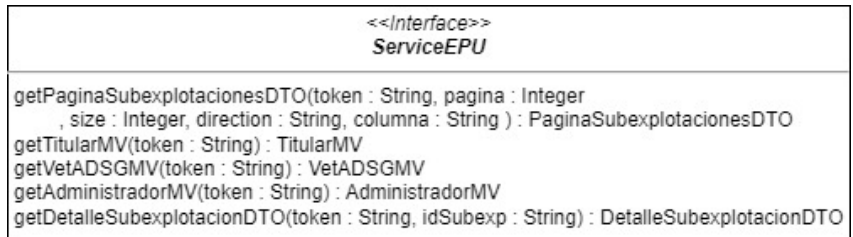

Figura 5.14: Diagrama de clases de la interfaz ServiceEPU.

El método *getPaginaSubexplotacionesDTO()* devuelve el *DTO MV PaginaSubexplotacio* $nesDTO$ , que contiene las subexplotaciones que se muestran en el componente  $DataTables$ .

Los tres siguientes métodos contienen la información a mostrar dentro de las listas desplegables en los tres tipos de bloques de filtros disponibles. El método  $getTitularMV()$  devuelve el  $DTO$  MV TitularMV, que contiene la información del bloque de filtros para los titulares;  $getVetADSGMV()$  devuelve el DTO MV VetADSGMV, con la información del bloque de filtros para los veterinarios ADSG y getAdministradorMV() devuelve el DTO MV AdministradorMV, con la información del bloque de filtros para los administradores.

Por último, getDetalleSubexplotacionDTO() devuelve el DTO MV DetalleSubexplotacionD- $TO$ , que contiene la información que se muestra en la vista del detalle de una subexplotación.

Por otro lado, el objetivo de cada método de la interfaz ExportServiceEPU es devolver una lista de bytes con el contenido de un archivo Excel. Esta interfaz está representada en el diagrama de clases de la figura [5.15,](#page-59-0) que tiene definidos dos métodos.

El método *getExcelCategorias()* devuelve el contenido de un *Excel* que contiene las subexplotaciones consultadas con la información de sus categorías. Estas categorías están mostradas en el componente  $DataTables$  de la vista del detalle de una subexplotación.

En cambio, getExcelSinCategorias() devuelve el contenido de un Excel con las subexplotaciones consultadas sin sus categorías.

#### $5.2.4.$  Módulo service-impl

El siguiente módulo, *service-impl* contiene la implementación de las dos interfaces creadas en el módulo service-api. Estas dos implementaciones son las clases: ServiceEPUImpl, que im-

<span id="page-59-0"></span>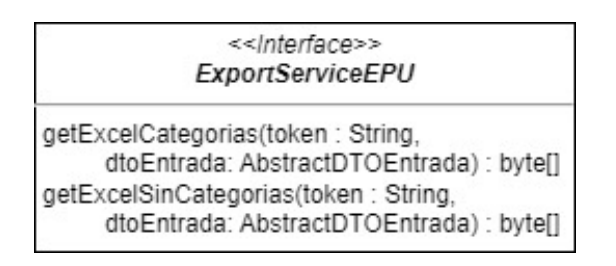

Figura 5.15: Diagrama de clases de la interfaz ExportServiceEPU.

plementa a la interfaz ServiceImpl; y ExportServiceEPUImpl, que implementa a la otra interfaz ExportServiceEPU.

#### ServiceEPUImpl

El diagrama de clases de ServiceEPUImpl se encuentra reflejado en la figura [5.16.](#page-82-0)

El ´unico atributo de esta clase es clientRestService, objeto de interfaz ClientRestService, que se utiliza para captar los DTO REST necesarios de la parte servidor de la API REST. Su constructor  $ServiceEPUImpl()$  solo asigna a su atributo *clientRestService* el parámetro *clien*tRestService.

Los métodos privados de la clase ServiceEPUImpl tienen el objetivo de llamar a los métodos del atributo clientRestService para adquirir el DTO REST de la parte servidor de la API REST que contiene el atributo que devuelve el método privado.

Por ejemplo, el método privado getListaEspecies() llama con el atributo clientRestService al método getEspecies() para conseguir el DTO REST EspeciesDTO. Una vez conseguido, accede a su atributo listaEspecies del tipo List<EspecieDTO> con su método  $getListaEspecies()$  y lo devuelve.

Estos métodos privados son llamados por los métodos públicos de ServiceEPUImpl: get- $TitularMV(), getVet ADSGMV()$  y getAdministradorMV(). Estos métodos públicos devuelven en un  $DTO$  MV la información que se muestra en las listas desplegables del bloque de filtros que representa cada uno. En concreto, getTitularMV() almacena las listas del bloque para los titulares, getVetADSGMV() para los veterinarios ADSG y getAdministradorMV() para los administradores.

Cada uno de estos tres métodos públicos realiza los siguientes pasos: primero, crea el objeto  $DTO~MV$  que devuelve y después, se llama uno a uno a varios métodos privados de la clase  $Ser$  $viceEPUImpl$ , que consiguen la información necesaria para cada una de sus listas desplegables. En cada llamada a los m´etodos privados se les pasa por argumento el objeto DTO MV creado y la cadena *token*. Una vez que se ejecuta cada método privado, se establece la información devuelta mediante un Setter en el DTO MV.

En el algoritmo [1](#page-60-0) se enseña el pseudocódigo del método  $\varphi(tTitularMV)$ , que sirve de referencia para los otros métodos públicos:  $qetVetADSGMV()$  y  $qetAdministradorMV()$ . Además, en el algoritmo se siguen los pasos descritos en el párrafo anterior.

## <span id="page-60-0"></span>Algorithm 1 Obtener el DTO MV TitularMV con el método getTitularMV()

1: procedure  $qetTitularMV(token)$ 

```
2: Crear un DTO MV TitularMV vacío llamado mv
```
- 3: Obtención de listaTiposExplotacion con getListaTiposExplotacion(token, mv)
- 4: Asignación de listaTiposExplotacion a mv con mv.setExplotacionTipos(listaTiposExplotacion)
- 5: Obtención de listaEspecies con  $qetListaEspecies(token, mv)$
- 6: Asignación de listaEspecies a mv con mv.setExplotacionEspecies(listaEspecies)
- 7: Obtención de *listaClasZootecnicas* con *getListaClasZootecnicas(token, mv)*
- 8: Asignación de listaClasZootecnicas a mv con mv.setClasificacionesZoo(listaClasZootecnicas)
- 9: Obtención de *listaEstadosSub* con  $getListaEstadosSub(token, mv)$
- 10: Asignación de listaEstadosSub a mv con mv.setEstadosSubexp(listaEstadosSub)
- 11: Devolver mv
- 12: end procedure

Por ejemplo,  $\det\left(\frac{P}{P}\right)$ , llama a los métodos privados:  $\det\left(\frac{P}{P}\right)$ ,  $\det\left(\frac{P}{P}\right)$ ,  $\det\left(\frac{P}{P}\right)$  $getListaEspecies(), getListaClasszootecnicas()$  y  $getListaEstadosSub().$  De esta manera consigue la información para sus cuatro listas desplegables.

La estructura de los métodos privados de la clase ServiceEPUImpl es similar, por ello, se muestra en el algoritmo [2](#page-60-1) el pseudocódigo del método  $getListaExplotaciones).$ 

<span id="page-60-1"></span>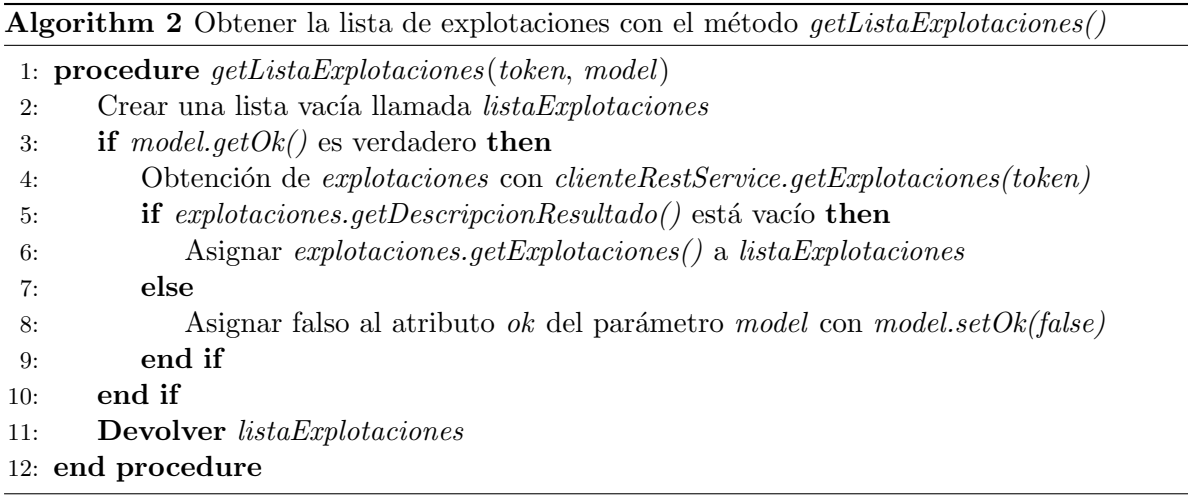

La condición en la línea tres del algoritmo [2](#page-60-1) se realiza para verificar que el atributo ok es verdadero. Este atributo indica si ha habido algún error en las llamadas a la API REST por parte de los demás métodos privados de la clase ServiceEPUImpl ejecutados dentro del método público correspondiente.

En la línea cinco del algoritmo [2](#page-60-1) se verifica si el atributo descripcion del DTO REST capturado en la línea cuatro está vacío. Si no está vacío, la solicitud a la parte servidor de la API REST ha sido errónea y se asigna el valor falso al atributo ok del parámetro model, de esta manera, las llamadas restantes a los métodos privados dentro del método público no ejecutarán ninguna solicitud a los puntos finales de la parte servidor de la API REST.

## ExportServiceEPUImpl

La clase *ExportServiceEPUImpl* es la clase encargada de exportar el contenido de las subexplotaciones consultadas en un archivo Excel. Esta clase está representada en el diagrama de clases de la figura [5.17.](#page-83-0)

Su único atributo es *clientRestService*, que pertenece a la clase *ClientRestService*. Este atributo es usado para llamar a los m´etodos getSubexplotacionesExcelCategorias() y getSubexplota- $\text{ciones} \text{Excel}()$ , que consiguen la información de las subexplotaciones que se van a exportar en el Excel.

Su constructor *ExportServiceEPU* solo asigna a su atributo *clientRestService* el parámetro clientRestService.

A continuación se explican los métodos privados de la clase *ExportServiceEPUImpl*:

- $getListaSubexpExcelCategorical();$  utiliza el atributo *clientRestService* para llamar al método getSubexplotacionesExcelCategorias(), que obtiene de la parte servidor de la API REST las subexplotaciones con sus categorías que se van a exportar en el fichero Excel. En el caso de que la solicitud sea errónea, el método  $getListaSubexpExeclCategory(s)$  devuelve una lista vacía, en caso contrario, la lista con las subexplotaciones con sus categorías.
- quetListaSubexpExcel(): utiliza el atributo *clientRestService* para llamar al método getSu $bexplotaciones Excel(),$  que obtiene de la parte servidor de la  $API REST$  las subexplotaciones sin sus categorías que se van a exportar en el fichero Excel. En el caso de que la solicitud sea errónea, el método  $getListaSubexpExec]/$  devuelve una lista vacía, en caso contrario, la lista con las subexplotaciones sin sus categorías.
- crear  $Casecera$  : define el estilo de las celdas que representan la cabecera y el título de la Excel. Esto es realizado con la clase CellStyle de la biblioteca APACHE POI. Una vez hecho, devuelve el objeto utilizado de esa clase.
- $r = c \cdot \text{rearTitulo}$   $\text{Excel}$ ): crea la primera fila del archivo  $\text{Excel}$  y una celda dentro de ella, que se extiende hasta abarcar el rango de columnas que contiene la cabecera. Esta celda representa el título de la Excel y contiene el texto «Explotaciones relacionadas con el perfil del usuario≫.
- $r = crearCabecera$ : crea la segunda fila del archivo Excel y sus celdas correspondientes. Para ello, usa el parámetro  $mapaCabeceras$ , que es un mapa de la interfaz  $Map$  de Java donde cada valor almacenado dentro de él se escribe en una celda de la segunda fila. Estas celdas representan las cabeceras, que son los nombres que identifican la información que se muestra en cada columna del Excel.
- getCabecerasExcelCategorias(): este método crea la cabecera y el título del archivo Excel, además, crea y devuelve un mapa con las cabeceras utilizadas en el Excel que incluye la información de las subexplotaciones con sus categorías. Primero, el método crea un mapa, que va a almacenar cadenas *String* en sus claves y valores. A este mapa se le añaden los nombres de las cabeceras. Después, crea una variable llamada estilo llamando al método  $crearEstilo Cabecera().$  Luego, se llama al método crearTituloExcel() y crearCabecera() proporcion´andoles sus argumentos necesarios. Finalmente, devuelve el mapa creado.
- $getCabeceras ExcelSinCategorias():$  este método realiza lo mismo que el método *getCabece* $rasExcelCategorias(),$  lo único que al mapa que crea se le añaden las cabeceras que tiene el Excel que muestra información de las subexplotaciones sin sus categorías.
- $\bullet$  switch Contenido Comun(): el método utiliza una estructura switch para evaluar el parámetro *cabecera*. Este parámetro indica qué atributo del parámetro *subexpDTO*, objeto que contiene la información de una subexplotación, debe escribirse dentro del parámetro celda, que contiene la celda del Excel donde se va a escribir. Esta estructura switch solo evalúa los nombres de las cabeceras comunes tanto para el Excel que contiene las categorías como para el que no.
- switchContenidoCategoria(): el método utiliza un switch para evaluar el parámetro cabecera. Este parámetro indica qué atributo de los objetos incluidos dentro del parámetro categorias, que contiene una lista con cada categoría de la subexplotación, tiene que escribirse dentro del parámetro *celda*. También tiene un parámetro con el nombre pos, que indica el índice del objeto la lista *categorias* al que se quiere acceder.
- $s with Contenti doSinCateqoria$ ): este método es similar a switchContenidoComun(), la única diferencia es que la estructura *switch* solo evalúa los nombres de las cabeceras que son específicos para el Excel que no contiene las categorías de las subexplotaciones.
- crearContenidoExcelCategorias(): m´etodo encargado de construir el contenido del Excel que contiene las categorías de las subexplotaciones. Este método se representa mediante pseudoc´odigo en el algoritmo [3.](#page-63-0)
- crearContenidoExcelSinCategorias(): m´etodo encargado de construir el contenido del Excel que contiene las subexplotaciones consultadas sin sus categorías. Este método se describe con pseudocódigo en el algoritmo [4.](#page-65-0)
- $e^x$ cela $Bytes$ ; este método escribe el Excel representado en el parámetro libro en un objeto de la clase  $ByteArrayOutputStream$  de Java. Después, se devuelve el contenido de este objeto en una lista de bytes.

El método en pseudocódigo representado en el algoritmo [3](#page-63-0) contiene tres parámetros: hoja, que representa la hoja de cálculo de la  $\emph{Excel}$ ; mapaCabeceras, mapa con las cabeceras del tipo de Excel que contiene la información de las subexplotaciones con sus categorías; y listaSubexp, lista que almacena las subexplotaciones con sus categorías y que se van a escribir en el archivo Excel.

Las líneas dos y tres inicializan las variables numFila y numColumna, respectivamente. La variable numFila indica el n´umero de la fila en la hoja de la Excel donde se va a realizar la escritura, mientras que numColumna indica el número de la columna en la que se va a llevar a cabo la escritura.

En la línea cuatro se ejecuta un bucle for, que recorre cada objeto de la clase  $SubexpExeclDC$ incluido dentro de la lista recibida por parámetro *listaSubexp*. Además, cada objeto recorrido se incluye en el objeto *subexplotacionExcel* indicado en la línea cuatro.

Después, en la línea cinco se almacena en una variable llamada *categorias* la lista con las categorías almacenadas en el objeto *subexplotacionExcel*. La lista con las categorías se consigue

<span id="page-63-0"></span>Algorithm 3 Creación contenido del  $\emph{Excel}$  con las categorías con el método  $\emph{c}rearContentdoEx$  $celCategorical()$ 

|     | 1: procedure $crearContent do ExcelCategory is (hoja, map a Cabeceras, list a Subexp)$ |  |  |  |  |
|-----|----------------------------------------------------------------------------------------|--|--|--|--|
| 2:  | Inicializar numFila a 2                                                                |  |  |  |  |
| 3:  | Inicializar numColumna a 0                                                             |  |  |  |  |
| 4:  | for cada <i>subexplotacionExcel</i> en <i>listaSubexp</i> do                           |  |  |  |  |
| 5:  | Obtener la lista de categorías <i>categorias</i> de <i>subexplotacionExcel</i>         |  |  |  |  |
| 6:  | Inicializar <i>i</i> a 0                                                               |  |  |  |  |
| 7:  | repeat                                                                                 |  |  |  |  |
| 8:  | Crear una nueva fila row en hoja en la posición numerala                               |  |  |  |  |
| 9:  | for cada entrada en mapaCabeceras do                                                   |  |  |  |  |
| 10: | Crear una nueva celda <i>cell</i> en la posición <i>numColumna</i> de la fila row      |  |  |  |  |
| 11: | Llamar a switchContenidoComun con los argumentos entrada.getKey(), cell y              |  |  |  |  |
|     | subexplotacion Excel                                                                   |  |  |  |  |
| 12: | Llamar a switchContenidoCategoria con los argumentos entry.getKey(), cell,             |  |  |  |  |
|     | categorias e i                                                                         |  |  |  |  |
| 13: | Incrementar numColumna en 1                                                            |  |  |  |  |
| 14: | end for                                                                                |  |  |  |  |
| 15: | Incrementar numFila en 1                                                               |  |  |  |  |
| 16: | Incrementar <i>i</i> en 1                                                              |  |  |  |  |
| 17: | Asignar un 0 a numColumna                                                              |  |  |  |  |
| 18: | until i es mayor o igual que el tamaño de <i>categorias</i>                            |  |  |  |  |
| 19: | Asignar un 0 a numColumna                                                              |  |  |  |  |
| 20: | end for                                                                                |  |  |  |  |
|     | 21: end procedure                                                                      |  |  |  |  |

llamando al m´etodo getCategoriasExcel() del objeto subexplotacionExcel. Una vez hecho, en la línea seis se crea una variable  $i$  con el número cero, que indica el índice del objeto de la clase CategoriaDTO accedido dentro de la lista categorias.

Desde la línea siete hasta la 18 existe un bucle *do-while*, que se ejecuta una vez por cada categoría dentro de la lista categorias.

En la línea ocho dentro del bucle *do-while* se crea una variable llamada row de la clase Row, incluida en la biblioteca de  $APACHE$  POI. Esta variable se crea al llamar con el parámetro hoja a su método *createRow()*, pasándole como argumento la variable *numFila*. Este método crea una fila dentro de la hoja de cálculo del archivo Excel en la posición indicada por el argumento numFila.

A continuación, desde la línea nueve a la 14 se ejecuta un bucle for, que recorre todas las cabeceras incluidas dentro del parámetro *mapaCabeceras*. Cada cabecera recorrida se incluye en la variable *entrada* de la línea nueve. Dentro de ese bucle, en la línea 10 se crea una variable *cell* de la clase Cell, también perteneciente a la biblioteca de *APACHE POI*. Esta variable se crea llamando con la variable row al método createCell(), pasándole como argumento la variable numColumna. Con el método createCell() se crea una celda en la hoja del archivo Excel, que se posiciona en la columna indicada por la variable numColumna de la fila representada por la variable row.

Una vez concluido, en la línea 11 se llama al método privado switchContenidoComun() con los argumentos: entrada.getKey(), cell y subexplotacionExcel. Si el nombre de la cabecera indicada en el argumento entrada.getKey() coincide con alguna de las condiciones evaluadas dentro del switch de switchContenidoComun, se escribe el contenido del atributo de *subexplotacionExcel* asociado a dicha cabecera dentro de la celda indicada en el argumento cell.

Por ejemplo, si el valor de *entrada.getKey()* en la llamada al método switchContenidoCo $mun()$  fuera «provincia», que es una cabecera común a los dos tipos de Excel, se obtendría el valor del atributo provincia Excel de subexplotacion Excel utilizando su método getProvincia Ex $cel(),$  y después se escribiría ese valor dentro de la celda en el objeto *cell*.

En la línea 12 se llama al método privado switchContenidoCategoria(), con los argumentos: entry.getKey(), cell, categorias e i. Si el nombre de la cabecera indicada en el argumento  $\textit{entry.getKey}()$  coincide con alguna de las condiciones evaluadas en el switch del método privado, se escribe el contenido del atributo asociado a dicha cabecera, que está ubicado en el objeto de la posición  $i$  de la lista *categorias*.

Un ejemplo en la llamada al método privado switchContenidoCategoria() podría ser cuando el valor de *entrada.getKey()* fuera «descripcion» y el valor de *i* un cero. En ese caso, se accedería al valor del atributo *descripcion* llamando al método  $getDescription()$  del objeto en el índice cero de la lista *categorias*. Una vez obtenido, se escribiría el valor dentro de la celda en el objeto cell.

Una vez acaba el bucle *for*, en la línea 14, ya se han escrito todas los valores necesarios en las celdas de la fila actual, por tanto, se debe empezar a escribir en la siguiente fila. Para conseguirlo, en la l´ınea 15 se incrementa en uno el valor de la variable numFila.

La línea 16 incrementa la variable  $i$  en uno para acceder al objeto en la siguiente posición de la lista *categorias*. Antes de acceder a ella, en la línea 18 se realiza la siguiente comprobación para verificar si quedan m´as posiciones en la lista por acceder: si la variable i es mayor o igual que el tamaño de la lista *categorias*, indica que ya se han escrito todas las categorías de la lista y por tanto, el bucle acaba.

En caso contrario, aún quedan categorías por escribir, por tanto, se ejecuta otra iteración del bucle do-while, escribiendo de nuevo el contenido de las cabeceras comunes a los dos tipos de Excel y a continuación, la información de la nueva categoría almacenada en la posición i de la lista categorias.

En el caso de que queden categorías por escribir en el archivo Excel, se vuelve a escribir desde la columna en la posición cero de la hoja Excel. Para conseguirlo, en la línea 17 se asigna el valor cero a la variable numColumna.

En la línea 20 se acaba el bucle *for* principal. En el caso de que queden subexplotaciones por escribir en la lista del parámetro *listaSubexp*, se ejecuta otra iteración desde la línea cuatro. En caso contrario, se sale del bucle y el método *crearContenidoExcelCategorias()* finaliza.

<span id="page-65-0"></span>Algorithm 4 Creación contenido del Excel sin las categorías con el método crearContenidoExcelSinCategorias()

- 1: procedure crearContenidoExcelSinCategorias(hoja, mapaCabeceras, listaSubexp)
- 2: Inicializar numFila a 2
- 3: Inicializar numColumna a 0
- 4: for cada subexplotacionExcel en listaSubexp do
- 5: Crear una nueva fila row en hoja en la posición  $numFile$
- 6: for cada entrada en mapaCabeceras do
- 7: Crear una nueva celda *cell* en la posición numColumna de la fila row
- 8: Llamar a switchContenidoComun con los argumentos entrada.getKey(), cell y subexplotacionExcel
- 9: Llamar a switchContenidoSinCategoria con los argumentos entry.getKey(), cell y subexplotacionExcel
- 10: Incrementar numColumna en 1
- 11: end for 12: Incrementar numFila en 1
- 13: Asignar un 0 a numColumna
- 14: end for

```
15: end procedure
```
El método en pseudocódigo representado en el algoritmo [4](#page-65-0) contiene los mismos parámetros que el algoritmo [3:](#page-63-0) hoja, que representa la hoja de la Excel; mapaCabeceras, mapa con las cabeceras del tipo de  $\emph{Excel}$  que contiene la información de las subexplotaciones sin sus categorías; y *listaSubexp*, lista que almacena las subexplotaciones sin sus categorías y que se van a escribir en el archivo Excel.

Las líneas dos y tres inicializan las variables  $numFile$  y  $numColumna$ , respectivamente. Estas variables se utilizan de la misma manera que las variables con esos nombres en el método crearContenidoExcelCategorias(), explicado en el algoritmo [3.](#page-63-0)

En la línea cuatro se ejecuta un bucle for, que recorre cada objeto de la clase  $SubexpExeclDC$ incluido dentro de la lista recibida por parámetro *listaSubexp*. Cada objeto recorrido se incluye en la variable subexplotacionExcel.

En la línea cinco se crea una variable llamada row de la clase Row. Esta variable se crea al llamar con el parámetro hoja a su método createRow(), pasándole como argumento la variable numFila.

A continuación, desde la línea seis a la 11 se ejecuta un bucle for, que recorre todas las cabeceras incluidas dentro del parámetro mapaCabeceras. Dentro de ese bucle, en la línea siete se crea una variable cell de la clase Cell. Esta variable se crea llamando con la variable row al método createCell(), pasándole como argumento la variable numColumna.

Una vez creada la celda, en la línea ocho se llama al método privado switchContenidoCo $mun()$  con los argumentos: entrada.getKey(), cell y subexplotacionExcel.

En la línea nueve se llama al método privado switchContenidoSinCategoria(), con los argumentos: entry.getKey(), cell, categorias y subexpDTO. Si el nombre de la cabecera indicada en el argumento entrada.get $Key()$  coincide con alguna de las condiciones evaluadas dentro del *switch* de switchContenidoSinCategoria(), se escribe el contenido del atributo de subexplotacionExcel asociado a dicha cabecera dentro de la celda en el objeto cell.

Una vez escrito el valor correspondiente en la celda, se incrementa en uno el valor de la variable numColumna para crear una nueva celda en la columna siguiente.

Al acabar en la línea 11 el bucle *for* ya se han escrito todos los valores necesarios en las celdas de la fila actual, por tanto, se debe empezar a escribir en la siguiente fila. Para conseguirlo, en la línea 12 se incrementa en uno el valor de la variable  $numFile$ .

Por otro lado, si quedan subexplotaciones por recorrer, tiene que empezar a escribirse su contenido desde la primera columna de la hoja Excel, por ello, en la línea 13 se asigna un cero a la variable numColumna.

En la línea 14 se acaba el bucle *for* principal. En el caso de que queden subexplotaciones por escribir en la lista del parámetro *listaSubexp*, se ejecuta otra iteración desde la línea cuatro. En caso contrario, se sale del bucle y el método *crearContenidoExcelSinCategorias()* finaliza.

Una vez explicados todos los métodos privados, se explican los métodos públicos de  $Expor$ tServiceEPUImpl.

El método  $getExeclCategory(s)$  se encarga de exportar en una lista de bytes el contenido de un Excel con la información de las subexplotaciones consultadas con sus categorías. Para ello, primero llama al método *getListaSubexpExcelCategorias()*, pasándole como argumento el parámetro token. La lista devuelta por el método *getListaSubexpExcelCategorias()* se asigna a la variable *listaExcel*. Si el contenido de la *listaExcel* es nulo, el método  $getExeclCategory(s)$ devuelve una lista de bytes vacía. En cambio, si no es nulo, el método sigue su ejecución.

Después, se instancia el objeto *libro* de la clase Workbook, que pertenece a la biblioteca APACHE POI y representa el archivo Excel. Una vez instanciado el objeto libro se crea una

variable hoja, de la clase Sheet también de APACHE POI. Esta variable se crea llamando al método createSheet() del atributo libro, que crea una nueva hoja en el archivo Excel.

Tras eso, se crea un mapa en la variable header llamando al método  $getCabecerasExcelCate$  $gorias(),$  que contiene todas las cabeceras para el tipo de Excel que se va a crear. A este método se le pasa como argumentos las variables libro y hoja.

Como penúltimo paso se llama al método *crearContenidoExcelCategorias()* pasándole como argumentos las variables: hoja, mapaCabeceras y listaExcel.

Finalmente, se devuelve el resultado de la llamada al método  $excelABytes(),$  pasándole como argumento el objeto libro.

El método  $getExcelSinCategorias()$  exporta en una lista de bytes el contenido de un Excel con la información de las subexplotaciones consultadas pero sin la información de sus categorías. Este método es prácticamente igual que  $qetExcelCategorical()$  pero contiene dos diferencias: el mapa header se crea llamando al método  $getCabecerasExcelSinCateqoria$  y se ejecuta el método  $crearContentoExcelSinCategorias()$  en lugar del método *crearContenidoExcelCategorias()*.

### 5.2.5. Módulo application

En este subapartado van a explicarse tres componentes importantes dentro del m´odulo application. Estos son: la clase controladora del proyecto, el fichero JavaScript creado y los componentes de la capa vista.

#### ControllerEPU

El framework Spring hace uso del patrón de diseño Front Controller o Controlador Frontal para el manejo de las peticiones HTTP, donde un solo controlador es el encargado de manejarlas. En concreto, las maneja un Servlet central de Spring llamado DispatcherServlet, que dirige las peticiones  $HTTP$  a los controladores de la aplicación [\[9\]](#page-91-5).

La clase que designa el controlador del proyecto es *ControllerEPU*. Esta clase contiene la anotación @Controller de Spring para indicarle a Spring que pertenece a los controladores de la aplicación.

Además, la clase utiliza la anotación  $@RequestMapping$  para indicar la ruta base de la URI a la que responderán todos los métodos del controlador. Esta dirección se indica dentro del parámetro path de @RequestMapping.

Cada uno de los métodos del controlador se identifican por un método  $HTTP$  y una subruta, que tiene como ruta base el parámetro *path* de *@RequestMapping*. Para identificar la URI a la que va a responder cada método del controlador he utilizado las anotaciones @GetMapping o  $@PostMapping$ , según si el método responde a una solicitud  $HTTP$  que utiliza el método  $GET$ o POST.

En la figura [5.18](#page-84-0) se muestra el diagrama de clases de ControllerEPU. Esta clase contiene dos atributos: serviceEPU, de la clase ServiceEPU, y exportServiceEPU, de la clase ExportServiceEPU.

El primer atributo, serviceEPU, se utiliza para conseguir los DTO MV necesarios. Mientras que el segundo atributo, exportServiceEPU, se emplea para poder descargar el archivo Excel con la información de las subexplotaciones.

Su constructor ControllerEPU() asigna a sus atributos serviceEPU y exportServiceEPU los parámetros serviceEPU y exportServiceEPU, respectivamente.

Seguidamente, se explican los métodos de la clase ControllerEPU.

El m´etodo mostrarVistaPrincipal() es el encargado de renderizar el fichero HTML <sup>≪</sup>vista-Principal.html≫, que muestra la vista principal de la consulta de explotaciones. Contiene la anotación @GetMapping, que indica que esté método responde a solicitudes  $HTTP$  con el método GET. La URI con la que responde este método es «/7», que se indica en el parámetro path de la anotación.

Este método va a representarse mediante un pseudocódigo en el algoritmo [5.](#page-68-0)

<span id="page-68-0"></span>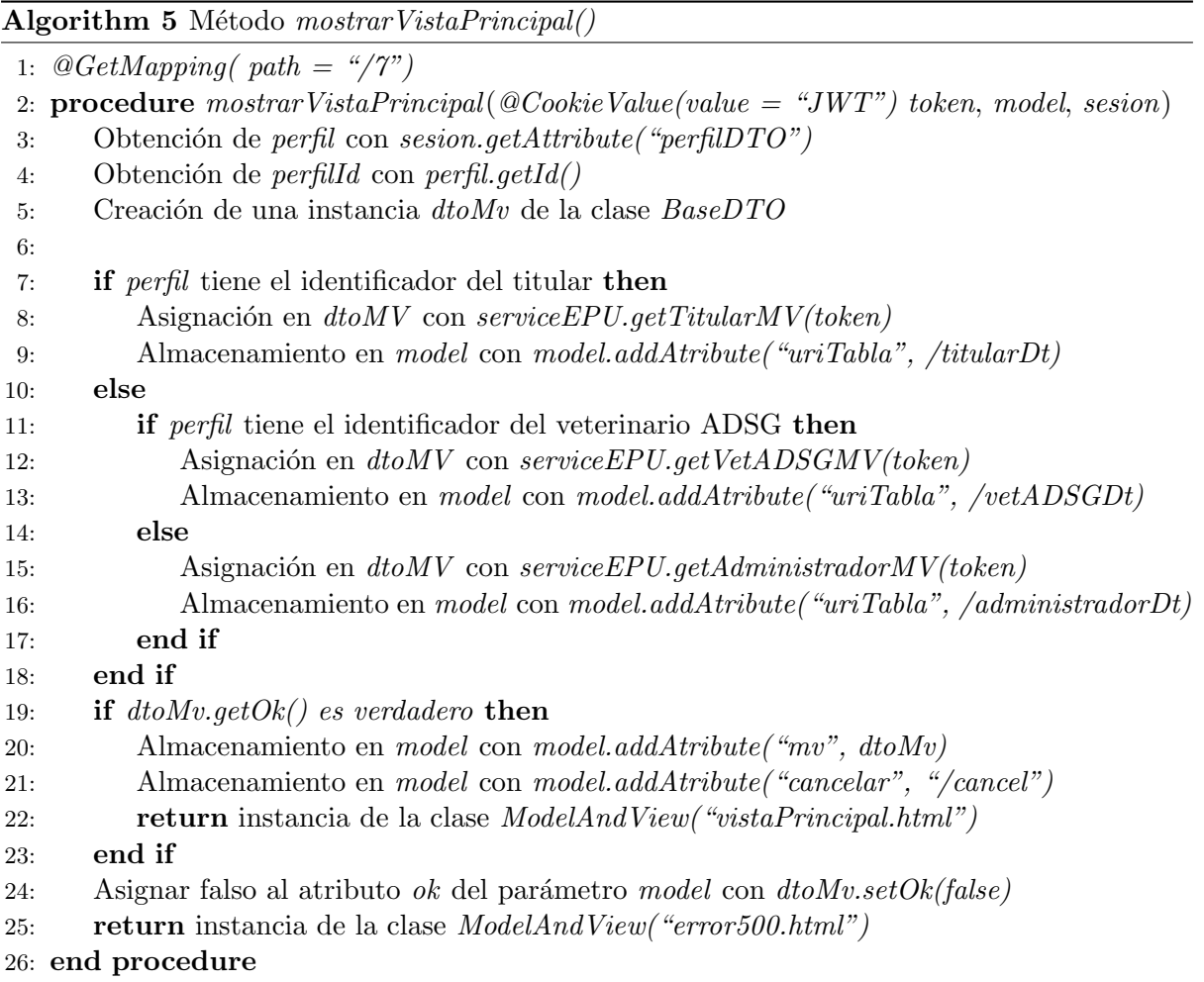

Los parámetros de *mostrar VistaPrincipal()* son: token, el JWT que contiene información del usuario; model, objeto de la clase Model de Spring que permite almacenar información para que sea usada por la vista y además, actúa como un mapa de Java, asociando cada valor almacenado con una clave; y sesion, objeto de la clase  $HttpSession$  de Java que almacena información en la sesión actual, también en forma de mapa.

La clase de retorno de este método es *ModelAndView*, que indica al motor de plantillas Thymeleaf que procese la plantilla indicada como argumento. Posteriormente, Thymeleaf la procesa y se devuelve el HTML resultante.

En primer lugar, el método mostrarVistaPrincipal() obtiene la instancia de un DTO llamado  $PerfilDTO$ , que contiene información sobre qué tipo de usuario se ha conectado: titular, veterinario ADSG o administrador.

La instancia de este  $DTO$  se obtiene de la sesión, llamando al método  $getAttribute()$  del par´ametro sesion con el argumento <sup>≪</sup>perfilDTO≫. Dicho m´etodo devuelve el objeto vinculado al nombre «perfilDTO» en la sesión, que en este caso es el DTO de la clase  $PerfilDTO$ . Una vez devuelto, se asigna al objeto con el nombre perfil.

Cabe destacar que tanto la definición de la clase  $DTO$  llamada  $PerfilDTO$  como el código que guarda la instancia de este  $DTO$  en sesión ya estaban creados. Por lo tanto, forman parte del desarrollo del portal web de la OVV pero no de la consulta de explotaciones.

Continuando con el método, una vez obtenida la instancia de la clase  $PerfilDTO$ , se almacena su atributo id en una variable llamada perfilId. Este atributo contiene el identificador que define el tipo del usuario conectado. Para almacenarlo primero se accede a él, llamando con la variable perfil a su método  $qetId$ .

A continuación, según el tipo del usuario identificado, se llama con el atributo serviceEPU a uno de los tres m´etodos que devuelven un DTO MV con los datos que se muestran dentro del bloque de filtros. Si el usuario es un titular, se llama al método  $\det T$ itular $MV$ (). Por otro lado, si es un veterinario ADSG, se llama al método  $getVetADSGMV()$ , y si es un administrador, a getAdministradorMV().

El  $DTO\ MV$  devuelto se asigna a un objeto de la clase  $BaseDTO$  llamado  $dtolWv$ , debido a que hereda de esta clase.

Una vez conseguido el  $DTO\ MV$ , se almacena con el parámetro model una de las tres URI indicadas dentro del parámetro path en las anotaciones  $@PostMapping$  de los siguientes métodos del controlador:  $dataablesTitulares()$  si el usuario es un titular;  $dataablesVetADSG()$  si es un veterinario ADSG y datatablesAdministradores() si es un administrador. El almacenamiento de la URI en el parámetro model tiene la clave «uriTabla».

El almacenamiento de información dentro del parámetro model se realiza llamando a su método *addAttribute()*, que recibe dos argumentos: el primero, una cadena *String* con la clave del objeto a almacenar; y el segundo, el objeto que se quiere almacenar.

Posteriormente, se comprueba que el atributo *ok* del  $DTOMV$  es verdadero con su método  $getOk()$  para verificar que contiene toda la información necesaria. Si es así, se almacena el DTO MV en el parámetro model con la clave «mv». Este DTO MV es utilizado posteriormente por la vista inyectar su contenido dentro de la lista desplegable en el bloque de filtros que le corresponda.

Acto seguido, se almacena con la clave «cancelar» la  $URI$  con la que responde el método  $cancelar()$  del controlador. Esta URI es utilizada por el componente que representa el botón <sup>≪</sup>Cancelar<sup>≫</sup> en la vista, que al pulsarlo la llama.

Por último, el método *mostrar VistaPrincipal*() devuelve una nueva instancia de la clase  $\textit{ModelAndView}$  de Spring, que tiene como argumento la dirección de la plantilla con la vista principal que va a renderizar Thymeleaf. Esta plantilla se encuentra en el fichero HTML <sup>≪</sup>vistaPrincipal.html≫.

En cambio, si el atributo *ok* del  $DTOMV$  es falso, indica que no contiene la información necesaria a mostrar en la vista. Por tanto, el método mostrarVistaPrincipal() devuelve una instancia de la clase  $ModelAndView$ , que tiene como argumento la dirección de una plantilla que muestra una vista con un mensaje de error.

Los siguientes métodos que se van a explicar del controlador están relacionados con el componente  $DataTables$ , que representa el cuadro donde se muestra la información sobre las subexplotaciones relacionadas con el usuario.

Este componente tiene activada la opción del procesamiento del lado del servidor. Esta opci´on permite que el servidor sea el encargado de manejar todos los datos consultados en la base de datos y que sean enviados de manera parcial al componente  $DataTables$  según los necesite. Esta opción es esencial cuando la cantidad manejada de datos por parte del servidor es muy grande [\[42\]](#page-93-5).

Con esta opción activada, cuando se realice una acción en el componente, como por ejemplo, ordenar las filas mostradas por una columna o mostrar una p´agina del componente, el propio componente envía una solicitud  $A JAX$  al controlador, que es el responsable de llamar a la  $API$ REST para conseguir los datos resultantes de la acción realizada en el componente. Una vez los consigue, son enviados de vuelta al controlador, que se encarga de mostrarlos en el DataTables.

El primer método del controlador relacionado con el  $DataTables$  es datatablesTitulares(). Este método se llama cuando un usuario titular realiza una acción en el componente  $DataTa$ bles. Una vez ejecutada la acción, el componente manda una solicitud  $AJAX$  del tipo  $POST$ con la URI indicada en el parámetro path de la anotación  $@PostMapping$  en el método datatables Titulares(). Esta llamada  $A JAX$  llama al método dataTablesTitulares().

El primer parámetro de *datatables Titulares()* es la cadena token, que contiene el JWT. Este parámetro tiene la anotación @CookieValue de Spring, que se encarga de conseguir la cookie almacenada en el navegador que contiene el JWT. Para ello, se indica el nombre de la cookie en el parámetro *value* de la anotación.

El segundo parámetro es *columnasDatatables*, objeto de la clase *ColumnasDatatables*. Esta clase contiene información sobre las columnas del componente  $DataTables$  que realiza la petición AJAX. Algunos de los datos que almacena son: el nombre de la columna, si la columna se encuentra ordenada y en qué dirección (ascendente o descendente).

Siguiendo con el tercer parámetro, *paginadoDatatables*, se trata de un objeto de la clase PaginadoDatatables, encargada de almacenar la información relacionada con la paginación del  $DataTables$  que realiza la petición  $AJAX$ . La paginación es una funcionalidad del  $DataTables$ que le permite dividir sus filas de datos en distintas páginas.

El cuarto parámetro, draw, contiene el número de la solicitud  $AJAX$  realizada por el Data-Tables. Este número garantiza que la respuesta a dicha solicitud pueda devolverse en un orden, debido a que las llamadas  $A JAX$  son asíncronas y por su naturaleza, pueden llegar fuera de orden.

El parámetro draw contiene la anotación @RequestParam, con el valor «draw» en el parámetro value de la anotación. Esta anotación permite extraer el valor de la *query* con la clave draw dentro de la URI que llama al método *datatables Titulares* $()$ , y una vez extraído, asignárselo al parámetro draw [\[12\]](#page-91-1).

Los dos últimos parámetros son: *sesion*, de la clase *HttpSession* y *dtoEntrada*, DTO de entrada de la clase DTOEntradaTitulares.

El parámetro *dtoEntrada* almacena las opciones elegidas dentro de las listas desplegables del filtro para titulares. Estas opciones son enviadas dentro de la petición  $A J A X$  al método datatablesTitulares() y posteriormente, son inyectadas en cada atributo del DTO de entrada.

El tipo de retorno del método *datatablesTitulares()* es un objeto de la clase  $ResposeEn$ tity, que representa la respuesta HTTP enviada al componente DataTables. El cuerpo de la respuesta HTTP representada por este objeto a su vez almacena un objeto de la clase  $DataTables Convert *ido Paqinasube plot action DTO ).* Esta clase contiene toda la información$ de las subexplotaciones adaptada de manera que pueda visualizarse en el componente DataTables.

Las clases ColumnasDatatables, PaginadoDatatables y DataTablesConvertido son clases ya creadas y utilizadas en otros trámites de la OVV. Por lo tanto, no han sido creadas por mí, tan solo han sido usadas para crear este controlador.

El objeto  $ResponseEntity$  que se devuelve en el método *datatablesTitulares*() se consigue llamando al método privado del controlador *procesarDatatables()*. En la llamada a este método privado, se pasan como argumentos todos los parámetros de *datatablesTitulares* $($ ).

Los demás métodos del controlador relacionados con el componente DataTables son datatables VetADSG() y datatableAdministradores(). Estos dos métodos son prácticamente iguales al método explicado *datatables Titulares* $()$  pero con dos diferencias.

La primera diferencia de *datatables VetADSG()* frente a *datatables Titulares()* es que el primer método contiene en el parámetro path de su anotación @PostMapping la URI que envía el componente DataTables cuando es usado por un veterinario ADSG. La segunda es que su parámetro dtoEntrada, que es un DTO de entrada, es de la clase  $DTOEntradaVetADSG$ .

Por otro lado, *datatablesAdministradores*() tiene también dos diferencias similares frente a datatables Titulares(). La primera es que el parámetro path en su anotación  $@PostMapping$ contiene la URI que envía el componente DataTables al ser usado por un administrador. La
segunda es que su parámetro  $dt$ oEntrada es de la clase  $DTOEntradA\frac{A}{A}$ dministradores.

Acto seguido, va a explicarse el método privado del controlador *procesarDatatables()*. Este método va a representarse en pseudocódigo en el algoritmo [6.](#page-72-0)

<span id="page-72-0"></span>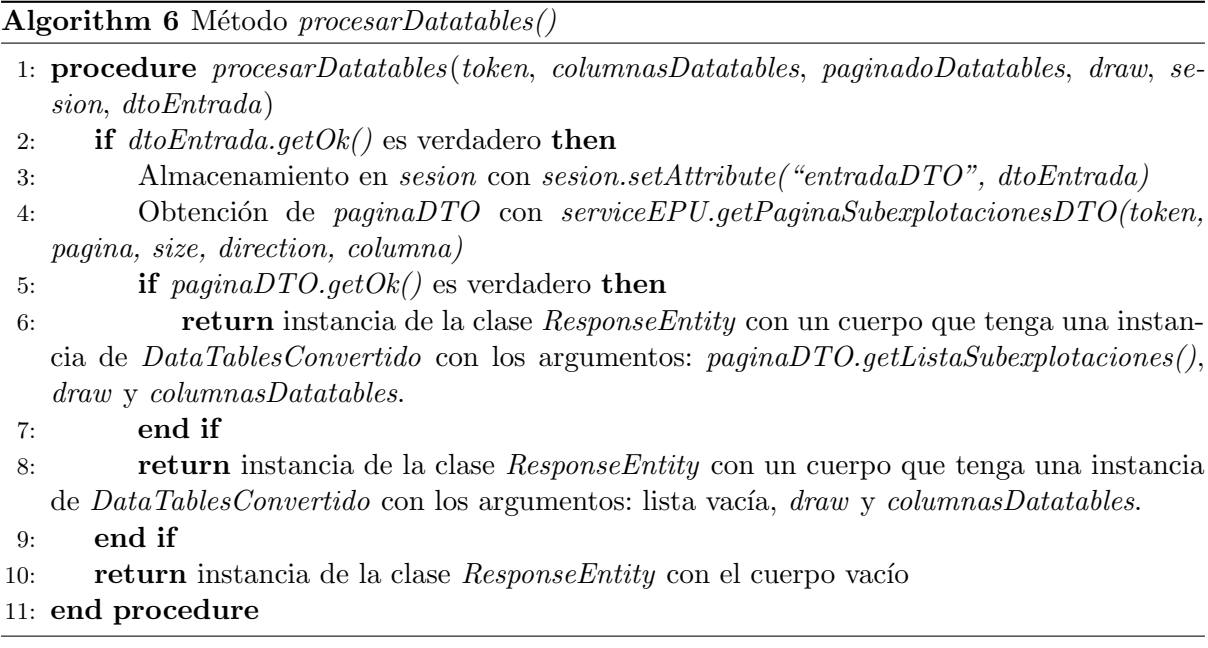

Primero, el método comprueba si el atributo *ok* del parámetro dtoEntrada es verdadero para verificar que contiene toda la información necesaria. Si no es verdadero, no puede ejecutarse el método en condiciones y se devuelve un objeto de la clase  $ResposeEntity$  con un cuerpo vacío. Por otro lado, si es verdadero, el método continua.

Una vez comprobado que el atributo *ok* es verdadero, se almacena en sesión el parámetro dtoEntrada con la clave <sup>≪</sup>entradaDTO≫. Esto se realiza porque va a ser usado posteriormente por los métodos exportarExcelCategorias() y exportarExcelSinCategorias().

Después, se llama con el atributo serviceEPU al método getPaginaSubexplotacionesDTO() para conseguir el DTO REST PaginaSubexplotacionesDTO, que contiene en su atributo listaSubexplotaciones la lista con la información de las subexplotaciones que se van a enviar al componente DataTables. El objeto devuelto por este m´etodo se asigna a una variable llamada  $paginaDTO$  en el método.

A la llamada al método *getPaginaSubexplotacionesDTO()* se le pasan como argumentos: el parámetro token, el atributo pagina de la clase PaginadoDatatables, que contiene el número de la página que se quiere recibir; el atributo size de la clase PaginadoDatatable, que almacena el número máximo de filas mostradas; el atributo direction de la clase PaginadoDatatable, cadena que identifica si la ordenación es ascendente o descendente; y finalmente, el atributo *columna* de la clase PaginadoDatatable, que contiene el nombre de la columna por la que se va a realizar la ordenación.

Los atributos de las clase  $PaginadoDataable$  pasados como argumento al método  $getPa$  $qinaSubexploaciones DTO()$  son conseguidos con sus respectivos Getters. Para simplificar esta sentencia en la línea cuatro del pseudocódigo indicado en el algoritmo [6](#page-72-0) se han indicado los nombres de estos atributos en lugar de sus Getters.

Posteriormente, se comprueba que el DTO REST devuelto en el método  $getPaginaSubex$  $plotaciones DTO()$  contenga la información solicitada. Esto se realiza comprobando su atributo ok.

Si el atributo *ok* es falso, se devuelve un objeto de la clase  $ResponseEntity$  que contiene en su cuerpo un objeto de la clase DataTablesConvertido instanciado con los siguientes argumentos: una lista vacía, que indica no se muestre ninguna subexplotación en el DataTables; el parámetro  $draw, y$  por último, el parámetro *columnasDatatables*.

En cambio, si el atributo ok es verdadero, se devuelve un objeto de la clase  $ResponseEntity$ que contiene en su cuerpo un objeto de la clase DataTablesConvertido instanciado con los argumentos: la lista con las subexplotaciones, obtenida llamando con la variable paginaDTO al método getListaSubexplotaciones(); el parámetro draw y finalmente, el parámetro columnasDatatables.

El método exportarExcelCategorias() tiene el objetivo de devolver un objeto de la clase ResponseEntity, que almacena en su cuerpo una lista de bytes con el contenido del archivo Excel que contiene la información de las subexplotaciones con sus categorías. Contiene los siguientes par´ametros: token, con el JWT; model, objeto de la clase Model; y sesion, objeto de la clase HttpSession.

En el algoritmo [7](#page-73-0) se enseña el pseudocódigo del método exportarExcelCategorias().

<span id="page-73-0"></span>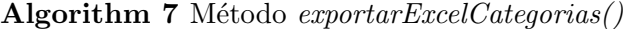

- 1: procedure exportarExcelCategorias(token, columnasDatatables, paginadoDatatables, draw, sesion, dtoEntrada)
- 2: Obtención de  $dt$ oEntrada con sesion.getAttribute("dtoEntrada")
- 3: Obtención de *contenidoExcel* con *exportService.getExcelCategorias(token, dtoEntrada)*
- 4: if  $contentablexcel$  es una lista de bytes vacía then
- 5: return instancia de la clase ResponseEntity con el código HTTP 500 y una lista de bytes vacía en su cuerpo.
- 6: end if
- 7: Obtención de *cabeceras* con  $getCabecerasExcel()$
- 8: return instancia de la clase ResponseEntity con las cabeceras en la variable *cabeceras* y la lista contenidoExcel en su cuerpo
- 9: end procedure

Primero, el método utiliza el parámetro sesion para conseguir el DTO de entrada almacenado en sesión en el método *procesarDatatables()* del propio controlador. Después, con el atributo  $\emph{exportService}$  se llama al método  $\emph{getExeclCategorias}$ ), pasándole como argumentos el parámetro token y el DTO de entrada conseguido de sesión. Este método devuelve la lista de bytes con el contenido del Excel y lo asigna a una variable llamada contenidoExcel.

Acto seguido, se comprueba si la lista de bytes devuelta está vacía, si es así, indica que ha habido un error al solicitar la lista del bytes y devuelve un objeto de la clase ResponseEntity con el código HTTP 500, que indica un error interno en el servidor, y la lista vacía en su cuerpo.

En caso contrario, se llama al método del controlador  $getCabecerasExcel()$ , que devuelve un objeto de la clase HttpHeaders con las cabeceras necesarias para la respuesta HTTP que va a contener el contenido del Excel. Además, se le llama con dos argumentos: el nombre del fichero Excel y la longitud de la lista devuelta. Las cabeceras se asignan en una variable con el nombre cabeceras.

Una vez conseguido el objeto de la clase HttpHeaders, se crea un objeto ResponseEntity con las cabeceras indicadas en la variable cabeceras y un cuerpo con la lista de bytes en la variable  $contentoExecel.$  Finalmente, este objeto es devuelto en el método.

El método exportar $ExcelsinCategory(s)$  es igual que exportar $ExcelsicalG$ diferencia es que con el atributo exportService se llama al método  $getExcelSinCategorias()$  en lugar de getExcelCategorias().

Uno de los métodos restantes por explicar del controlador es  $getDetailsSubexpDTO($ , el cual tiene la anotación @ModelAttribute en la definición de su método. La función de este método es devolver el DTO MV DetalleSubexplotacionDTO, que es posteriormente inyectado en uno de los parámetros del método *mostrarDetalle()* en el controlador.

El método  $getDetailsSubexpDTO()$  se representa con el pseudocódigo en el algoritmo [8.](#page-74-0)

<span id="page-74-0"></span>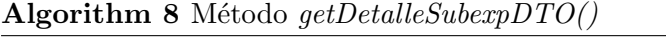

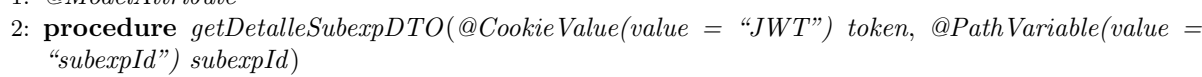

- 3: Creación de una instancia  $dt o D e t$ alle de la clase  $D e t$ alle $Subexploacion DTO$
- 4: if subexpId no es nulo then
- 5: Asignación de *dtoDetalle* con serviceEPU.getDetalleSubexplotacionDTO(token, subexpId)
- $6.$  end if
- 7: return dtoDetalle
- 8: end procedure

 $1: \quad \textcircled{a}$ *Model*  $\textcircled{4}$ *ttribute* 

Los parámetros de  $getDetailsSubexpDTO()$  son: token, cadena que capta el JWT almacenado con la anotación  $@CookieValue$ ; y subexpId, cadena que contiene la anotación  $@PathVariable$ con el valor «subexpId» en el parámetro value de la anotación.

La anotación  $@Path Variable$  indica que el parámetro subexpId va a almacenar el identificador de la subexplotación indicada en la expresión «{subexpId}≫. Esta expresión está contenida en la URI que llama al método mostrarDetalle().

Por otro lado, va a describirse el método mostrarDetalle(), que se relaciona con el método  $getDetailsSubexpDTO()$ . El método mostrarDetalle() se muestra en pseudocódigo en el algoritmo [9.](#page-75-0)

La anotación del método mostrarDetalle() es @GetMapping, que contiene la URI «/detalle/{subexpId}/≫.

El primer parámetro de *mostrarDetalle()* es token, cadena que capta el JWT almacenado

<span id="page-75-0"></span>Algorithm 9 Método mostrarDetalle()

1:  $@GetMapping(path = ''/detaile / {subexpId}''$ 

- 2: procedure  $mostranDetalle(@CookieValue(value = "JWT") token, @ModelAttribute deta$ lleSubexpDTO)
- 3: if  $detalleSubexpDTO.getOk()$  es falso then
- 4: return "<~>{}"
- 5: end if
- 6: return "fragmentoDetalle :: detalle"
- 7: end procedure

con la anotación @CookieValue. El segundo parámetro es detalleSubexpDTO, objeto del DTO  $MV\ DetailsSubexploacionDTO.$  Este parámetro contiene la anotación  $@ModelAttribute$ .

A continuación va a explicarse el funcionamiento del método mostrar $Deltaile(.)$ .

Primero, el controlador recibe una solicitud  $HTTP$  con la URI del método mostrarDetalle() y a continuación, almacena el identificador de la subexplotación en la expresión « $\{subexpId\}$ » de la URI recibida en el parámetro subexpId de  $qetDetailsSubexpDTO()$ . Este almacenamiento es debido a que tanto  $qetDetailsSubexpDTO()$  como el parámetro subexpId contienen la anotación @ModelAttribute.

Una vez almacenado el identificador, comienza la ejecución del método *getDetalleSubexpD*- $TO($ ).

La primera acción del método *getDetalleSubexpDTO()* es crear una instancia del *DTO MV*  $DetalleSubexploacion DTO$  con el nombre *dtoDetalle*. Después, se comprueba que el parámetro subexpId no es nulo. Si no lo es, se llama al método  $getDetailsSubexploacionDTO()$  con el atributo service EPU y los parámetros token y subexpId. La llamada a este método se asigna a la instancia dtoDetalle.

Una vez conseguido el DTO MV, el método *getDetalleSubexpDTO()* lo devuelve y automáticamente se inyecta en el parámetro  $detaleSubexpDTO$  del método mostrar $Delta(e)$ . Además, se guarda en el modelo para que pueda ser posteriormente usado en la vista.

Una vez se realiza la inyección del DTO MV, el método mostrarDetalle() comienza a ejecutarse.

El primer paso que ejecuta  $\textit{most} \textit{rarchetalle}()$  es comprobar si el atributo ok del parámetro  $detal \epsilon SubexpDTO$  es falso. Si lo es, el  $DTOMV$  no contiene la información necesaria y devuelve la cadena « $\{\}\$ , que indica un fragmento de *Thymeleaf* vacío.

En cambio, si el atributo  $ok$  es verdadero, se devuelve una cadena con la dirección de una plantilla de *Thymeleaf* que contiene un fragmento con los componentes HTML específicos de la vista que muestra el detalle de una subexplotación.

La última función del controlador es *cancelar()*, el cual tiene el objetivo de redirigir al usuario fuera del trámite de la consulta de explotaciones y borrar un dato añadido en sesión. La anotación del método es @GetMapping. Además, este método solo tiene un único parámetro sesion, de la clase *HttpSession*.

Al ejecutar el método *cancelar*() se elimina de la sesión el DTO de entrada almacenado con la clave «entradaDTO» en el método procesarDatatables(). Esto se realiza llamando con el parámetro sesion al método removeAttribute(), que recibe como argumento la clave «entradaDTO≫.

Finalmente, el método *cancelar*() devuelve una instancia de la clase RedirectView de Spring. La instancia creada recibe como argumento una cadena con la URI <sup>≪</sup>/consultas≫. Al devolver esta instancia se redirige al usuario a la  $URI \ll /$ consultas≫ que muestra los distintos trámites en el apartado consultas de la OVV.

#### Fichero JavaScript del proyecto

El fichero JavaScript creado en el proyecto contiene diferentes funciones que se complementan con el controlador para que produzca resultados en la vista de la consulta. En esta parte van a explicarse estas funciones.

La primera función del fichero es *iniciarDatatables()*, que se ejecuta al mostrar la vista principal de la consulta de explotaciones. Esta función envía una llamada  $A JAX$  con el método POST a una de las tres URI asignadas a los métodos del controlador según el tipo de usuario que realice una acción en el componente  $DataTables: databaseTitulares(),$  si realiza la acción un titular; datatables VetADSG, en el caso de un veterinario ADSG; y datatablesAdministradores() en el caso de los administradores.

Esta llamada  $A JAX$  envía una serie de valores. Primero, cada uno de los identificadores de las opciones elegidas dentro de las listas desplegables en el bloque de filtros del usuario que realiza la acción. Además, la información del paginado y de las columnas del *DataTables*.

La segunda función se ejecuta al presionar el botón «Aplicar», que se encuentra dentro del bloque de filtros. Esta función indica al cuadro del *DataTables* que recargue los datos del cuadro realizando otra llamada AJAX al servidor, de la misma manera que se ha realizado en la función *iniciarDatatables()*.

La tercera función se ejecuta al presionar el botón «Limpiar» en el bloque de filtros. Esta función limpia el contenido seleccionado en cada una de las listas desplegables del bloque de filtros y refresca el cuadro realizando una petición  $A JAX$  mediante el componente Datatables.

La cuarta función se ejecuta al presionar alguno de los botones «Si» o «No» que se muestran en la pantalla de confirmación al presionar el botón «Descargar Excel» en la consulta de explotaciones.

Si se presiona el botón «Si», indica que se va a descargar el fichero Excel con el detalle de las categorías en las subexplotaciones, por tanto la función realiza una llamada  $AJAX$  con el método *GET* a la URI indicada en el método exportarExcelCategorias() del controlador. Esta llamada AJAX permite que el fichero Excel se descargue en el navegador.

En cambio, si se presiona el botón «No», se va a descargar el fichero Excel sin el detalle de las categorías. Entonces, la función realiza una llamada  $AJAX$  con el método  $GET$  a la URI indicada en el método exportarExcelSinCategorias() del controlador. Con esta llamada, el fichero Excel se descarga en el navegador.

La cuarta función se ejecuta al presionar el botón «Cancelar» de la vista principal. Al presionarlo, se realiza una llamada  $A JAX$  a la URI del método del controlador cancelar(). Gracias a esta llamada, el usuario sale del trámite de la consulta de explotaciones.

La quinta función muestra el detalle de una subexplotación al presionar alguno de los botones con el s´ımbolo <sup>≪</sup>+<sup>≫</sup> mostrado en las filas del componente Datatables. Una vez presionado este botón, se captura el identificador de la subexplotación en la fila. Una vez capturado, se realiza una petición  $A JAX$  del tipo GET a la URI indicada en el método mostrarDetalle() del controlador. Esta URI va a contener el identificador de la subexplotación capturada.

Si la petición  $A JAX$  es satisfactoria, se procede a mostrar el detalle de la subexplotación. Para ello, primero se ocultan los componentes  $HTML$  específicos de la vista principal y se hace visible un botón con el título «Anterior», que permite volver a la vista principal. Después, se muestran los componentes específicos del detalle de una subexplotación.

La sexta y última función se ejecuta al presionar el botón «Anterior» contenido en la vista del detalle de una subexplotación. Al presionarlo, se ocultan los componentes que muestran el detalle de una subexplotación y se vuelven a mostrar los componentes de la vista principal.

#### Componentes de la capa vista

La capa vista se compone de dos vistas. La primera es la vista que se muestra al entrar al trámite de la consulta de explotaciones, donde aparecen las subexplotaciones relacionadas con el usuario. Por otro lado, la segunda vista es la que muestra información adicional sobre una de las subexplotaciones mostradas en el componente DataTables.

Estas dos vistas comparten una estructura de bloques, que se divide en tres partes: una cabecera, un bloque principal y un pie de p´agina. La cabecera y el pie de p´agina son bloques de información que no cambian según la vista que se esté mostrando. En cambio, el bloque principal contiene contenido específico de la vista que está mostrando.

La cabecera contiene los componentes HTML mostrados en la parte frontal de la vista. Estos componentes son: un menú con los distintos trámites de la OVV, un cuadro con información del usuario y otro cuadro con el DNI del usuario y un botón para cerrar la sesión.

El segundo bloque es el bloque principal, que va a renderizar unos u otros componentes HTML según la vista mostrada.

El tercer bloque es el pie de p´agina, que contiene una barra vertical con el texto <sup>≪</sup>Oficina Virtual Veterinaria≫.

En la figura [5.19](#page-85-0) se muestra una captura de la vista donde se muestran las subexplotaciones,

donde cada bloque está identificado con un número: un uno para la cabecera, un dos para el bloque principal y un tres para el pie de página.

Por otro lado, en la figura [5.20](#page-86-0) se presenta una captura con la vista que muestra el detalle de una subexplotación. En esta figura también están indicados los distintos bloques con números, al igual que la figura [5.19.](#page-85-0)

Para representar la capa vista como una estructura de bloques se han utilizado las plantillas de Thymeleaf.

Una plantilla *Thymeleaf* es un archivo  $HTML$  que contiene elementos propios de  $HTML$  y, dentro de ellos, atributos y expresiones de Thymeleaf. El contenido de Thymeleaf incluido es din´amico, ya que el motor de plantillas de Thymeleaf lo sustituye al procesar la plantilla en el servidor. Después de procesarse, la plantilla completa se muestra en el navegador web.

Existe una plantilla de Thymeleaf principal, ubicada en el fichero <sup>≪</sup>vistaPrincipal.html≫, que va a mostrar los dos tipos de vistas y que contiene la estructura de bloques ya mencionada.

El contenido de cada uno de los bloques va a estar definido dentro un fragmento de una plantilla de Thymeleaf diferente y va a tomar el nombre de fragmento.

Por lo tanto, la plantilla de Thymeleaf principal va a tener definidos componentes HTML que al renderizarse por *Thymeleaf* serán reemplazados por los componentes dentro de los fragmentos.

En la figura [5.21](#page-86-1) se enseña un ejemplo del código de una plantilla de Thymeleaf con un fragmento. Este fragmento está definido dentro del componente div de HTML en la línea ocho, que contiene un atributo con la expresión ≪th:fragment="fragmento1"≫. Esta expresión indica que el componente div y todo su contenido incluido es un fragmento de Thymeleaf con el nombre <sup>≪</sup>fragmento1≫.

Este fragmento se va a reemplazar en el código mostrado en la figura [5.22,](#page-87-0) que contiene un ejemplo del código de una plantilla de  $Thymeleaf$  que actúa como una plantilla principal.

La línea ocho en el código mostrado en la figura  $5.22$  contiene un componente div con la expresión «th:replace="ejemploFragmento :: fragmento1" ». Esta expresión reemplaza el elemento donde se encuentra por un fragmento, definido de la siguiente manera: <sup>≪</sup>ruta :: nombre≫. La dirección del fragmento está indicada en ≪ruta≫ y el nombre del fragmento en ≪nombre≫.

A continuación se listan los ficheros donde están definidos los fragmentos de Thymeleaf utilizados en la vista principal:

- <sup>≪</sup>cabecera.html≫: contiene el fragmento con los componentes HTML de la cabecera.
- <sup>≪</sup>explotaciones.html≫: contiene el fragmento con los componentes HTML de vista donde se muestran las subexplotaciones.
- «detalle.html»: contiene el fragmento con los componentes  $HTML$  de la vista con el detalle de una subexplotación.
- «piePagina.html»: contiene el fragmento con los componentes HTML del pie de página.

Los cuatro fragmentos se incluyen dentro de la plantilla en el fichero <sup>≪</sup>vistaPrincipal.html≫. En ella, los fragmentos definidos en los ficheros <sup>≪</sup>cabecera.html<sup>≫</sup> y <sup>≪</sup>explotaciones.html<sup>≫</sup> siempre se van a mostrar. En cambio, los fragmentos en <sup>≪</sup>explotaciones.html<sup>≫</sup> y <sup>≪</sup>detalle.html<sup>≫</sup> se irán alternando según la vista que se muestre.

Dentro del bloque principal de la figura [5.19,](#page-85-0) que contiene los componentes del fragmento ≪explotaciones.html≫, se encuentra el bloque de filtros, que está rodeado con un círculo azul.

Los componentes de cada bloque de filtros están definidos como un fragmento dentro de una plantilla *Thumeleaf* diferente. Estos fragmentos están incluidos en la plantilla ≪explotaciones.html≫, que renderizará uno de ellos según el tipo del usuario conectado.

Los ficheros con los fragmentos que almacenan los componentes de un bloque de filtros son:

- <sup>≪</sup>filtroTitulares.html≫: almacena el fragmento con los componentes HTML del bloque de filtros para titulares.
- <sup>≪</sup>filtroVetADSG.html≫: almacena el fragmento con los componentes HTML del bloque de filtros para los veterinarios ADSG.
- <sup>≪</sup>filtroAdministradores.html≫: almacena el fragmento con los componentes HTML del bloque de filtros para los administradores.

Otro aspecto importante utilizado de Thymeleaf es el acceso a la información añadida en el modelo, el cual está representado con la clase Model de Spring.

Esta cualidad permite mostrar el contenido de los DTO MV dentro de las componentes en la vista. En concreto, permiten introducir los datos de los DTO MV de las clases TitularMV, VetADSGMV y AdministradorMV dentro las listas desplegables en el bloque de filtros que corresponde a cada uno.

También permite añadir el contenido del DTO MV de la clase DetalleSubexplotacionDTO dentro de los componentes de la vista que muestra el detalle de una subexplotación.

En la figura [5.23](#page-87-1) se muestra un ejemplo de código de una plantilla de Thymeleaf que utiliza el modelo para acceder a un dato almacenado en ´el y plasmarlo en una lista desplegable y un campo de entrada.

El modelo contiene un objeto de la clase Pruebas, que tiene dos atributos: una cadena String con el nombre campoInput y una lista llamada lista que contiene objetos de la clase Prueba.

Por otro lado, la clase Prueba tiene dos atributos: una cadena id y otra cadena descripcion.

La línea ocho del código accede al objeto de la clase Pruebas almacenado en el modelo. En esta línea, el atributo «th:object» de Thymeleaf indica que dentro de su componente div de HTML se puede acceder al objeto con el nombre objetoModelo. Este objeto ha sido incluido anteriormente en su controlador, usando el método  $addAttribute()$  de la clase Model de Spring, que representa el modelo.

Dentro de la línea 10 a la 14 se encuentra un componente select de HTML, que representa una lista desplegable. La expresión «th:each» en la línea 11 recorre cada elemento del atributo lista de objetoModelo y crea un componente option dentro del select por cada elemento recorrido.

Cada *option* creado tiene una expresión «th:value», que establece el valor de la opción indicada en el atributo id, y <sup>≪</sup>th:text≫, que establece el contenido del atributo descripcion como el texto mostrado en cada opción.

Por otro lado, en la línea 17 existe un componente *input*, que representa un campo de entrada. Un ejemplo de campo de entrada son los componentes en la vista del detalle de una subexplotación donde se muestra un atributo del DTO MV DetalleSubexplotacionDTO.

El input en la línea 17 tiene la expresión «th:field», que permite mostrar el atributo campoInput de objetoModelo dentro del input.

#### 5.3. Pruebas

En la fase de pruebas se realizaron un tipo de pruebas funcionales, las llamadas pruebas de humo. Una prueba de humo es la realización de una serie de acciones manuales por parte del desarrollador para comprobar el correcto funcionamiento del programa. En concreto, estas acciones fueron probar todos los componentes de la interfaz de usuario [\[16\]](#page-91-0).

Primero, se hicieron pruebas de humo en la vista principal y después en la vista con el detalle de una subexplotación. En la vista principal se comprobaron todos los componentes dentro de los tres tipos de bloques de filtros. Los primeros componentes probados fueron las listas desplegables, desde las que tienen una barra de búsqueda en ellas a las que permiten una selección simple o múltiple de opciones dentro de ellas.

Después, se utilizaron los botones de «Limpiar» y «Aplicar». El botón consiguió borrar las opciones seleccionadas dentro de las listas desplegables y el segundo mostrar dentro del componente DataTables las subexplotaciones que cumplen los criterios indicados en las listas desplegables.

Después, se verificaron que las subexplotaciones aparecen de manera correcta en el componente DataTables, además de que la paginación y la ordenación de las columnas de este componente también funcionaran.

En las siguientes pruebas de humo se hicieron clic en los botones <sup>≪</sup>Cancelar<sup>≫</sup> y <sup>≪</sup>Descargar Excel≫. El primer botón redirigió al usuario a la pantalla con las consultas de la OVV y el segundo botón descargó los dos tipos de archivo Excel.

La última prueba en la vista principal fue hacer clic en el botón «+» dentro de alguna fila mostrada del componente *Datatables*, que consiguió mostrar la vista con el detalle de una subexplotación.

Las única prueba de humo en la vista del detalle fue presionar el botón «Anterior», que

vuelve a mostrar la vista principal.

La realización de todas estas pruebas de humo dio como resultado una aplicación web libre de errores y funcional.

Se realizó únicamente este tipo de pruebas porque es el sistema llevado a cabo por el equipo donde trabajé en este proyecto. Según su sistema, después de la fase de pruebas, el proyecto se despliega para su uso por parte de los usuarios finales. En cambio, mi proyecto no se desplegó porque aún no estaba finalizada la OVV. Esto ocasionó que no hubiera una validación real por los usuarios finales.

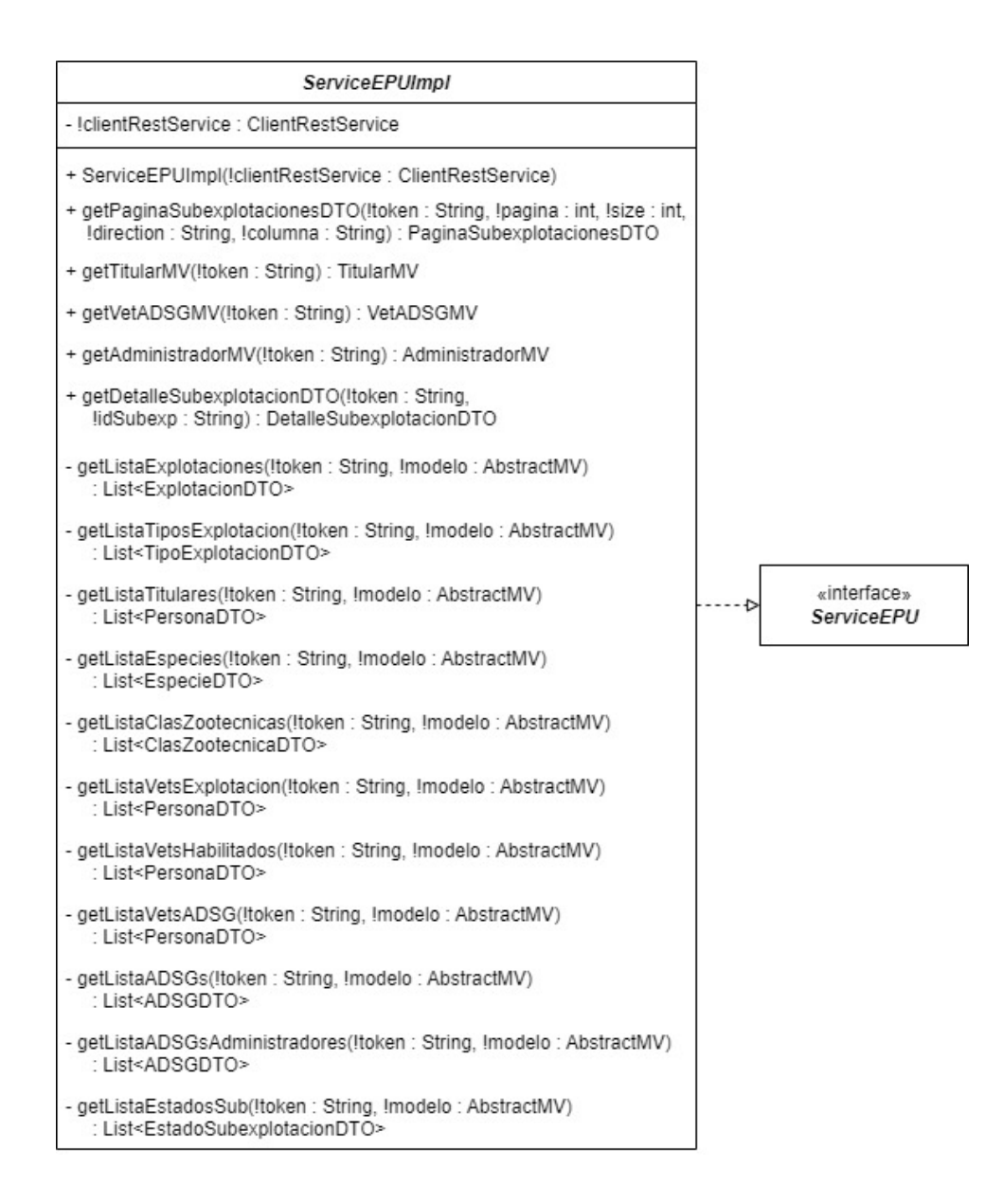

Figura 5.16: Diagrama de clases de la clase ServiceEPUImpl.

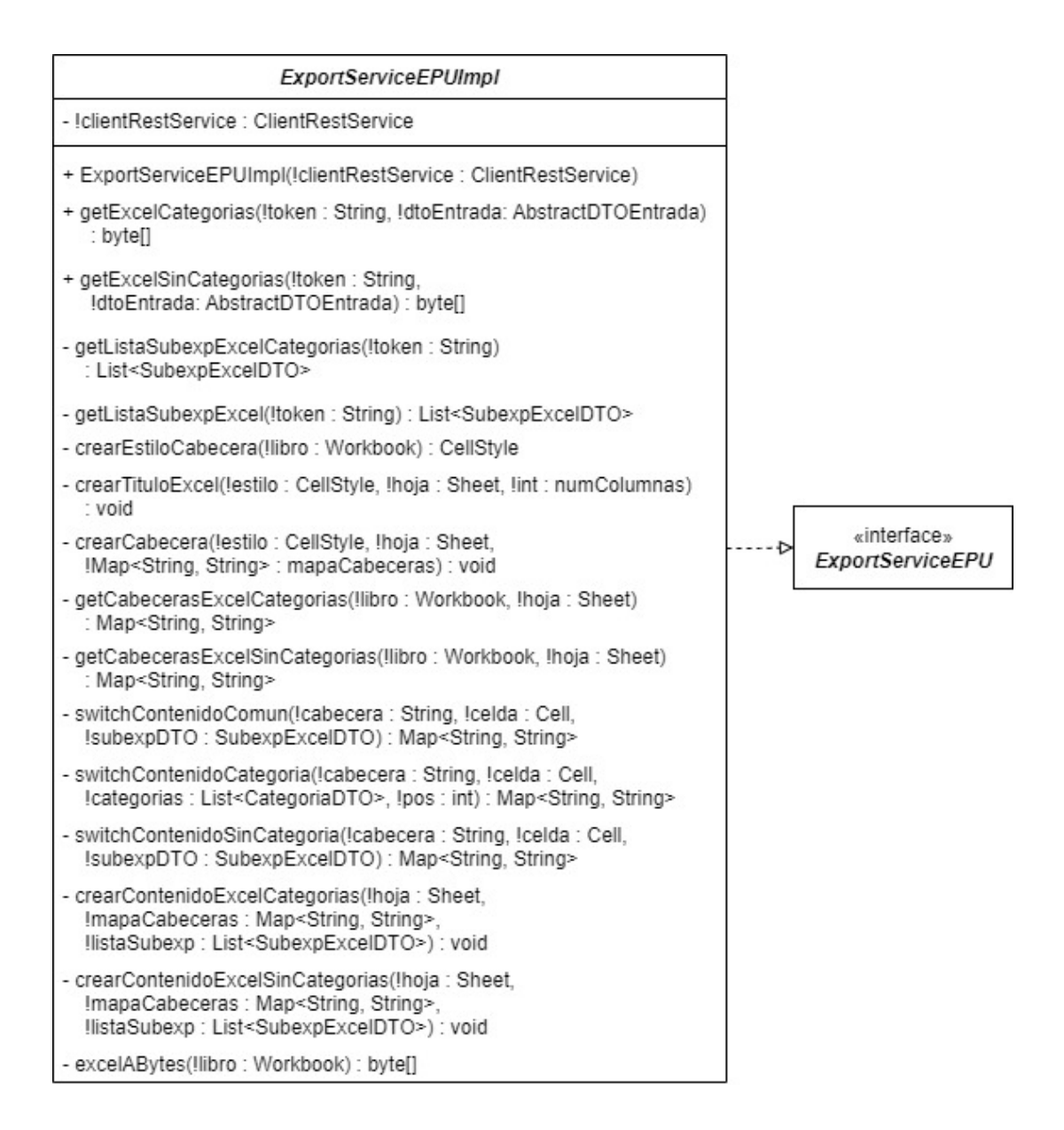

Figura 5.17: Diagrama de clases de la clase ExportServiceEPUImpl.

| ControllerEPU                                                                                                    |
|----------------------------------------------------------------------------------------------------|
| - IserviceEPU : ServiceEPU                                                                                                    |
| - !exportServiceEPU : ExportServiceEPU                                                                                                    |
| + ControllerEPU(!serviceEPU : ServiceEPU,<br>!exportServiceEPU : ExportServiceEPU)                                                                                                    |
| + getDetalleSubexpDTO(!token: String, !idSubexp: String)<br>: DetaileSubexplotacionDTO                                                                                                    |
| + mostrarVistaPrincipal(!token : String, !modelo : Model,<br>Isesion : HttpSession) : ModelView                                                                                                    |
| + mostrarDetalle(!token: String,<br>!detalleSubexpDTO: DetalleSubexplotacionDTO): String                                                                                                    |
| + datatablesTitulares(!token: String.<br>!columnasDatatables : ColumnasDatatables.<br>!paginadoDatatables : PaginadoDatatables, !draw : Integer,<br>!sesion: HttpSession, !dtoEntrada: DTOEntradaTitulares)<br>: ResponseEntity <datatablesconvertido<paginasubexplotaciondto>&gt;</datatablesconvertido<paginasubexplotaciondto>             |
| + datatablesVetADSG(!token: String,<br>!columnasDatatables : ColumnasDatatables.<br>!paginadoDatatables : PaginadoDatatables, !draw : Integer,<br>!sesion : HttpSession, !dtoEntrada : DTOEntradaVetADSG)<br>: ResponseEntity <datatablesconvertido<paginasubexplotaciondto>&gt;</datatablesconvertido<paginasubexplotaciondto>               |
| + datatablesAdministradores(!token: String.<br>!columnasDatatables : ColumnasDatatables,<br>!paginadoDatatables : PaginadoDatatables, !draw : Integer,<br>Isesion: HttpSession, IdtoEntrada: DTOEntradaAdministradores)<br>: ResponseEntity <datatablesconvertido<paginasubexplotaciondto>&gt;</datatablesconvertido<paginasubexplotaciondto> |
| + exportarExcelCategorias(!token: String, !modelo: Model,<br>!sesion : HttpSession) : ResponseEntity <byte[]></byte[]>                                                                                                    |
| + exportarExcelSinCategorias(!token: String, !modelo: Model,<br>!sesion : HttpSession) : ResponseEntity<br>>byte[]>                                                                                                    |
| + cancelar(!sesion: HttpSession): RedirectView                                                                                                    |
| - procesarDatatables(!token: String.<br>!columnasDatatables : ColumnasDatatables.<br>!paginadoDatatables : PaginadoDatatables, !draw : Integer,<br>Isesion: HttpSession, IdtoEntrada: AbstractDTOEntrada)<br>: ResponseEntity <datatablesconvertido<paginasubexplotaciondto>&gt;</datatablesconvertido<paginasubexplotaciondto>               |
| - getCabecerasExcel(!nombreFichero: String, !longitud: long): HttpHeaders                                                                                                    |

Figura 5.18: Diagrama de clases de la clase ControllerEPU.

<span id="page-85-0"></span>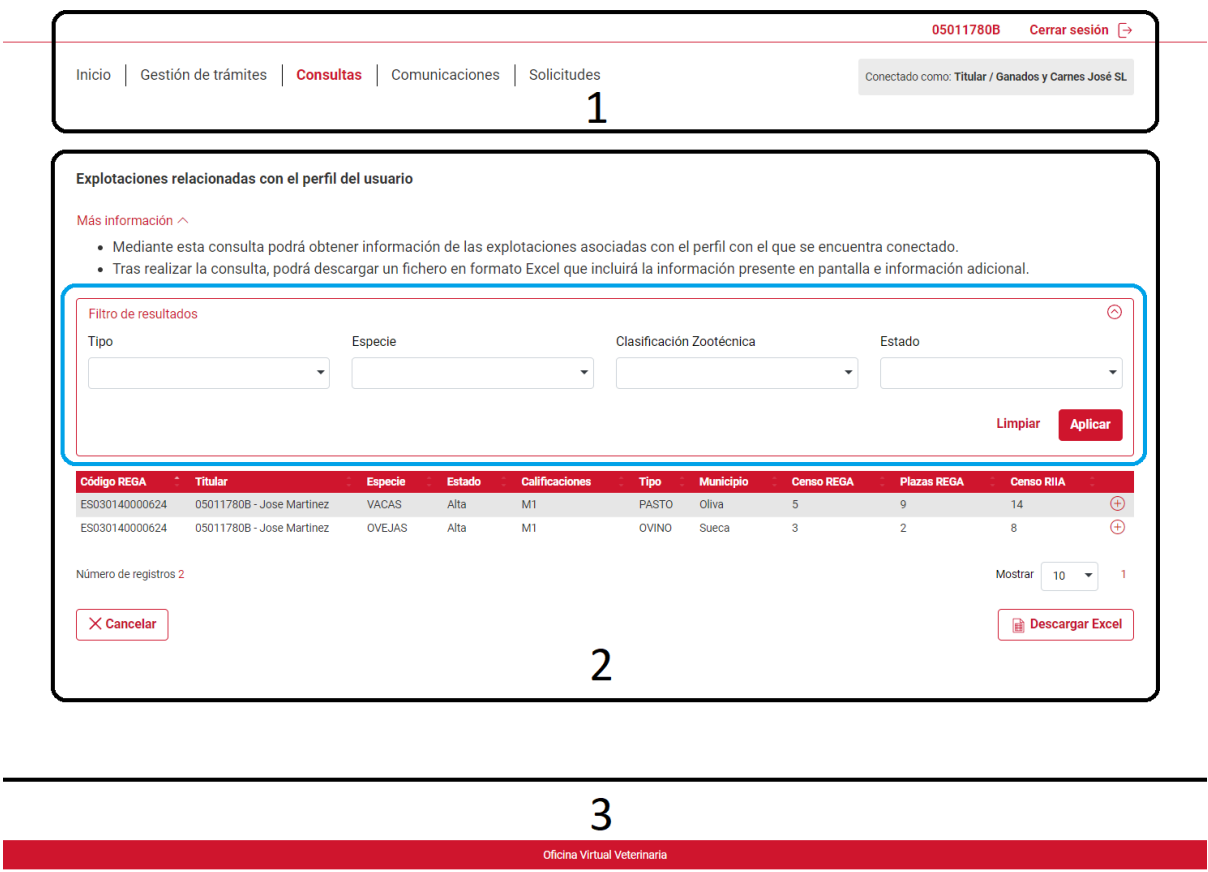

Figura 5.19: Bloques de componentes en la vista donde se muestran las subexplotaciones.

<span id="page-86-0"></span>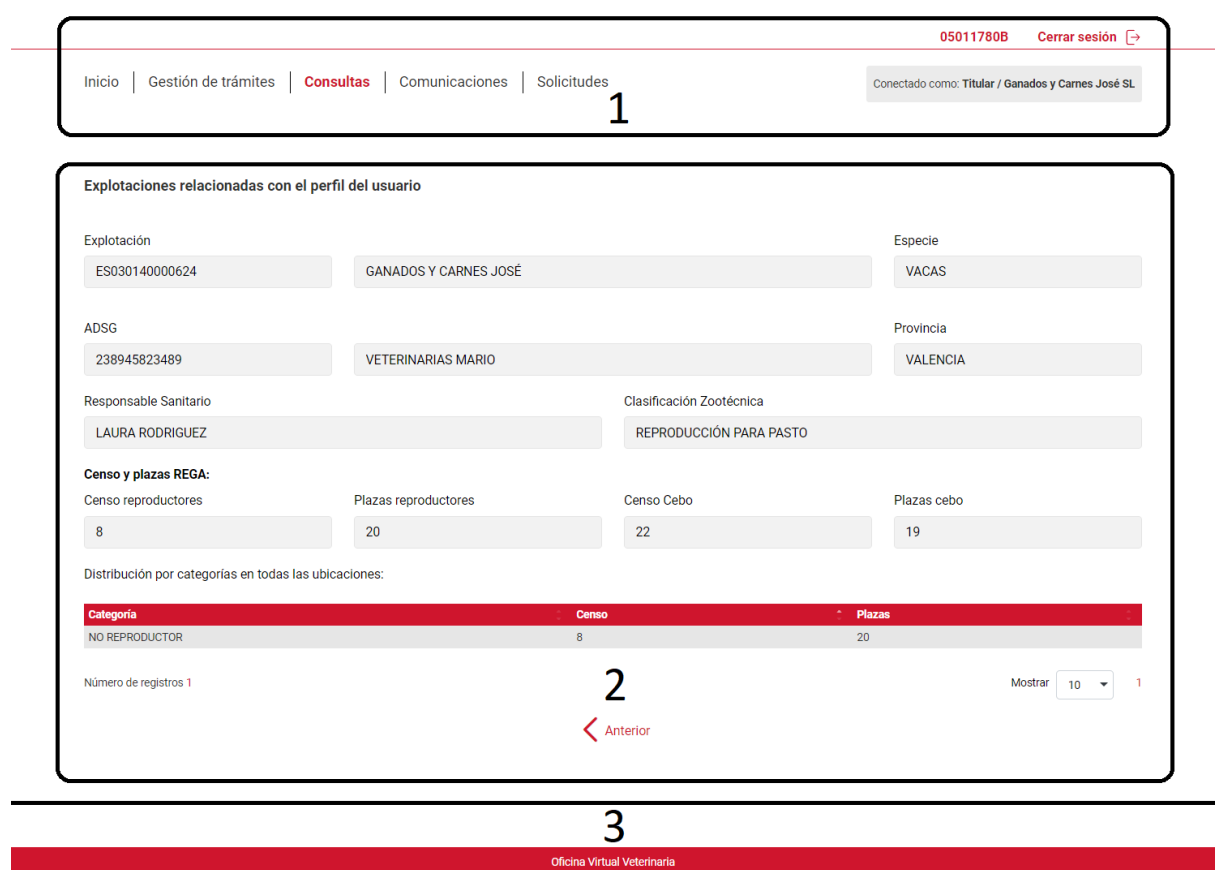

<span id="page-86-1"></span>Figura 5.20: Bloques de componentes en la vista con el detalle de una subexplotación.

```
1 <! DOCTYPE html>
 20 <html>
 3<sup>e</sup> <head>
          <meta charset="ISO-8859-1">
 \overline{4}5
          <title>Titulo</title>
 6 \times/head>
 7<sup>⊝</sup> <body>
          <div th:fragment="fragmento1">
 8<sup>°</sup><h1>Hola mundo!</h1>
 \overline{9}\langle/div>
10
11 \times /body>
12 \times / \text{html}
```
Figura 5.21: Ejemplo de plantilla Thymeleaf con un fragmento.

```
1 <! DOCTYPE html>
 2<sup>⊝</sup><html>
 3<sup>e</sup> <head>
          <meta charset="ISO-8859-1">
 4
 5
          <title>Titulo</title>
 6 \times/head>
 7<sup>⊜</sup> <body>
 8<sup>°</sup><div th:replace="ejemploFragmento :: fragmento1">
 \mathbf{Q}<h1>Voy a ser reemplazado!</h1>
10
          \langle/div>
11 \times /body>
12 \times / \text{html}
```
Figura 5.22: Ejemplo de una plantilla principal de Thymeleaf.

```
1 <! DOCTYPE html>
 20 <html>
 3<sup>e</sup> <head>
         <meta charset="ISO-8859-1">
 \Delta5
         <title>Título</title>
 6 \times/head>
 7<sup>⊝</sup> <body>
 8<sup>°</sup><div th:object="${objetoModelo}">
 9⊜
              <div>
                   <select id="atributo1">
10⊖
                         <option th:each="cadaObjeto : *{lista}"
11th:value="${cadaObjeto.id}"
12<sup>°</sup>th:text="${tipoExp.descripcion}"
13<sup>°</sup>14</select>
              \langle/div>
15
16^\circ<div>
                    <input th:field="*{campoInput}" type="text">
17
              \langle/div>
18
19
         \langle/div>
20 \le /body>
21 \times / \text{html}
```
Figura 5.23: Ejemplo de una plantilla de Thymeleaf donde se accede a un dato en el modelo.

#### Capítulo 6

### Conclusiones

Tanto el proyecto desarrollado como la redacción de este Trabajo de Final de Grado ha sido un gran reto, del cual he aprendido habilidades valiosas tanto a nivel profesional, técnico y personal.

En cuanto al nivel profesional, gracias a la estancia de prácticas en la empresa Sopra Steria España, he conocido la experiencia de trabajar en el ámbito de la informática. Gracias a ello, he podido vivir como es trabajar en un proyecto en equipo, donde habilidades como la comunicación o coordinación juegan un papel fundamental.

El desarrollo de un proyecto donde desconocía la mayoría de las tecnologías ha aumentado mi conocimiento sobre ellas. Un ejemplo de ellas es el framework Spring. Mi opinión sobre el desarrollo de un proyecto en Spring ha sido muy positiva, debido a que es un framework muy potente y no ha sido complicado aprenderlo, teniendo en cuenta mi conocimiento previo del lenguaje de programación *Java*. Otras tecnologías como el motor de plantillas *Thymeleaf* o JavaScript fueron un reto mayor al ser completamente nuevas para mí. Aún así, aunque fuera un reto grande, se consiguieron cubrir todos los objetivos definidos.

A nivel personal, una lección adquirida en la creación de este documento es la mejora en la capacidad de redacción, porque a nivel profesional es una habilidad más que necesaria. También aprendí el papel que juega la paciencia en la redacción de un documento de este tipo, debido a la gran cantidad de horas invertidas.

Por otro lado, he disfrutado del aprendizaje de como escribir un documento en L<sup>AT</sup>EX, tecnología que tengo pensado utilizar para documentos futuros.

# Bibliografía

- [1] Amazon.com, Inc. (s.f.). CABLEPELADO Papelera Malla Metalica 12 litros. [https:](https://www.amazon.es/CABLEPELADO-Papelera-Malla-Metalica-litros/dp/B08W2PXZWP/ref=sr_1_1_sspa?__mk_es_ES=%C3%85M%C3%85%C5%BD%C3%95%C3%91&keywords=papelera+oficina&sr=8-1-spons&sp_csd=d2lkZ2V0TmFtZT1zcF9hdGY&psc=1) [//www.amazon.es/CABLEPELADO-Papelera-Malla-Metalica-litros/dp/B08W2PXZWP/](https://www.amazon.es/CABLEPELADO-Papelera-Malla-Metalica-litros/dp/B08W2PXZWP/ref=sr_1_1_sspa?__mk_es_ES=%C3%85M%C3%85%C5%BD%C3%95%C3%91&keywords=papelera+oficina&sr=8-1-spons&sp_csd=d2lkZ2V0TmFtZT1zcF9hdGY&psc=1) [ref=sr\\_1\\_1\\_sspa?\\_\\_mk\\_es\\_ES=%C3%85M%C3%85%C5%BD%C3%95%C3%91&keywords=](https://www.amazon.es/CABLEPELADO-Papelera-Malla-Metalica-litros/dp/B08W2PXZWP/ref=sr_1_1_sspa?__mk_es_ES=%C3%85M%C3%85%C5%BD%C3%95%C3%91&keywords=papelera+oficina&sr=8-1-spons&sp_csd=d2lkZ2V0TmFtZT1zcF9hdGY&psc=1) [papelera+oficina&sr=8-1-spons&sp\\_csd=d2lkZ2V0TmFtZT1zcF9hdGY&psc=1](https://www.amazon.es/CABLEPELADO-Papelera-Malla-Metalica-litros/dp/B08W2PXZWP/ref=sr_1_1_sspa?__mk_es_ES=%C3%85M%C3%85%C5%BD%C3%95%C3%91&keywords=papelera+oficina&sr=8-1-spons&sp_csd=d2lkZ2V0TmFtZT1zcF9hdGY&psc=1). Recuperado el: 17 de mayo de 2023.
- [2] Amazon.com, Inc. (s.f.). HOMCOM Mesa de Ordenador. [https://www.amazon.es/](https://www.amazon.es/HOMCOM-Escritorio-Ajustables-Mobiliario-120x60x76cm/dp/B07VBCWZ4T/ref=sr_1_4_sspa?__mk_es_ES=%C3%85M%C3%85%C5%BD%C3%95%C3%91&keywords=mesa+oficina&sr=8-4-spons&sp_csd=d2lkZ2V0TmFtZT1zcF9hdGY&psc=1) [HOMCOM-Escritorio-Ajustables-Mobiliario-120x60x76cm/dp/B07VBCWZ4T/ref=sr\\_](https://www.amazon.es/HOMCOM-Escritorio-Ajustables-Mobiliario-120x60x76cm/dp/B07VBCWZ4T/ref=sr_1_4_sspa?__mk_es_ES=%C3%85M%C3%85%C5%BD%C3%95%C3%91&keywords=mesa+oficina&sr=8-4-spons&sp_csd=d2lkZ2V0TmFtZT1zcF9hdGY&psc=1) [1\\_4\\_sspa?\\_\\_mk\\_es\\_ES=%C3%85M%C3%85%C5%BD%C3%95%C3%91&keywords=mesa+oficina&](https://www.amazon.es/HOMCOM-Escritorio-Ajustables-Mobiliario-120x60x76cm/dp/B07VBCWZ4T/ref=sr_1_4_sspa?__mk_es_ES=%C3%85M%C3%85%C5%BD%C3%95%C3%91&keywords=mesa+oficina&sr=8-4-spons&sp_csd=d2lkZ2V0TmFtZT1zcF9hdGY&psc=1) [sr=8-4-spons&sp\\_csd=d2lkZ2V0TmFtZT1zcF9hdGY&psc=1](https://www.amazon.es/HOMCOM-Escritorio-Ajustables-Mobiliario-120x60x76cm/dp/B07VBCWZ4T/ref=sr_1_4_sspa?__mk_es_ES=%C3%85M%C3%85%C5%BD%C3%95%C3%91&keywords=mesa+oficina&sr=8-4-spons&sp_csd=d2lkZ2V0TmFtZT1zcF9hdGY&psc=1). Recuperado el: 17 de mayo de 2023.
- [3] Amazon.com, Inc. (s.f.). HP 435 MLTDVC WRLS Mouse. [https://www.amazon.es/](https://www.amazon.es/HP-435-Multi-Device-Wireless-Mouse/dp/B09NB3Y4QP) [HP-435-Multi-Device-Wireless-Mouse/dp/B09NB3Y4QP](https://www.amazon.es/HP-435-Multi-Device-Wireless-Mouse/dp/B09NB3Y4QP). Recuperado el: 12 de mayo de 2023.
- [4] Amazon.com, Inc. (s.f.). HP PROBOOK 650 G8 I5-1135G7 SYST. [https:](https://www.amazon.es/HP-PROBOOK-650-I5-1135G7-SYST/dp/B08QYZZWC3/ref=sr_1_2?__mk_es_ES=%C3%85M%C3%85%C5%BD%C3%95%C3%91&keywords=HP+PROBOOK+650+G8+I5-1135G7+SYST&sr=8-2) [//www.amazon.es/HP-PROBOOK-650-I5-1135G7-SYST/dp/B08QYZZWC3/ref=sr\\_1\\_2?](https://www.amazon.es/HP-PROBOOK-650-I5-1135G7-SYST/dp/B08QYZZWC3/ref=sr_1_2?__mk_es_ES=%C3%85M%C3%85%C5%BD%C3%95%C3%91&keywords=HP+PROBOOK+650+G8+I5-1135G7+SYST&sr=8-2) [\\_\\_mk\\_es\\_ES=%C3%85M%C3%85%C5%BD%C3%95%C3%91&keywords=HP+PROBOOK+650+G8+](https://www.amazon.es/HP-PROBOOK-650-I5-1135G7-SYST/dp/B08QYZZWC3/ref=sr_1_2?__mk_es_ES=%C3%85M%C3%85%C5%BD%C3%95%C3%91&keywords=HP+PROBOOK+650+G8+I5-1135G7+SYST&sr=8-2) [I5-1135G7+SYST&sr=8-2](https://www.amazon.es/HP-PROBOOK-650-I5-1135G7-SYST/dp/B08QYZZWC3/ref=sr_1_2?__mk_es_ES=%C3%85M%C3%85%C5%BD%C3%95%C3%91&keywords=HP+PROBOOK+650+G8+I5-1135G7+SYST&sr=8-2). Recuperado el: 12 de mayo de 2023.
- [5] Amazon.com, Inc. (s.f.). Logitech K120. [https://www.amazon.es/](https://www.amazon.es/Logitech-K120-Business-Teclado-conectividad/dp/B0056C7W1C/ref=sr_1_17?__mk_es_ES=%C3%85M%C3%85%C5%BD%C3%95%C3%91&keywords=teclado+oficina&sr=8-17) [Logitech-K120-Business-Teclado-conectividad/dp/B0056C7W1C/ref=sr\\_1\\_17?\\_\\_](https://www.amazon.es/Logitech-K120-Business-Teclado-conectividad/dp/B0056C7W1C/ref=sr_1_17?__mk_es_ES=%C3%85M%C3%85%C5%BD%C3%95%C3%91&keywords=teclado+oficina&sr=8-17) [mk\\_es\\_ES=%C3%85M%C3%85%C5%BD%C3%95%C3%91&keywords=teclado+oficina&sr=8-17](https://www.amazon.es/Logitech-K120-Business-Teclado-conectividad/dp/B0056C7W1C/ref=sr_1_17?__mk_es_ES=%C3%85M%C3%85%C5%BD%C3%95%C3%91&keywords=teclado+oficina&sr=8-17). Recuperado el: 12 de mayo de 2023.
- [6] Amazon.com, Inc. (s.f.). Philips Monitors Monitor 243V7QDSB/00- 24". [https://www.amazon.es/Philips-243V7QDSB-00-resoluci%C3%B3n-tecnolog%C3%](https://www.amazon.es/Philips-243V7QDSB-00-resoluci%C3%B3n-tecnolog%C3%ADa/dp/B06Y13QBYL/ref=sr_1_6?keywords=pantalla&sr=8-6) [ADa/dp/B06Y13QBYL/ref=sr\\_1\\_6?keywords=pantalla&sr=8-6](https://www.amazon.es/Philips-243V7QDSB-00-resoluci%C3%B3n-tecnolog%C3%ADa/dp/B06Y13QBYL/ref=sr_1_6?keywords=pantalla&sr=8-6). Recuperado el: 12 de mayo de 2023.
- [7] Amazon.com, Inc. (s.f.). Silla de Oficina Giratoria Escritorio con Soporte Lumbar Sillon Ruedas Despacho. [https://www.amazon.es/](https://www.amazon.es/T-LoVendo-TLV-S1-Giratoria-Escritorio-Despacho/dp/B079F5Z3RN/ref=sr_1_3_sspa?keywords=sillas+ergonomicas+oficina&sr=8-3-spons&sp_csd=d2lkZ2V0TmFtZT1zcF9hdGY&psc=1) [T-LoVendo-TLV-S1-Giratoria-Escritorio-Despacho/dp/B079F5Z3RN/ref=](https://www.amazon.es/T-LoVendo-TLV-S1-Giratoria-Escritorio-Despacho/dp/B079F5Z3RN/ref=sr_1_3_sspa?keywords=sillas+ergonomicas+oficina&sr=8-3-spons&sp_csd=d2lkZ2V0TmFtZT1zcF9hdGY&psc=1) [sr\\_1\\_3\\_sspa?keywords=sillas+ergonomicas+oficina&sr=8-3-spons&sp\\_csd=](https://www.amazon.es/T-LoVendo-TLV-S1-Giratoria-Escritorio-Despacho/dp/B079F5Z3RN/ref=sr_1_3_sspa?keywords=sillas+ergonomicas+oficina&sr=8-3-spons&sp_csd=d2lkZ2V0TmFtZT1zcF9hdGY&psc=1) [d2lkZ2V0TmFtZT1zcF9hdGY&psc=1](https://www.amazon.es/T-LoVendo-TLV-S1-Giratoria-Escritorio-Despacho/dp/B079F5Z3RN/ref=sr_1_3_sspa?keywords=sillas+ergonomicas+oficina&sr=8-3-spons&sp_csd=d2lkZ2V0TmFtZT1zcF9hdGY&psc=1). Recuperado el: 17 de mayo de 2023.
- [8] Baeldung (23 de noviembre de 2022). A comparison between Spring and Spring Boot. [https://www.baeldung.com/spring-vs-spring-boot#:~:text=Spring%20Boot%](https://www.baeldung.com/spring-vs-spring-boot#:~:text=Spring%20Boot%20is%20basically%20an,and%20more%20efficient%20development%20ecosystem) [20is%20basically%20an,and%20more%20efficient%20development%20ecosystem](https://www.baeldung.com/spring-vs-spring-boot#:~:text=Spring%20Boot%20is%20basically%20an,and%20more%20efficient%20development%20ecosystem). Recuperado el: 25 de abril de 2023.
- [9] Baeldung (31 de marzo de 2022). An Intro to the Spring DispatcherServlet Baeldung. <https://www.baeldung.com/spring-dispatcherservlet>. Recuperado el: 20 de junio de 2023.
- [10] Bascón Pantoja, E. El patrón de diseño Modelo-Vista-Controlador (MVC) y su implementación en Java Swing. Acta Nova, 2, 12 2004.
- [11] Belmonte Pérez, O. y Granell Canut, C. y Erdozain Navarro, M. D. C. Desarrollo de proyectos informáticos con tecnología Java, (s.f.). [https://www3.uji.es/~belfern/libroJava.](https://www3.uji.es/~belfern/libroJava.pdf) [pdf](https://www3.uji.es/~belfern/libroJava.pdf).
- [12] Berners-Lee, T. y Fielding, R. T. y Masinter, L. M. Uniform Resource Identifier (URI): Generic Syntax. RFC 3986, 2005.
- [13] Boletín Oficial del Estado, 97 de mayo de 2023. Real Decreto 486/1997, de 14 de abril, por el que se establecen las disposiciones m´ınimas de seguridad y salud en los lugares de trabajo. <https://www.boe.es/buscar/act.php?id=BOE-A-1997-8669&p=20230512&tn=1>.
- [14] Campos Sancho, C. y Grangel Seguer, R. y Nebot Romero, V. Fonaments d'enginyeria del programari. Publicacions de la Universitat Jaume I, 2017.
- [15] Chuwiki (25 de junio de 2022). Serialización de objetos en java. [https://chuidiang.](https://chuidiang.org/index.php?title=Serializaci%C3%B3n_de_objetos_en_java) [org/index.php?title=Serializaci%C3%B3n\\_de\\_objetos\\_en\\_java](https://chuidiang.org/index.php?title=Serializaci%C3%B3n_de_objetos_en_java). Recuperado el: 27 de mayo de 2023.
- <span id="page-91-0"></span>[16] crehana (s.f.).  $i$ Qué es una prueba de humo? [https://www.crehana.com/blog/](https://www.crehana.com/blog/transformacion-digital/prueba-de-humo/) [transformacion-digital/prueba-de-humo/](https://www.crehana.com/blog/transformacion-digital/prueba-de-humo/). Recuperado el: 21 de junio de 2023.
- [17] Eguíluz Pérez, J. Introducción a JavaScript, 2012. [https://biblus.us.es/bibing/](https://biblus.us.es/bibing/proyectos/abreproy/12051/fichero/libros%252Flibro-javascript.pdf) [proyectos/abreproy/12051/fichero/libros%252Flibro-javascript.pdf](https://biblus.us.es/bibing/proyectos/abreproy/12051/fichero/libros%252Flibro-javascript.pdf).
- [18] Fielding, R. T. y Nottingham, M. y Orchard, D. y Gregorio, J. y Hadley, M. URI Template. RFC 6570, 2012.
- [19] Fonticons (s.f.). Font Awesome. <https://fontawesome.com/>. Recuperado el: 10 de mayo de 2023.
- [20] García Carballeira, F. y Menchaca Méndez, R. Arquitectura de la Máquina Virtual Java. Revista Digital Universitaria, 1(2), 2000. [https://repositorio.unam.mx/contenidos/](https://repositorio.unam.mx/contenidos/5040348) [5040348](https://repositorio.unam.mx/contenidos/5040348).
- [21] Generalitat Valenciana. (s.f.).  $i$ Qué es la DGTIC? <https://dgtic.gva.es/es/que-es>.
- [22] GitHub, Inc. (s.f.). github fasterxml/jackson: main portal page for the jackson project. <https://github.com/FasterXML/jackson>. Recuperado el: 15 de junio de 2023.
- [23] Glassdor, Inc. (9 de mayo de 2023). Sueldos para el puesto de Jefe De Proyecto en España. [https://www.glassdoor.es/Sueldos/jefe-de-proyecto-sueldo-SRCH\\_KO0,16.](https://www.glassdoor.es/Sueldos/jefe-de-proyecto-sueldo-SRCH_KO0,16.htm) [htm](https://www.glassdoor.es/Sueldos/jefe-de-proyecto-sueldo-SRCH_KO0,16.htm). Recuperado el: 11 de mayo de 2023.
- [24] Glassdor, Inc. (9 de mayo de 2023). Sueldos para el puesto de Programador Júnior en España. [https://www.glassdoor.es/Sueldos/espa%C3%](https://www.glassdoor.es/Sueldos/espa%C3%B1a-programador-junior-sueldo-SRCH_IL.0,6_IN219_KO7,25.htm) [B1a-programador-junior-sueldo-SRCH\\_IL.0,6\\_IN219\\_KO7,25.htm](https://www.glassdoor.es/Sueldos/espa%C3%B1a-programador-junior-sueldo-SRCH_IL.0,6_IN219_KO7,25.htm). Recuperado el: 11 de mayo de 2023.
- [25] HubSpot, Inc (27 de julio de 2022). What is an API endpoint? [https://blog.hubspot.](https://blog.hubspot.com/website/api-endpoint) [com/website/api-endpoint](https://blog.hubspot.com/website/api-endpoint). Recuperado el: 29 de mayo de 2023.
- [26] Idealista (s.f.). Alquiler de Oficina en calle de l'Antiga Senda d'En Senent, 11. [https:](https://www.idealista.com/inmueble/96074972/) [//www.idealista.com/inmueble/96074972/](https://www.idealista.com/inmueble/96074972/). Recuperado el: 15 de mayo de 2023.
- [27] jcodepoint (22 de mayo de 2023). Agregar dependencias en Apache Maven. [https://jcodepoint.com/maven/agregar-dependencias-en-apache-maven/#:~:](https://jcodepoint.com/maven/agregar-dependencias-en-apache-maven/#:~:text=La%20gesti%C3%B3n%20de%20dependencias%20es,autom%C3%A1ticamente%20a%20su%20repositorio%20local.) [text=La%20gesti%C3%B3n%20de%20dependencias%20es,autom%C3%A1ticamente%20a%](https://jcodepoint.com/maven/agregar-dependencias-en-apache-maven/#:~:text=La%20gesti%C3%B3n%20de%20dependencias%20es,autom%C3%A1ticamente%20a%20su%20repositorio%20local.) [20su%20repositorio%20local.](https://jcodepoint.com/maven/agregar-dependencias-en-apache-maven/#:~:text=La%20gesti%C3%B3n%20de%20dependencias%20es,autom%C3%A1ticamente%20a%20su%20repositorio%20local.) Recuperado el: 26 de mayo de 2023.
- [28] Jones, M. y Bradley, J. y Sakimura, N. JSON Web Token (JWT). RFC 7519, 2015.
- $[29]$  Leroy Merlin España S.L.U (s.f.). Panel led Backligh de 29.5 w cuadrado. [https://www.leroymerlin.es/productos/iluminacion/iluminacion-interior/](https://www.leroymerlin.es/productos/iluminacion/iluminacion-interior/paneles-led/panel-led-backligh-de-29-5-w-cuadrado-82858852.html) [paneles-led/panel-led-backligh-de-29-5-w-cuadrado-82858852.html](https://www.leroymerlin.es/productos/iluminacion/iluminacion-interior/paneles-led/panel-led-backligh-de-29-5-w-cuadrado-82858852.html). Recuperado el: 16 de mayo de 2023.
- [30] Lizama, O. y Kindley, G. y Morales, J. J. y Gonzales, A. . Redes de computadores: Arquitectura cliente-servidor. Universidad Tecnica Federico Santa Maria, 2016. [http://profesores.elo.utfsm.cl/~agv/elo322/1s16/projects/reports/](http://profesores.elo.utfsm.cl/~agv/elo322/1s16/projects/reports/Proyecto%20Cliente%20-%20Servidor.pdf) [Proyecto%20Cliente%20-%20Servidor.pdf](http://profesores.elo.utfsm.cl/~agv/elo322/1s16/projects/reports/Proyecto%20Cliente%20-%20Servidor.pdf).
- [31] Loor, M. G. A. Estructura de desglose de trabajo como herramienta para la planificación de proyectos. Revista de Investigaciones en Energía, Medio Ambiente y Tecnología: RIEMAT, 1(2):1–4, 2016.
- [32] Molina Montero, B. y Vite Cevalos, H. y Dávila Cuesta, J. Metodologías ágiles frente a las tradicionales en el proceso de desarrollo de software. Espirales: Revista Multidisciplinaria de Investigación, 2(17), 2018. [https://gc.scalahed.com/recursos/files/r161r/](https://gc.scalahed.com/recursos/files/r161r/w25597w/438760423-269-823-1-PB-pdf.pdf) [w25597w/438760423-269-823-1-PB-pdf.pdf](https://gc.scalahed.com/recursos/files/r161r/w25597w/438760423-269-823-1-PB-pdf.pdf).
- [33] OpenJS Foundation (s.f.). jQuery. <https://jquery.com/>. Recuperado el: 25 de abril de 2023.
- [34] Orange (s.f.). Fibra Pro  $1Gb + llamadas$ . [https://www.orange.es/empresas/](https://www.orange.es/empresas/internet-fibra-optica/fibra-pro-1gb) [internet-fibra-optica/fibra-pro-1gb](https://www.orange.es/empresas/internet-fibra-optica/fibra-pro-1gb). Recuperado el: 17 de mayo de 2023.
- [35] Pantaleev, A. y Rountev, A. Identifying Data Transfer Objects in EJB Applications. Institute of Electrical and Electronics Engineers, pages 5-5, 2007. [https://ieeexplore.ieee.](https://ieeexplore.ieee.org/abstract/document/4273462) [org/abstract/document/4273462](https://ieeexplore.ieee.org/abstract/document/4273462).
- [36] Red Hat, Inc. (8 de mayo de 2020).  $\partial u \in \partial \Omega$  and API de REST? [https://www.redhat.](https://www.redhat.com/es/topics/api/what-is-a-rest-api) [com/es/topics/api/what-is-a-rest-api](https://www.redhat.com/es/topics/api/what-is-a-rest-api).
- [37] Selectra (s.f.). Consulta el precio de la luz hoy: Detalles y Evolución de la tarifa PVPC. [https://www.leroymerlin.es/productos/iluminacion/iluminacion-interior/](https://www.leroymerlin.es/productos/iluminacion/iluminacion-interior/paneles-led/panel-led-backligh-de-29-5-w-cuadrado-82858852.html) [paneles-led/panel-led-backligh-de-29-5-w-cuadrado-82858852.html](https://www.leroymerlin.es/productos/iluminacion/iluminacion-interior/paneles-led/panel-led-backligh-de-29-5-w-cuadrado-82858852.html). Recuperado el: 2 de junio de 2023.
- [38] SmartBear Software (s.f.). Swagger UI. <https://swagger.io/tools/swagger-ui/>. Recuperado el: 9 de mayo de 2023.
- [39] Spring Framework (s.f.). RestTemplate (Spring Framework 6.0.9 API). [https://docs.spring.io/spring-framework/docs/current/javadoc-api/org/](https://docs.spring.io/spring-framework/docs/current/javadoc-api/org/springframework/web/client/RestTemplate.html#exchange(java.lang.String,org.springframework.http.HttpMethod,org.springframework.http.HttpEntity,java.lang.Class,java.lang.Object...)) [springframework/web/client/RestTemplate.html#exchange\(java.lang.String,](https://docs.spring.io/spring-framework/docs/current/javadoc-api/org/springframework/web/client/RestTemplate.html#exchange(java.lang.String,org.springframework.http.HttpMethod,org.springframework.http.HttpEntity,java.lang.Class,java.lang.Object...)) [org.springframework.http.HttpMethod,org.springframework.http.HttpEntity,](https://docs.spring.io/spring-framework/docs/current/javadoc-api/org/springframework/web/client/RestTemplate.html#exchange(java.lang.String,org.springframework.http.HttpMethod,org.springframework.http.HttpEntity,java.lang.Class,java.lang.Object...)) [java.lang.Class,java.lang.Object...\)](https://docs.spring.io/spring-framework/docs/current/javadoc-api/org/springframework/web/client/RestTemplate.html#exchange(java.lang.String,org.springframework.http.HttpMethod,org.springframework.http.HttpEntity,java.lang.Class,java.lang.Object...)). Recuperado el: 12 de junio de 2023.
- [40] Spring Framework (s.f.). RestTemplateBuilder (Spring Framework 3.1.0 API). [https://docs.spring.io/spring-boot/docs/current/api/org/springframework/](https://docs.spring.io/spring-boot/docs/current/api/org/springframework/boot/web/client/RestTemplateBuilder.html#build())) [boot/web/client/RestTemplateBuilder.html#build\(\)\)](https://docs.spring.io/spring-boot/docs/current/api/org/springframework/boot/web/client/RestTemplateBuilder.html#build())). Recuperado el: 12 de junio de 2023.
- [41] SpryMedia Ltd. (s.f.). DataTables. <https://datatables.net/>. Recuperado el: 25 de abril de 2023.
- [42] SpryMedia Ltd. (s.f.). Server-side processing. <https://datatables.net/>. Recuperado el: 21 de junio de 2023.
- [43] J. Spurlock. Bootstrap: Responsive Web Development. O'Reilly Media, 2013.
- [44] Srinivas Sriparasa, S. JavaScript and JSON Essentials. Packt Publishing Ltd., 2013.
- [45] Talent (s.f.). Salario para analista programador en España, 2023. [https://es.talent.](https://es.talent.com/salary?job=analista+programador#:~:text=El%20salario%20analista%20programador%20promedio,hasta%20%E2%82%AC%2040.000%20al%20a%C3%B1o.) [com/salary?job=analista+programador#:~:text=El%20salario%20analista%](https://es.talent.com/salary?job=analista+programador#:~:text=El%20salario%20analista%20programador%20promedio,hasta%20%E2%82%AC%2040.000%20al%20a%C3%B1o.) [20programador%20promedio,hasta%20%E2%82%AC%2040.000%20al%20a%C3%B1o.](https://es.talent.com/salary?job=analista+programador#:~:text=El%20salario%20analista%20programador%20promedio,hasta%20%E2%82%AC%2040.000%20al%20a%C3%B1o.) Recuperado el: 5 de mayo de 2023.
- [46] The Apache Software Foundation (s.f.). APACHE POI. <https://poi.apache.org/>. Recuperado el: 29 de abril de 2023.
- [47] The Apache Software Foundation (s.f.). POM Reference. [https://maven.apache.org/](https://maven.apache.org/pom.html#Aggregation_.28or_Multi-Module.29) [pom.html#Aggregation\\_.28or\\_Multi-Module.29](https://maven.apache.org/pom.html#Aggregation_.28or_Multi-Module.29). Recuperado el: 26 de mayo de 2023.
- [48] The Apache Software Foundation (s.f.). What is Maven? [https://maven.apache.org/](https://maven.apache.org/what-is-maven.html) [what-is-maven.html](https://maven.apache.org/what-is-maven.html). Recuperado el: 26 de mayo de 2023.
- [49] the Mozilla Foundation (s.f.). CSS. <https://developer.mozilla.org/es/docs/Web/CSS>. Recuperado el: 22 de abril de 2023.
- [50] the Mozilla Foundation (s.f.). Generalidades del protocolo HTTP. [https://developer.](https://developer.mozilla.org/es/docs/Web/HTTP/Overview) [mozilla.org/es/docs/Web/HTTP/Overview](https://developer.mozilla.org/es/docs/Web/HTTP/Overview). Recuperado el: 29 de mayo de 2023.
- [51] the Mozilla Foundation (s.f.). html. [https://developer.mozilla.org/es/docs/Web/](https://developer.mozilla.org/es/docs/Web/html) [html](https://developer.mozilla.org/es/docs/Web/html). Recuperado el: 22 de abril de 2023.
- [52] the Mozilla Foundation (s.f.). HTTP Headers. [https://developer.mozilla.org/es/](https://developer.mozilla.org/es/docs/Web/HTTP/Headers) [docs/Web/HTTP/Headers](https://developer.mozilla.org/es/docs/Web/HTTP/Headers). Recuperado el: 15 de junio de 2023.
- [53] the Mozilla Foundation (s.f.). select HTML: Lenguaje de etiquetas de hipertexto. [https://](https://developer.mozilla.org/es/docs/Web/HTML/Element/select) [developer.mozilla.org/es/docs/Web/HTML/Element/select](https://developer.mozilla.org/es/docs/Web/HTML/Element/select). Recuperado el: 9 de mayo de 2023.
- [54] the Mozilla Foundation (s.f.). tabla HTML: Lenguaje de etiquetas de hipertexto. [https://](https://developer.mozilla.org/es/docs/Web/HTML/Element/table) [developer.mozilla.org/es/docs/Web/HTML/Element/table](https://developer.mozilla.org/es/docs/Web/HTML/Element/table). Recuperado el: 9 de mayo de 2023.
- [55] The Thymeleaf Team. (s.f.). Tutorial: Using Thymeleaf. [https://www.thymeleaf.org/](https://www.thymeleaf.org/doc/tutorials/2.1/usingthymeleaf.html#what-is-thymeleaf) [doc/tutorials/2.1/usingthymeleaf.html#what-is-thymeleaf](https://www.thymeleaf.org/doc/tutorials/2.1/usingthymeleaf.html#what-is-thymeleaf).
- [56] The Tortoise Team (s.f.). TortoiseSVN. <https://tortoisesvn.net/about.html>. Recuperado el: 10 de mayo de 2023.
- [57] Tiwari V. (s.f.). Spring Tool Suite. [https://www.codingninjas.com/codestudio/](https://www.codingninjas.com/codestudio/library/spring-tool-suite) [library/spring-tool-suite](https://www.codingninjas.com/codestudio/library/spring-tool-suite). Recuperado el: 9 de mayo de 2023.
- [58] VMware, Inc. (s.f.). Spring Framework. [https://spring.io/projects/](https://spring.io/projects/spring-framework) [spring-framework](https://spring.io/projects/spring-framework). Recuperado el: 22 de abril de 2023.
- [59] Xie, Y. (28 de junio de 2017). Using Selectize Input. [https://shiny.rstudio.com/](https://shiny.rstudio.com/articles/selectize.html) [articles/selectize.html](https://shiny.rstudio.com/articles/selectize.html).

### Anexo A

## Diagrama de clases DTO

En este anexo se muestran las figuras con todos los diagrama de clases de los DTO utilizados en el proyecto. En la figura [A.1](#page-96-0) se muestra el diagrama del DTO BaseDTO, del cual heredan todos.

Por otro lado, de la figura [A.2](#page-97-0) a la [A.5](#page-98-0) aparecen los diagramas de clases de los DTO de entrada.

Los DTO REST, que pertenecen a los DTO de salida aparecen desde la figura [A.6](#page-98-1) a la [A.25.](#page-105-0)

<span id="page-96-0"></span>Los  $DTO$  MV, que también se incluyen en los  $DTO$  de salida se muestran desde la figura [A.26](#page-105-1) a la [A.29.](#page-106-0)

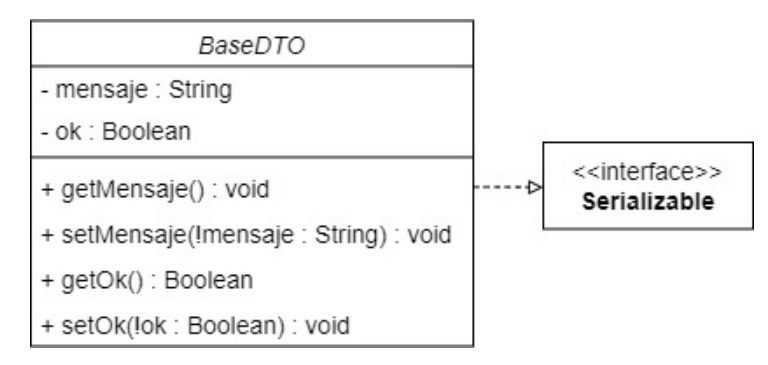

Figura A.1: Diagrama de clases del DTO BaseDTO.

<span id="page-97-0"></span>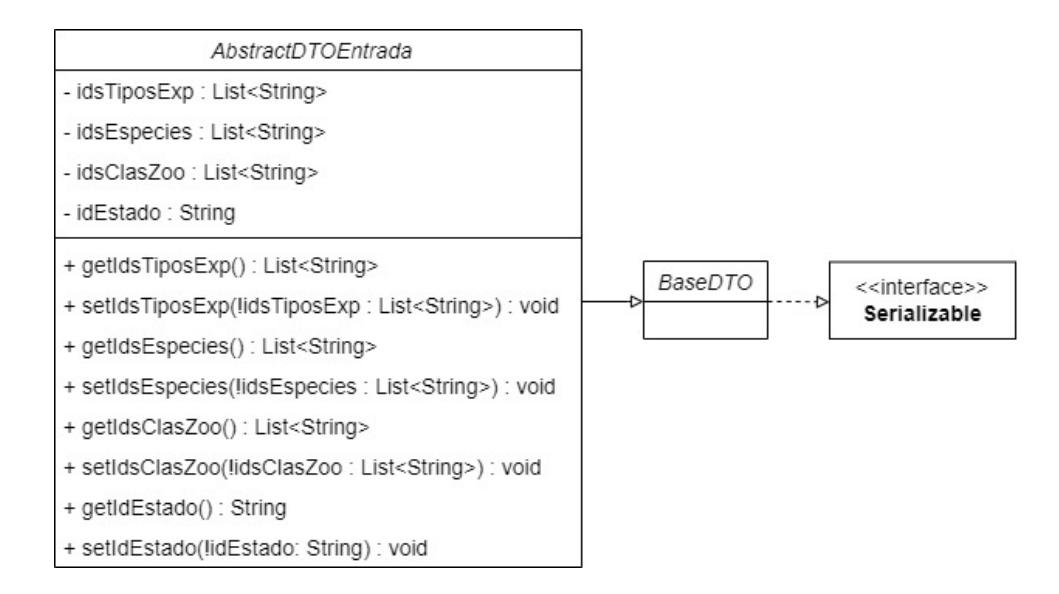

Figura A.2: Diagrama de clases del DTO AbstractDTOEntrada.

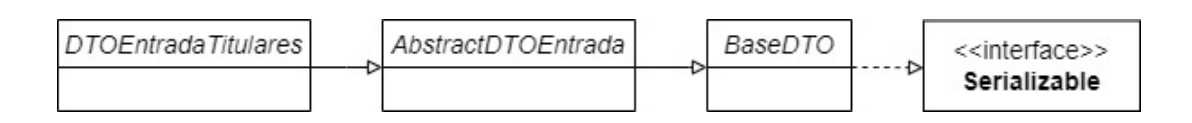

Figura A.3: Diagrama de clases del DTO de entrada DTOEntradaTitulares.

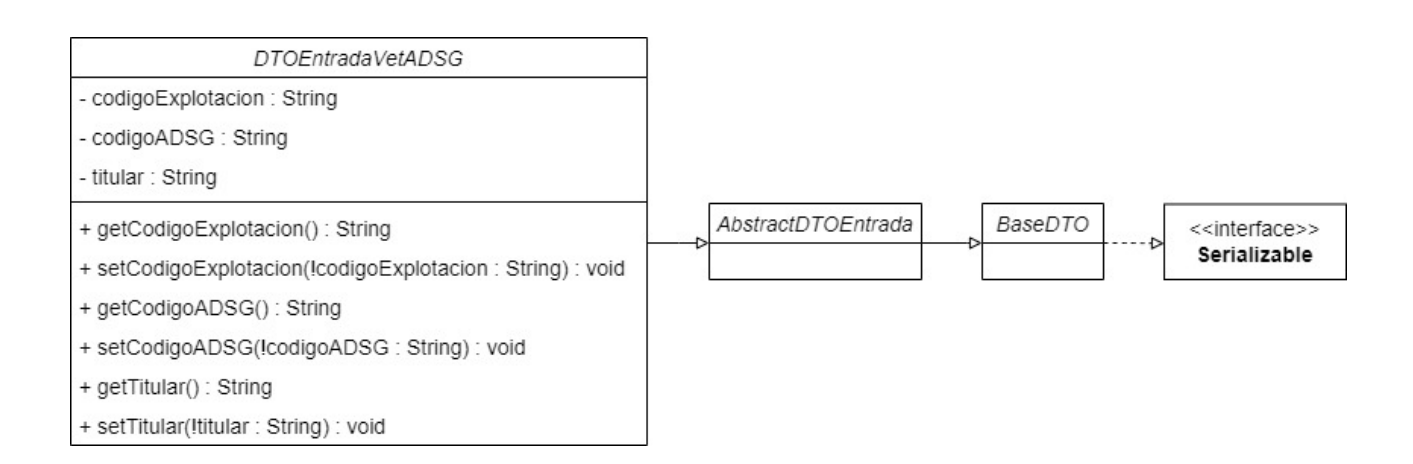

Figura A.4: Diagrama de clases del DTO de entrada DTOEntradaVetADSG.

<span id="page-98-0"></span>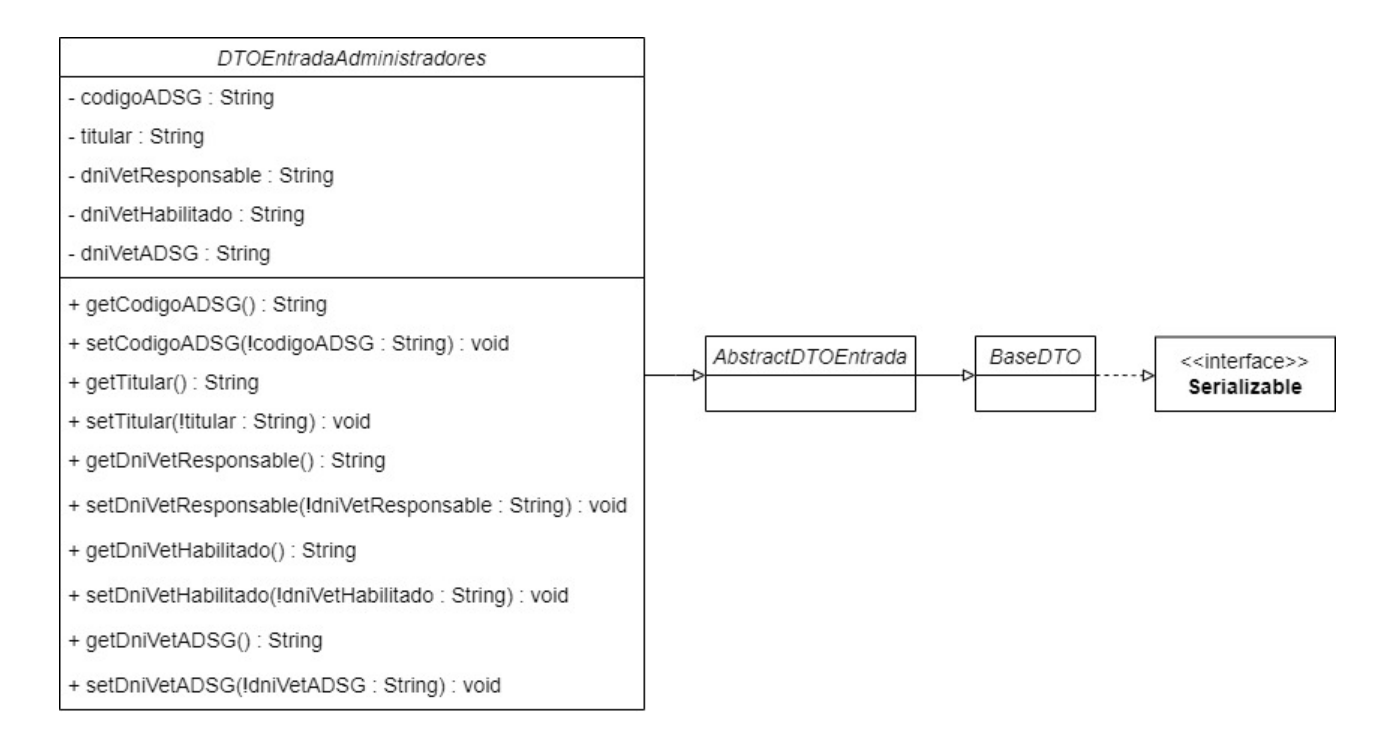

Figura A.5: Diagrama de clases del DTO de entrada DTOEntradaAdministradores.

<span id="page-98-1"></span>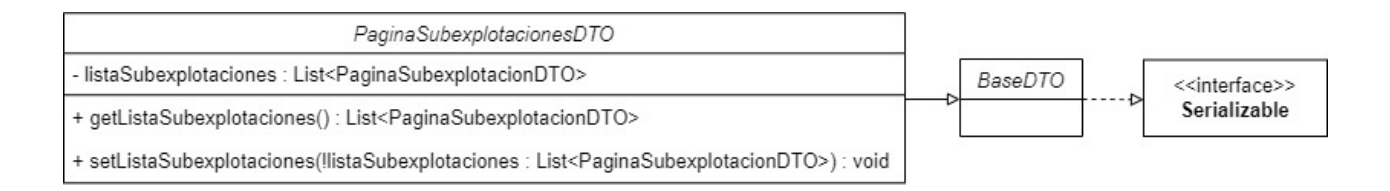

Figura A.6: Diagrama de clases del DTO REST PaginaSubexplotacionesDTO.

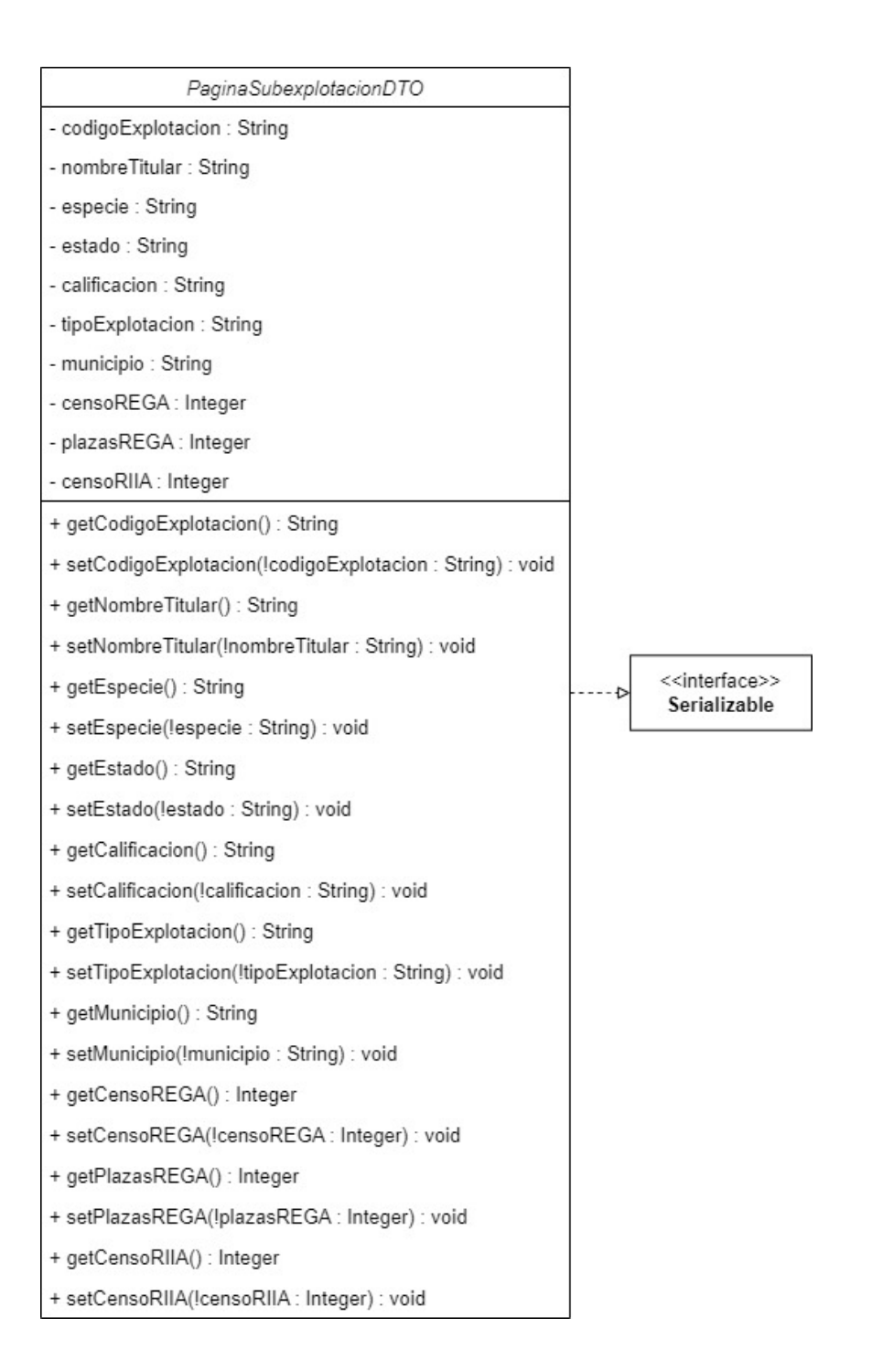

Figura A.7: Diagrama de clases del DTO REST PaginaSubexplotacionDTO.

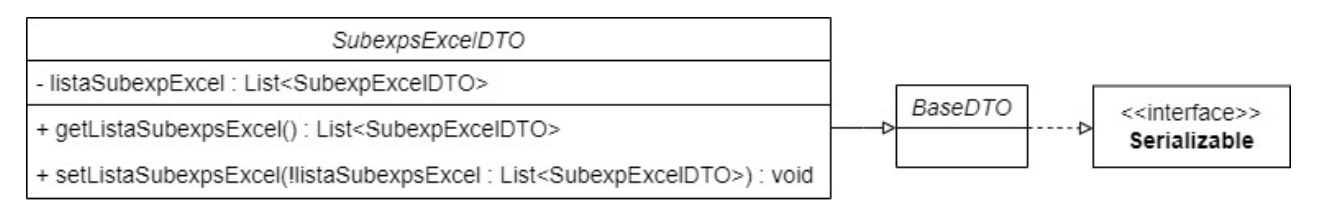

Figura A.8: Diagrama de clases del DTO REST SubexpsExcelDTO.

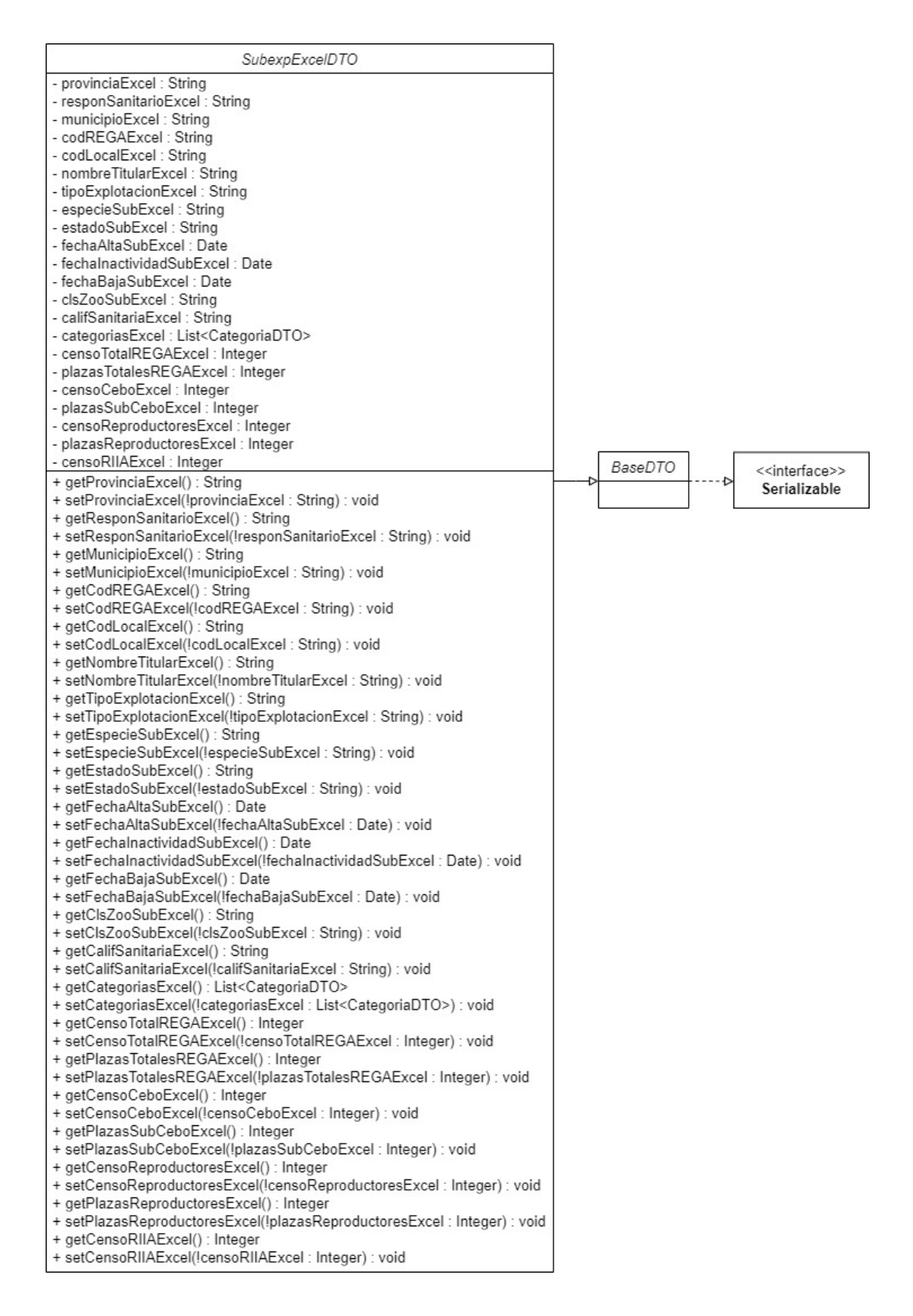

Figura A.9: Diagrama de clases del DTO REST SubexpExcelDTO.

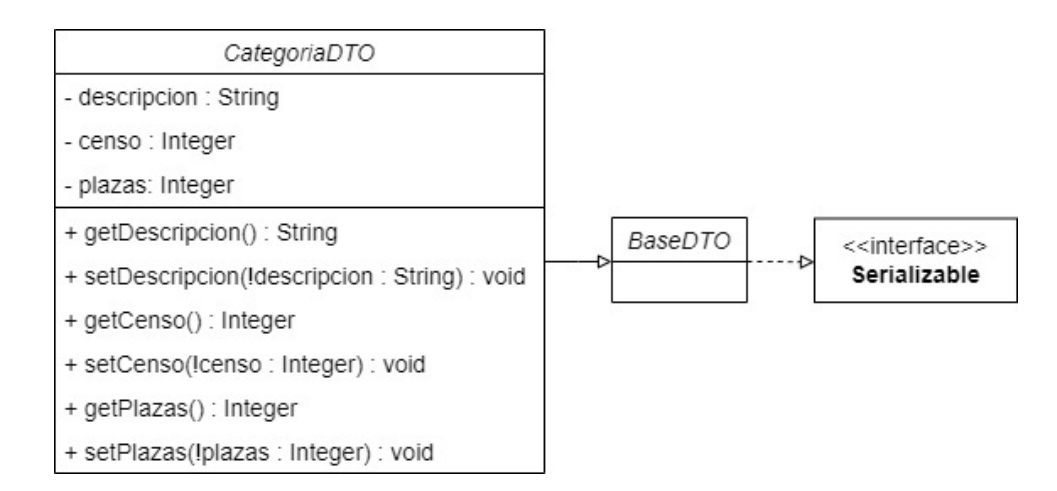

Figura A.10: Diagrama de clases del DTO REST CategoriaDTO.

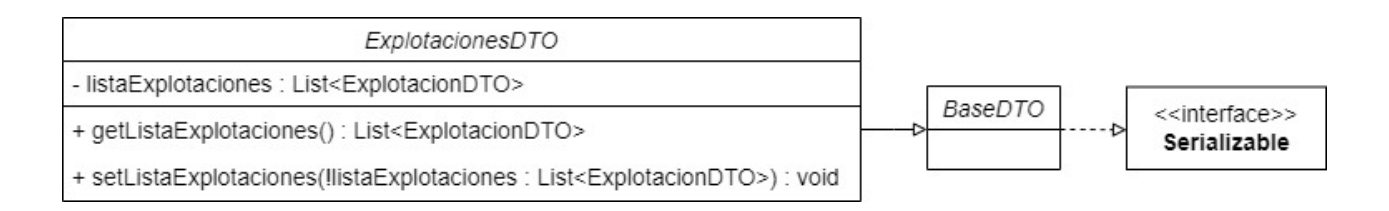

Figura A.11: Diagrama de clases del DTO REST ExplotacionesDTO.

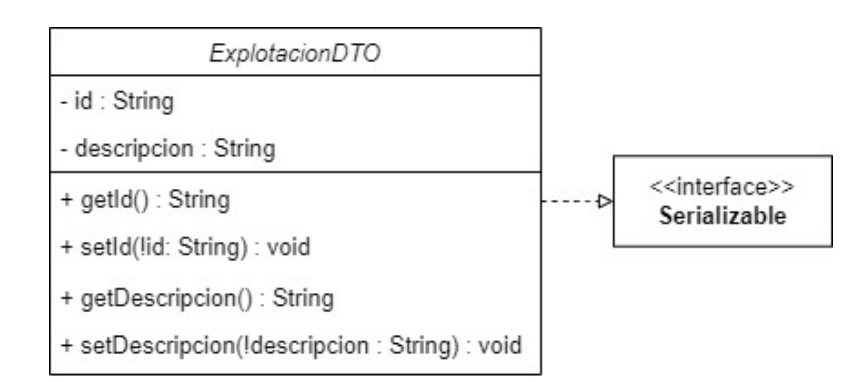

Figura A.12: Diagrama de clases del DTO REST ExplotacionDTO.

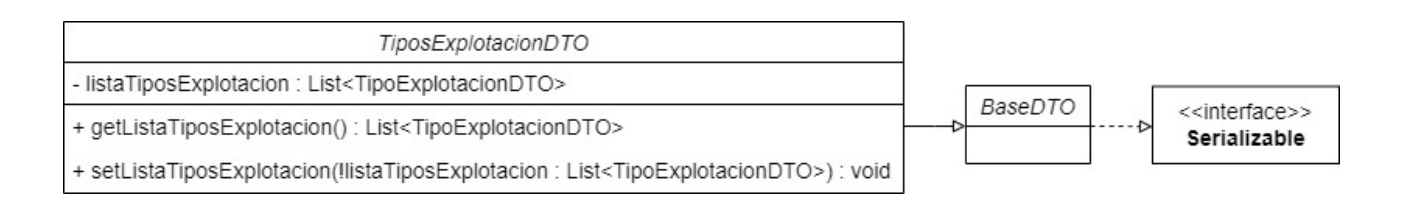

Figura A.13: Diagrama de clases del DTO REST TiposExplotacionDTO.

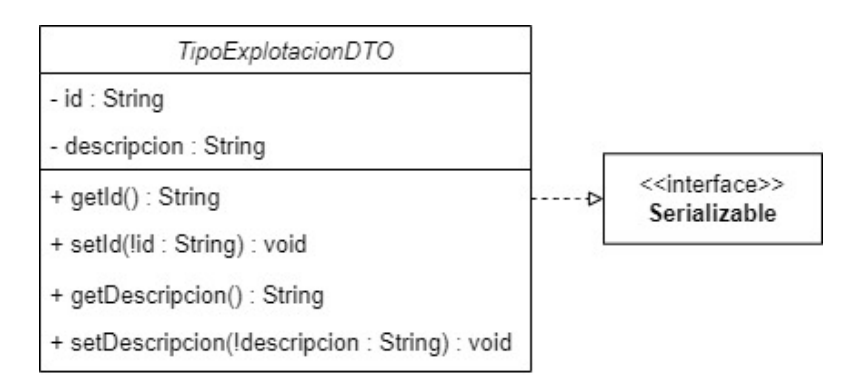

Figura A.14: Diagrama de clases del DTO REST TipoExplotacionDTO.

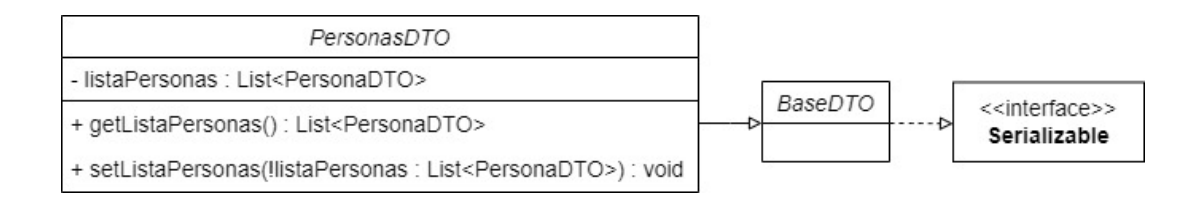

Figura A.15: Diagrama de clases del DTO REST PersonasDTO.

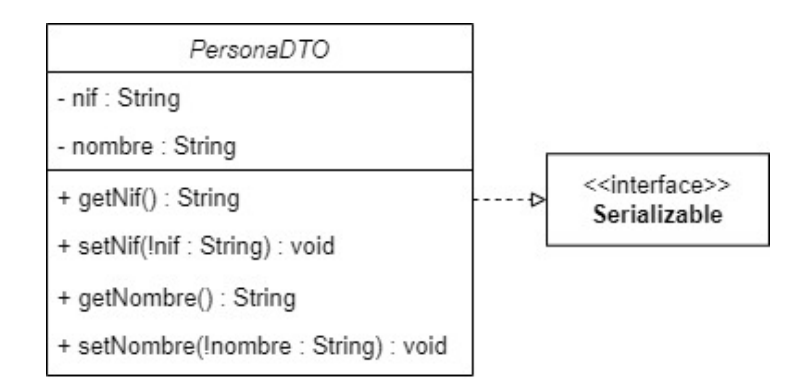

Figura A.16: Diagrama de clases del DTO REST PersonaDTO.

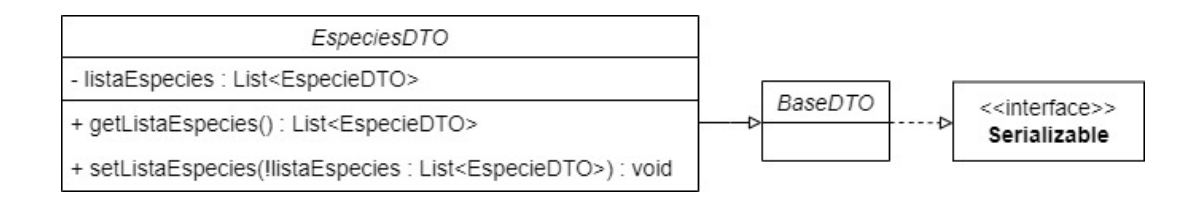

Figura A.17: Diagrama de clases del DTO REST EspeciesDTO.

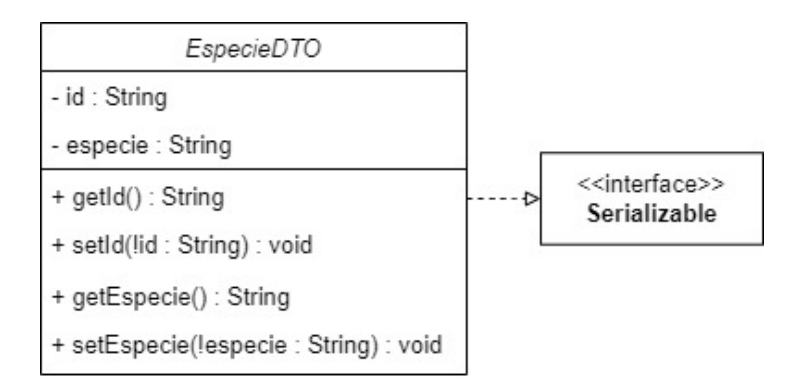

Figura A.18: Diagrama de clases del DTO REST EspecieDTO.

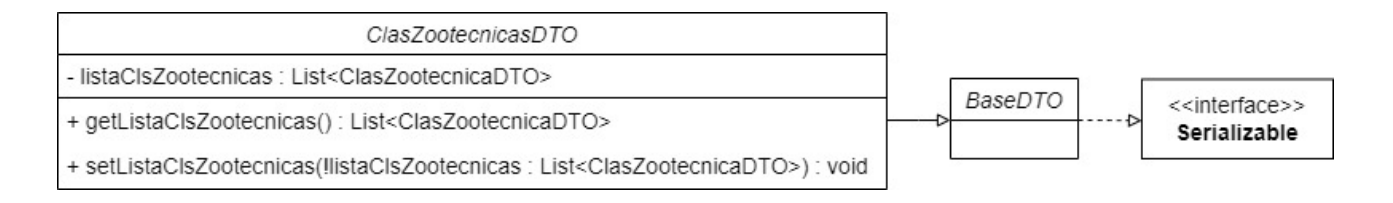

Figura A.19: Diagrama de clases del DTO REST ClasZootecnicasDTO.

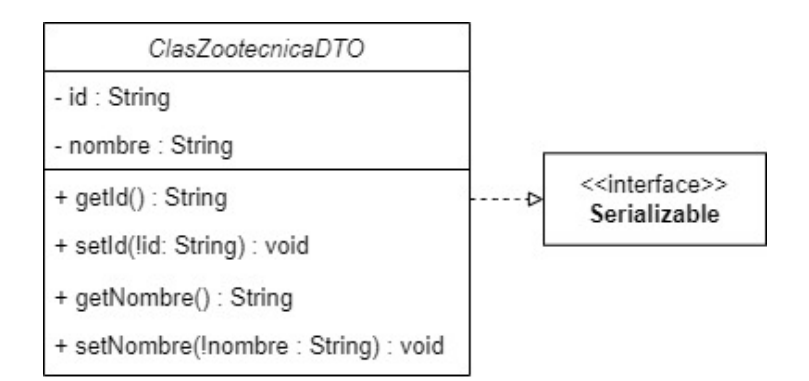

Figura A.20: Diagrama de clases del DTO REST ClasZootecnicaDTO.

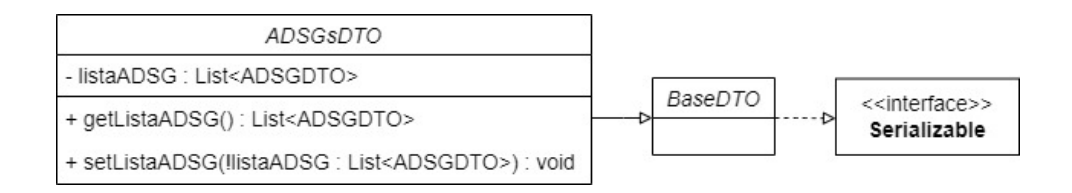

Figura A.21: Diagrama de clases del DTO REST ADSGsDTO.

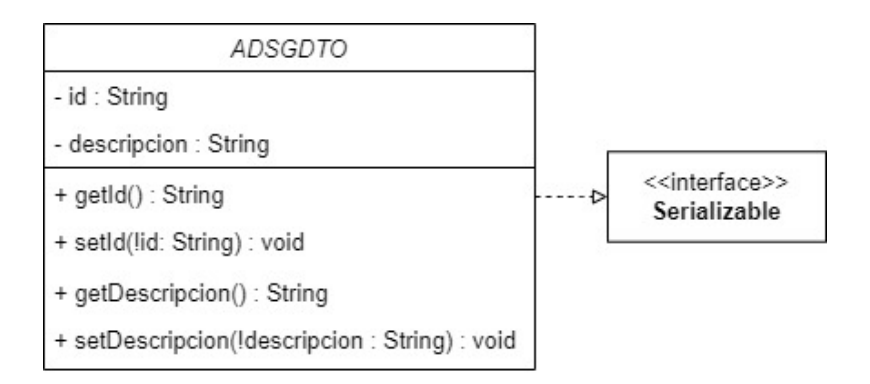

Figura A.22: Diagrama de clases del DTO REST ADSGDTO.

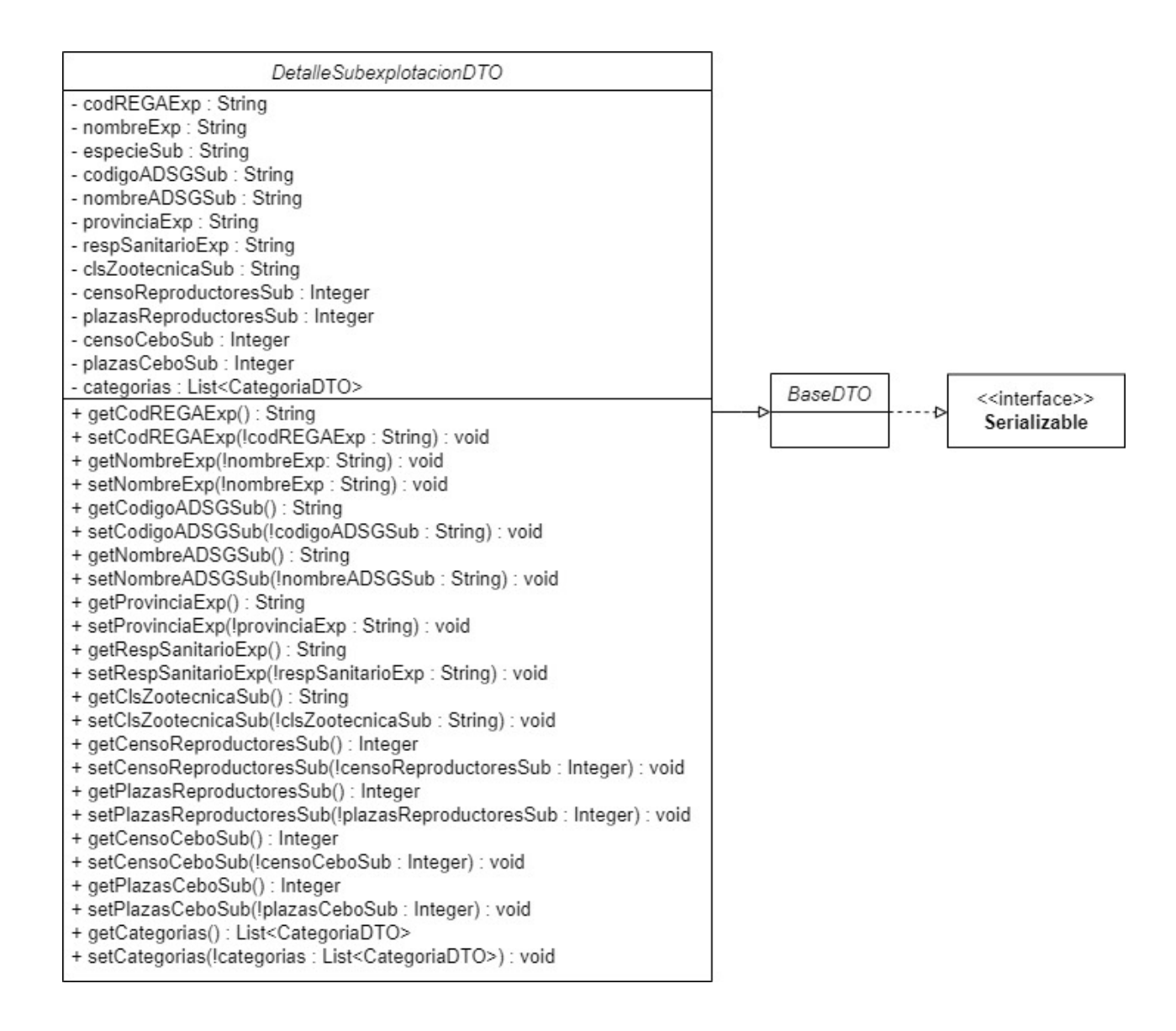

Figura A.23: Diagrama de clases del DTO REST DetalleSubexplotacionDTO.

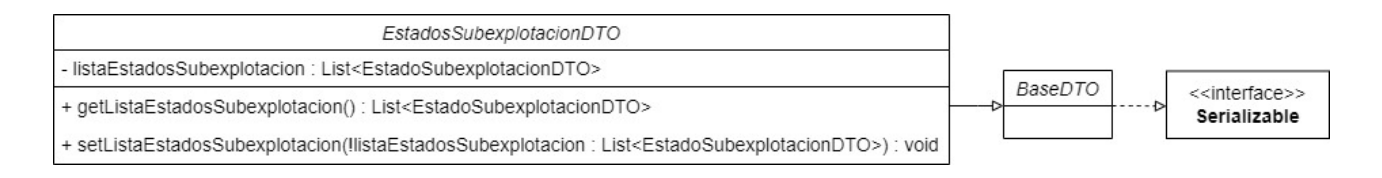

<span id="page-105-0"></span>Figura A.24: Diagrama de clases del DTO REST EstadosSubexplotacionDTO.

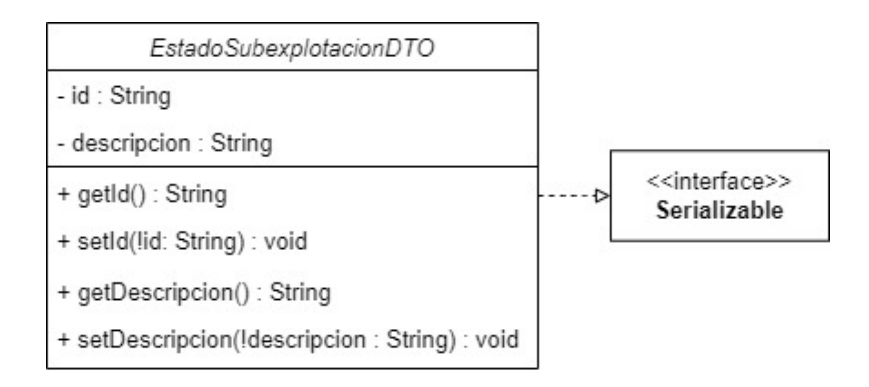

Figura A.25: Diagrama de clases del DTO REST EstadoSubexplotacionDTO.

<span id="page-105-1"></span>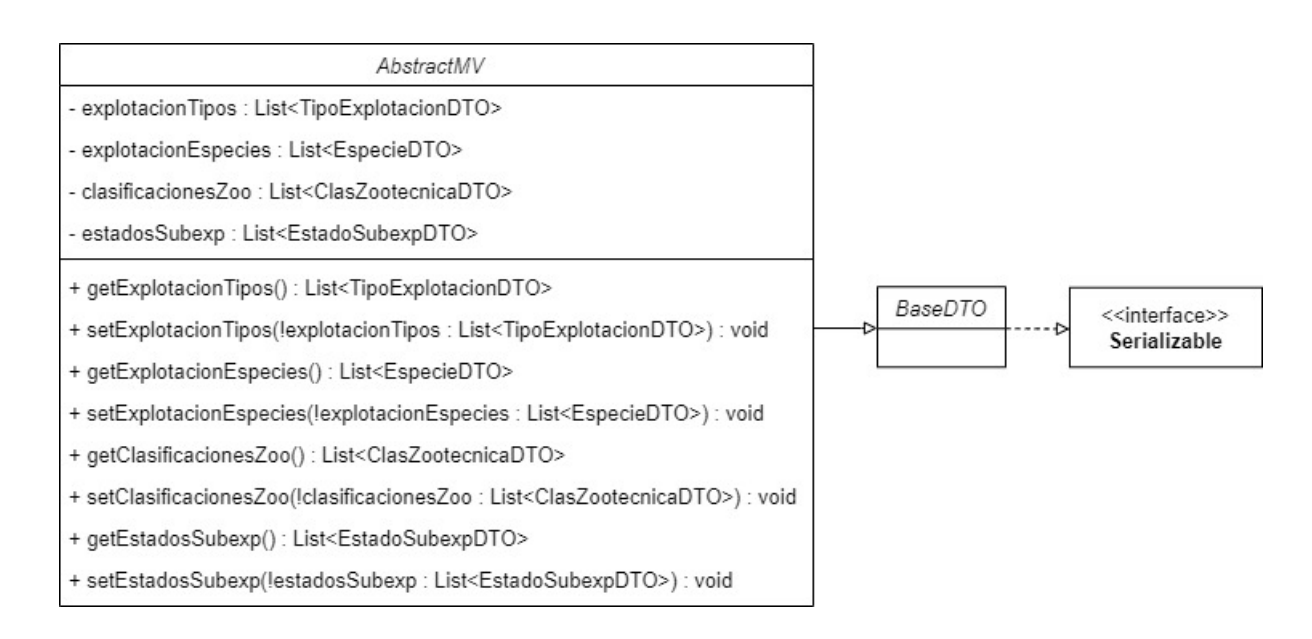

Figura A.26: Diagrama de clases del DTO MV AbstractMV.

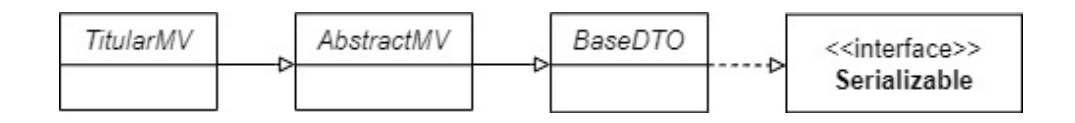

Figura A.27: Diagrama de clases del DTO MV TitularMV.

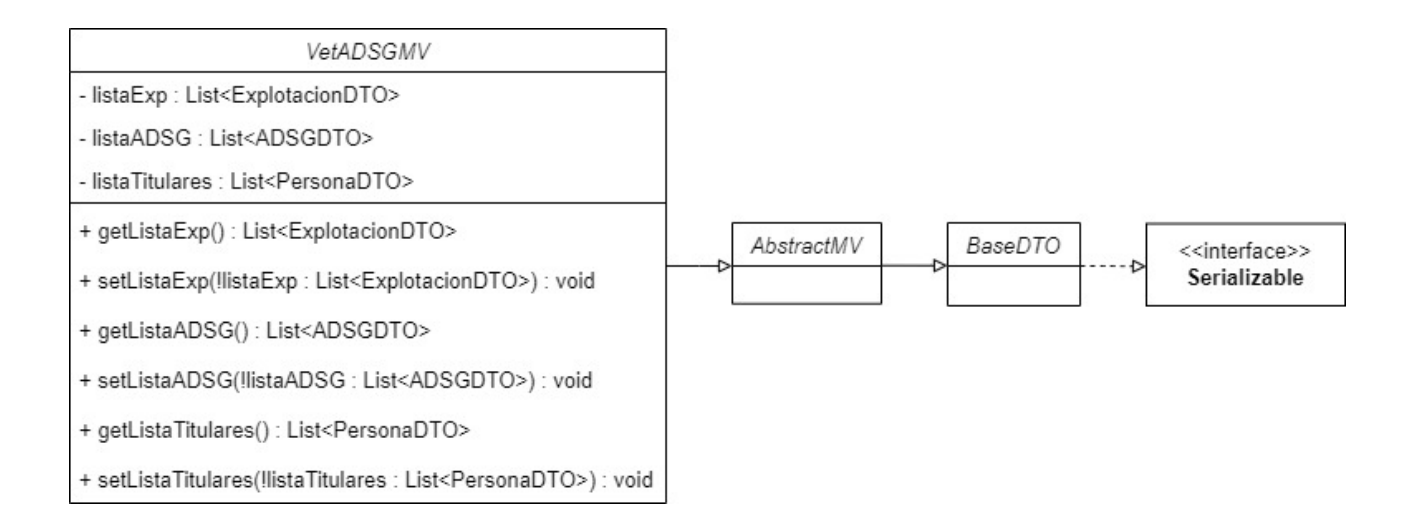

Figura A.28: Diagrama de clases del DTO MV VetADSGMV.

<span id="page-106-0"></span>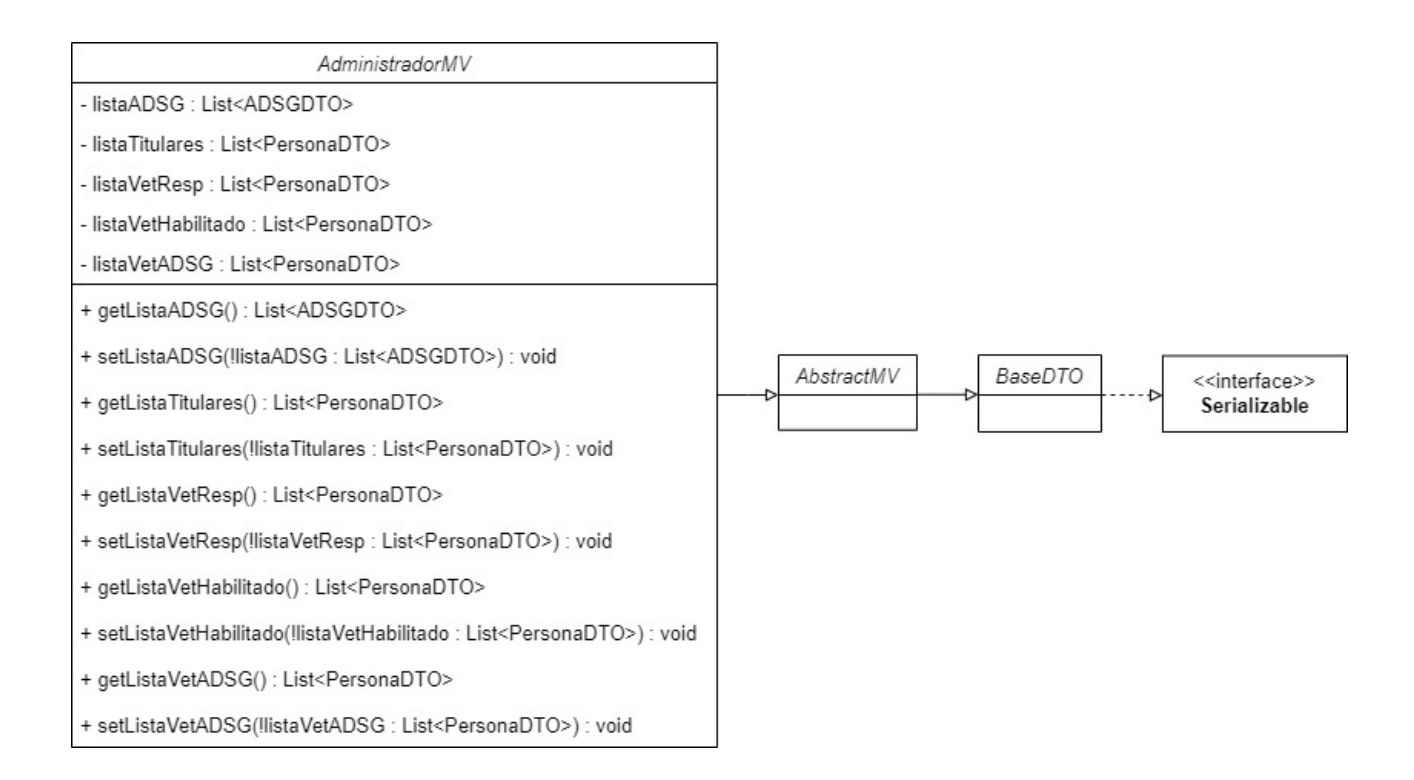

Figura A.29: Diagrama de clases del DTO MV AdministradorMV.
## Anexo B

## Diagrama de clases de la implementación

En este anexo se muestran los diagrama de clases de los siguientes m´odulos de la implementación:

- client: de la figura [B.1](#page-108-0) a la [B.2.](#page-109-0)
- $\blacksquare$  service-api: de la figura [B.3](#page-109-1) a la [B.4.](#page-109-2)
- $\blacksquare$  service-impl: de la figura [B.5](#page-110-0) a la [B.6.](#page-111-0)
- $application: la figura B.7.$  $application: la figura B.7.$

<span id="page-108-0"></span>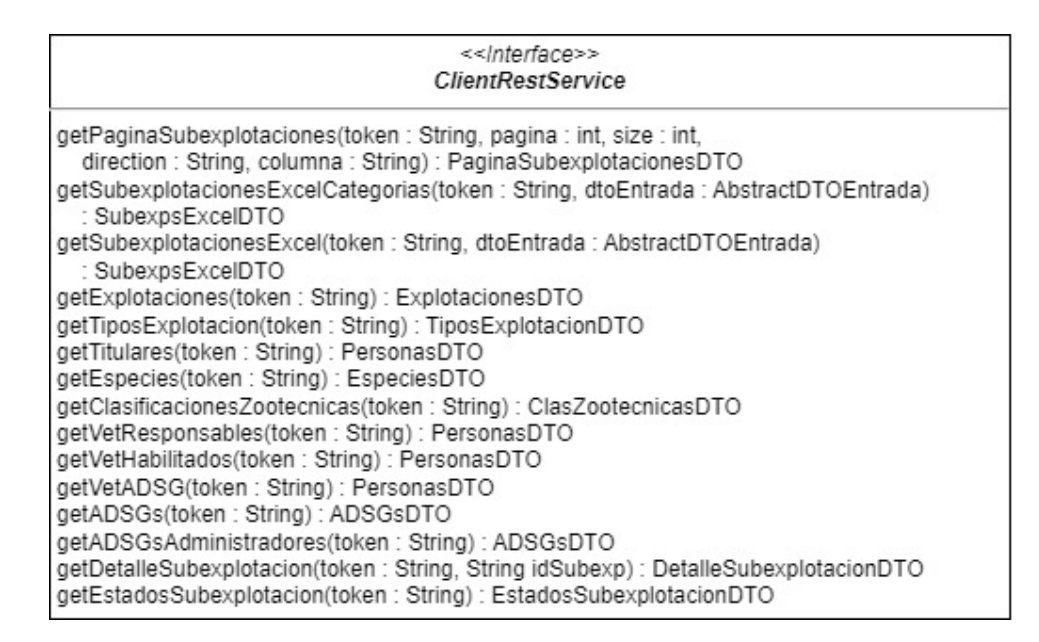

Figura B.1: Diagrama de clases de la interfaz ClientRestService.

<span id="page-109-0"></span>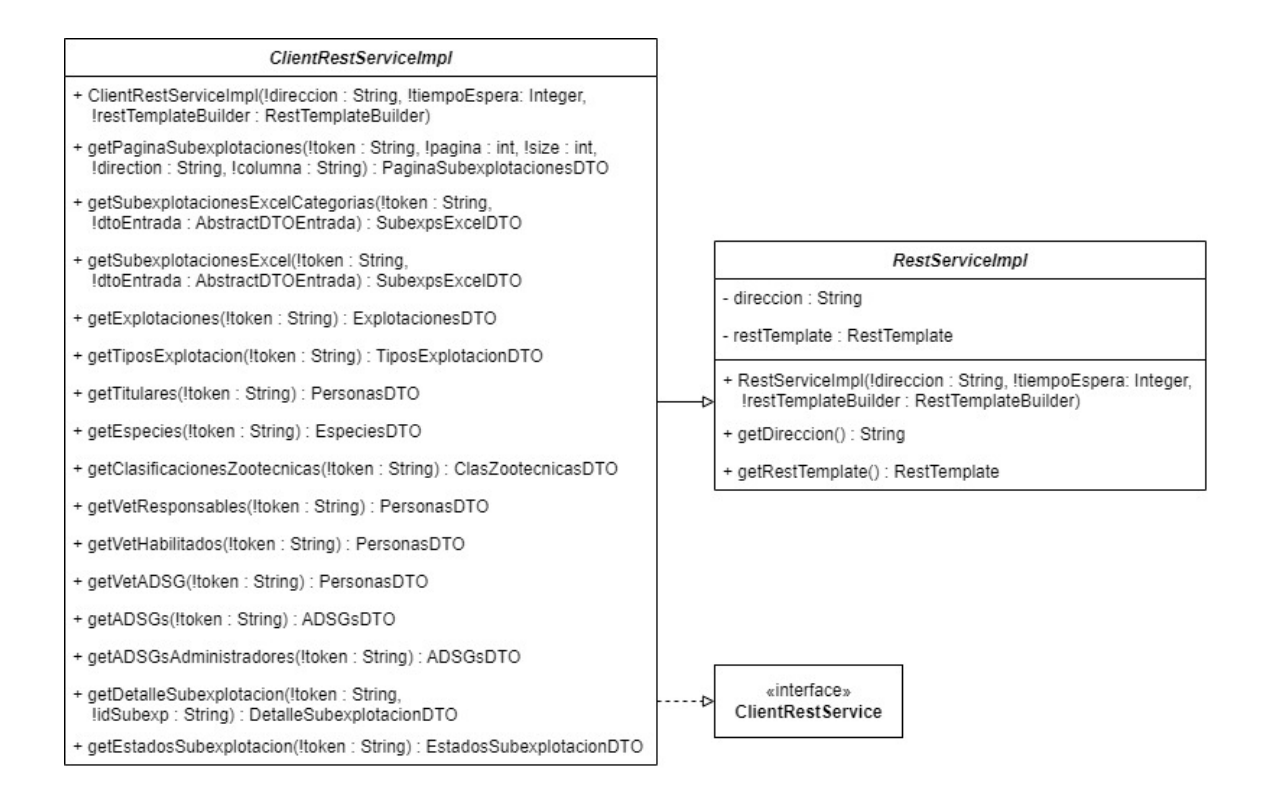

Figura B.2: Diagrama de clases de la clase ClientRestServiceImpl.

<span id="page-109-1"></span>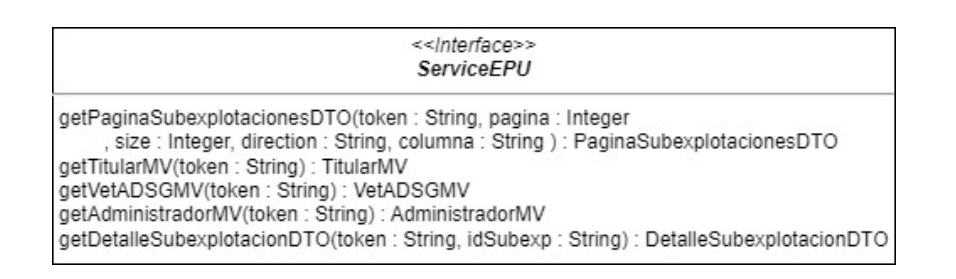

<span id="page-109-2"></span>Figura B.3: Diagrama de clases de la interfaz ServiceEPU.

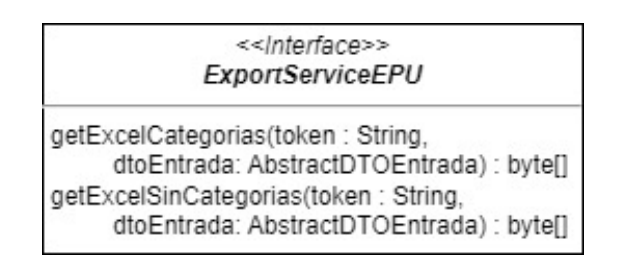

Figura B.4: Diagrama de clases de la interfaz ExportServiceEPU.

<span id="page-110-0"></span>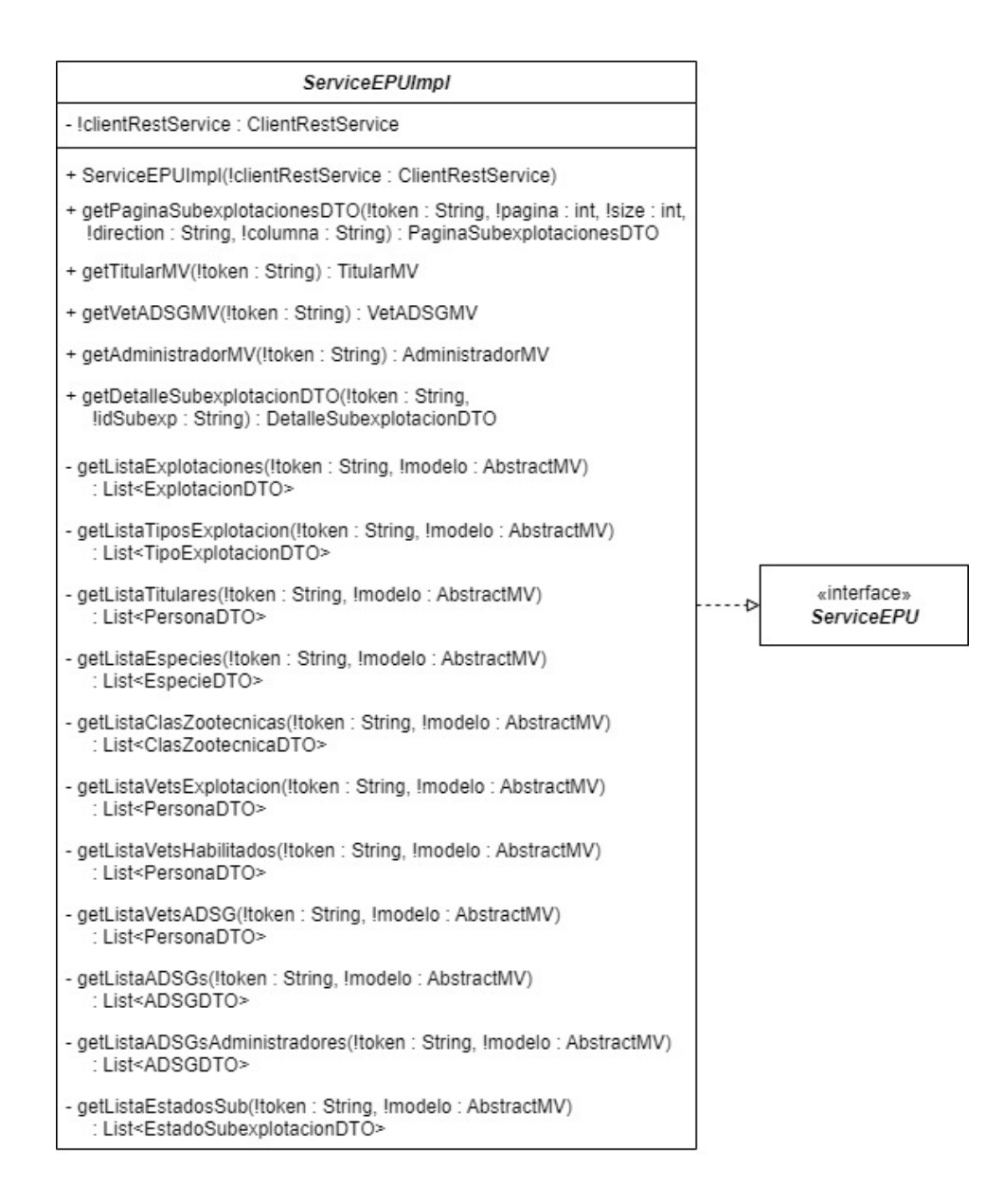

Figura B.5: Diagrama de clases de la clase ServiceEPUImpl.

<span id="page-111-0"></span>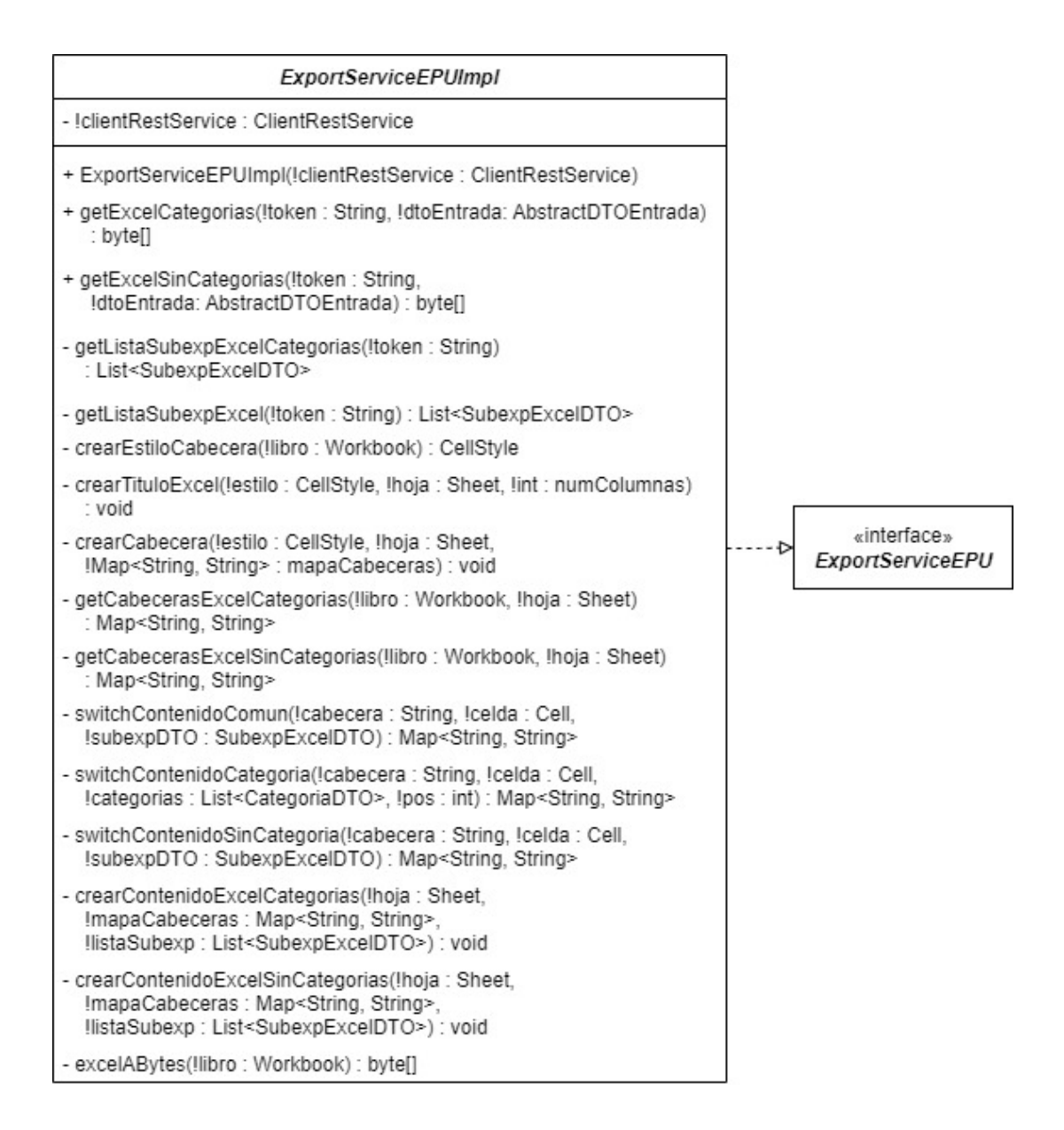

Figura B.6: Diagrama de clases de la clase ExportServiceEPUImpl.

<span id="page-112-0"></span>

| ControllerEPU                                                                                                    |
|----------------------------------------------------------------------------------------------------|
| - IserviceEPU : ServiceEPU                                                                                                    |
| - !exportServiceEPU : ExportServiceEPU                                                                                                    |
| + ControllerEPU(!serviceEPU : ServiceEPU,<br>!exportServiceEPU : ExportServiceEPU)                                                                                                    |
| + getDetalleSubexpDTO(!token: String, !idSubexp: String)<br>: DetalleSubexplotacionDTO                                                                                                    |
| + mostrarVistaPrincipal(!token: String, !modelo: Model,<br>!sesion : HttpSession) : ModelView                                                                                                    |
| + mostrarDetalle(!token: String,<br>!detalleSubexpDTO: DetalleSubexplotacionDTO): String                                                                                                    |
| + datatablesTitulares(!token: String,<br>!columnasDatatables : ColumnasDatatables.<br>!paginadoDatatables : PaginadoDatatables, !draw : Integer,<br>Isesion: HttpSession, IdtoEntrada: DTOEntradaTitulares)<br>: ResponseEntity <datatablesconvertido<paginasubexplotaciondto>&gt;</datatablesconvertido<paginasubexplotaciondto>             |
| + datatablesVetADSG(!token: String.<br>!columnasDatatables : ColumnasDatatables,<br>!paginadoDatatables : PaginadoDatatables, !draw : Integer,<br>Isesion: HttpSession, IdtoEntrada: DTOEntradaVetADSG)<br>: ResponseEntity <datatablesconvertido<paginasubexplotaciondto>&gt;</datatablesconvertido<paginasubexplotaciondto>                 |
| + datatablesAdministradores(!token: String,<br>!columnasDatatables : ColumnasDatatables.<br>!paginadoDatatables : PaginadoDatatables, !draw : Integer,<br>Isesion: HttpSession, IdtoEntrada: DTOEntradaAdministradores)<br>: ResponseEntity <datatablesconvertido<paginasubexplotaciondto>&gt;</datatablesconvertido<paginasubexplotaciondto> |
| + exportarExcelCategorias(!token: String, !modelo: Model,<br>!sesion : HttpSession) : ResponseEntity <byte[]></byte[]>                                                                                                    |
| + exportarExcelSinCategorias(!token: String, !modelo: Model,<br>!sesion : HttpSession) : ResponseEntity<br>>byte[]>                                                                                                    |
| + cancelar(!sesion : HttpSession) : RedirectView                                                                                                    |
| - procesarDatatables(!token: String.<br>!columnasDatatables : ColumnasDatatables.<br>!paginadoDatatables : PaginadoDatatables, !draw : Integer,<br>!sesion: HttpSession, !dtoEntrada: AbstractDTOEntrada)<br>: ResponseEntity <datatablesconvertido<paginasubexplotaciondto>&gt;</datatablesconvertido<paginasubexplotaciondto>               |
| - getCabecerasExcel(!nombreFichero: String, !longitud: long): HttpHeaders                                                                                                    |

Figura B.7: Diagrama de clases de la clase ControllerEPU.